# **Leica Rugby 640G/640** Руководство пользователя

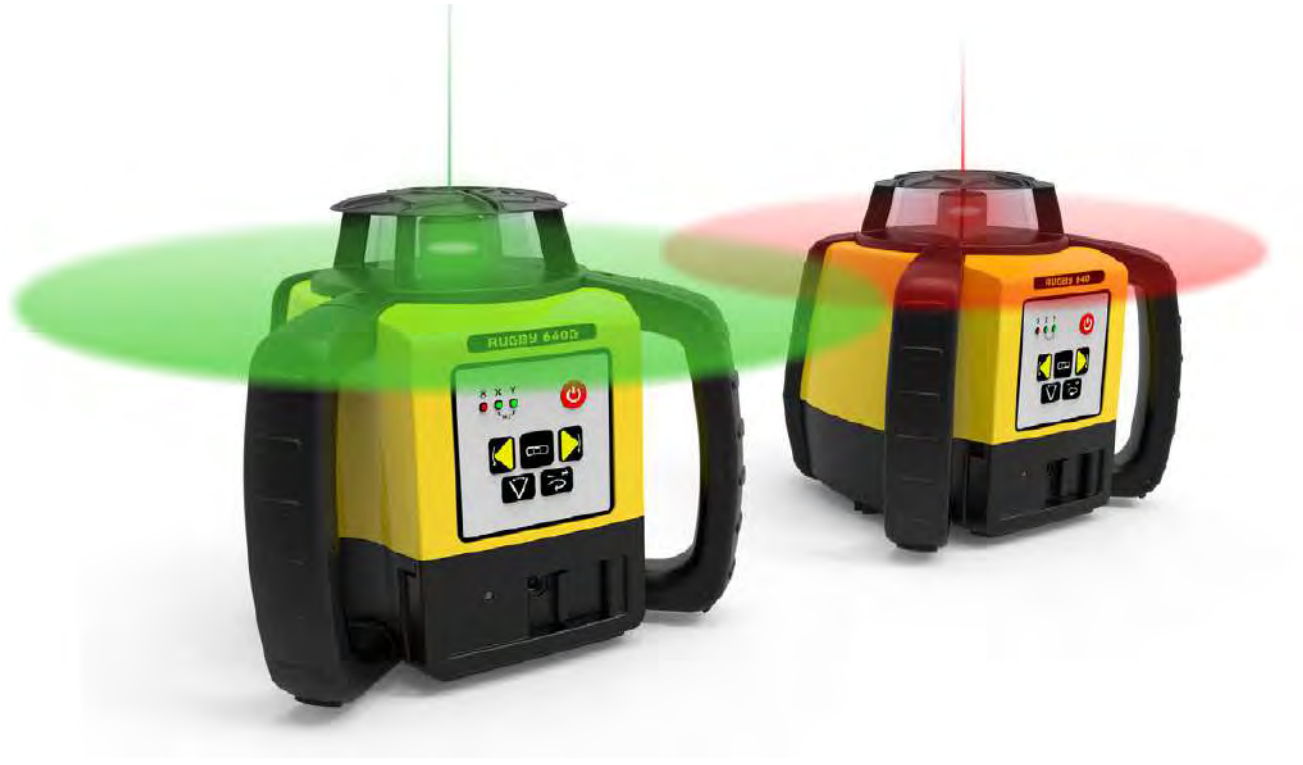

Версия 3.2 **Русский**

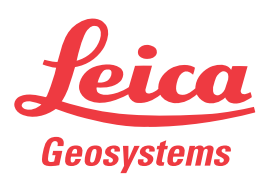

- when it has to be right

## **Введение**

<span id="page-1-1"></span>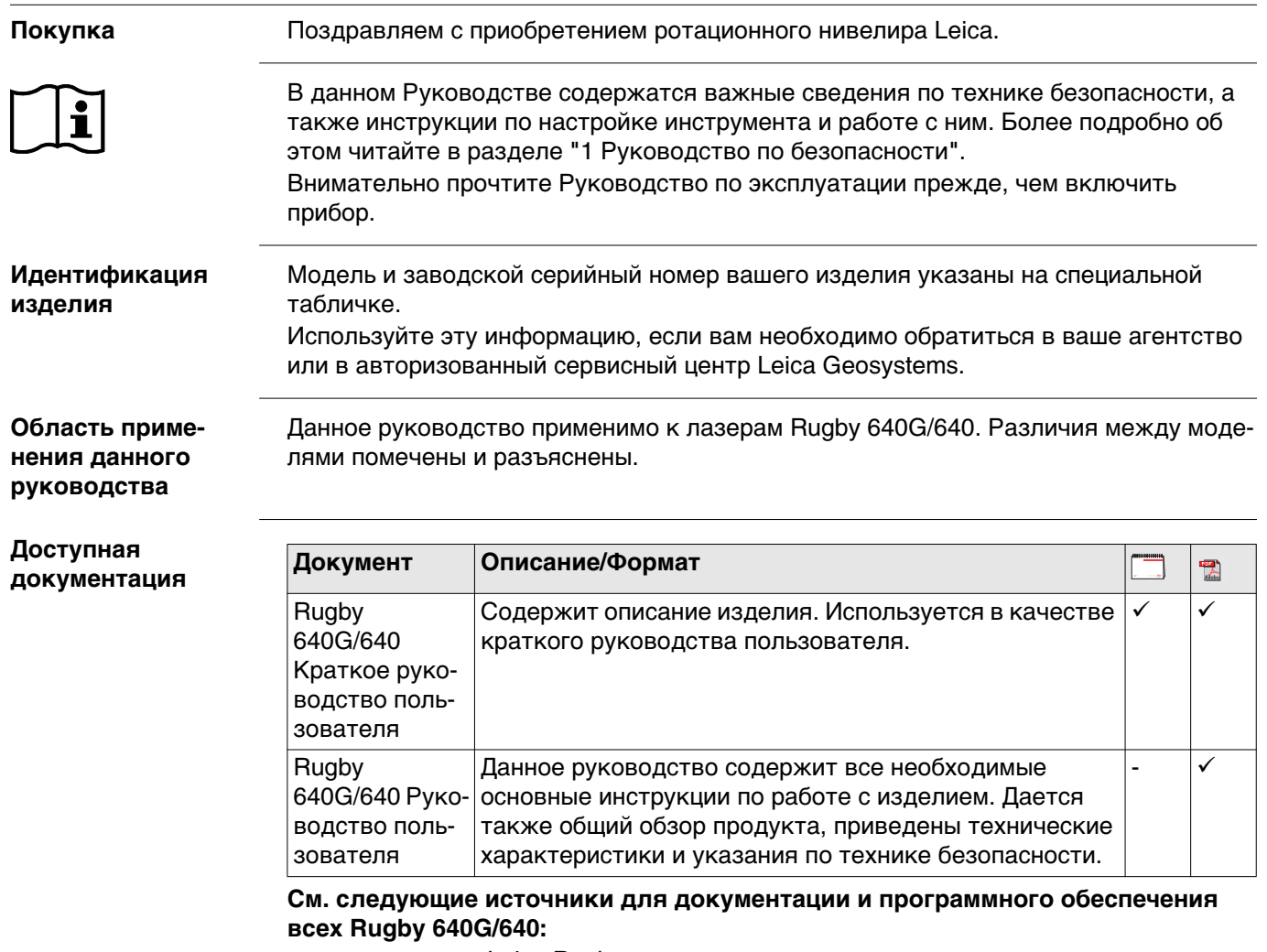

- <span id="page-1-0"></span>• компакт-диск Leica Rugby
- https://myworld.leica-geosystems.com

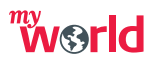

myWorld@Leica Geosystems(**https://myworld.leica-geosystems.com**) предлагает широкий спектр сервиса, информации и обучающего материала.

Прямой доступ к myWorld позволяет получить все необходимые услуги, где бы вам это не понадобилось.

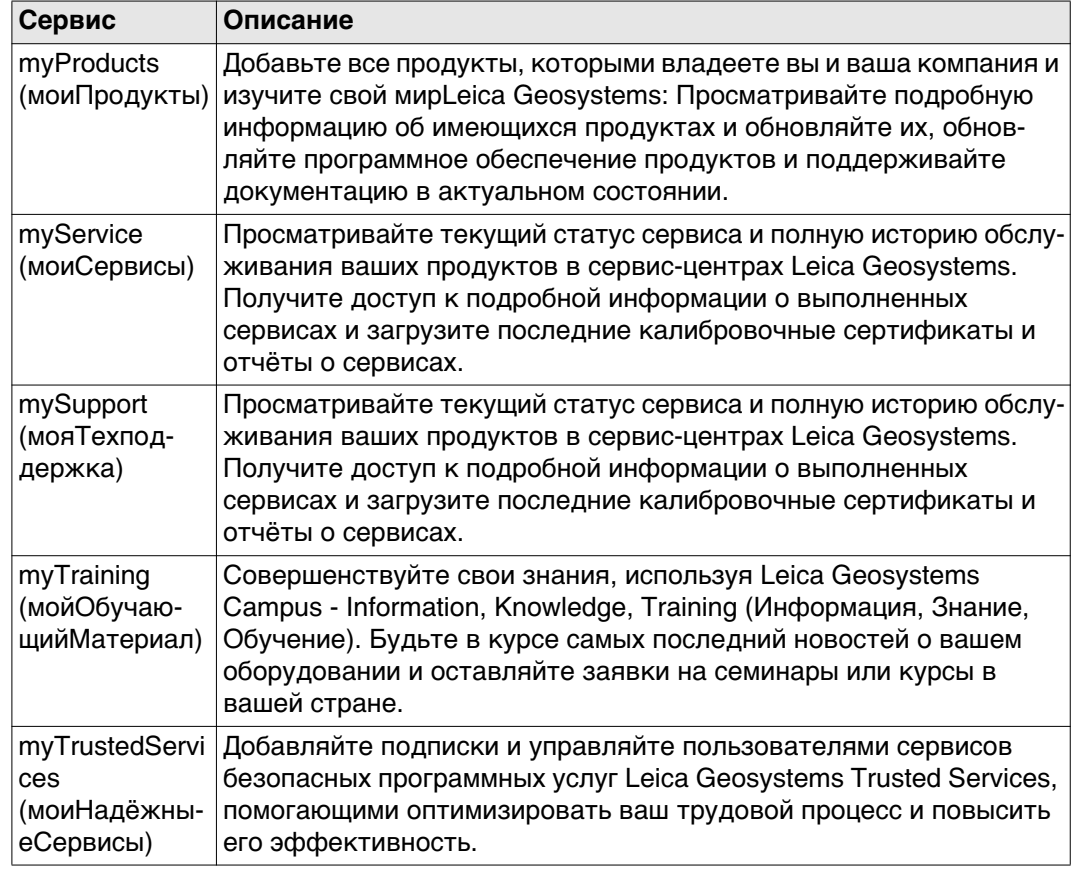

## **Содержание**

#### **В этом руководстве Глава Страница**

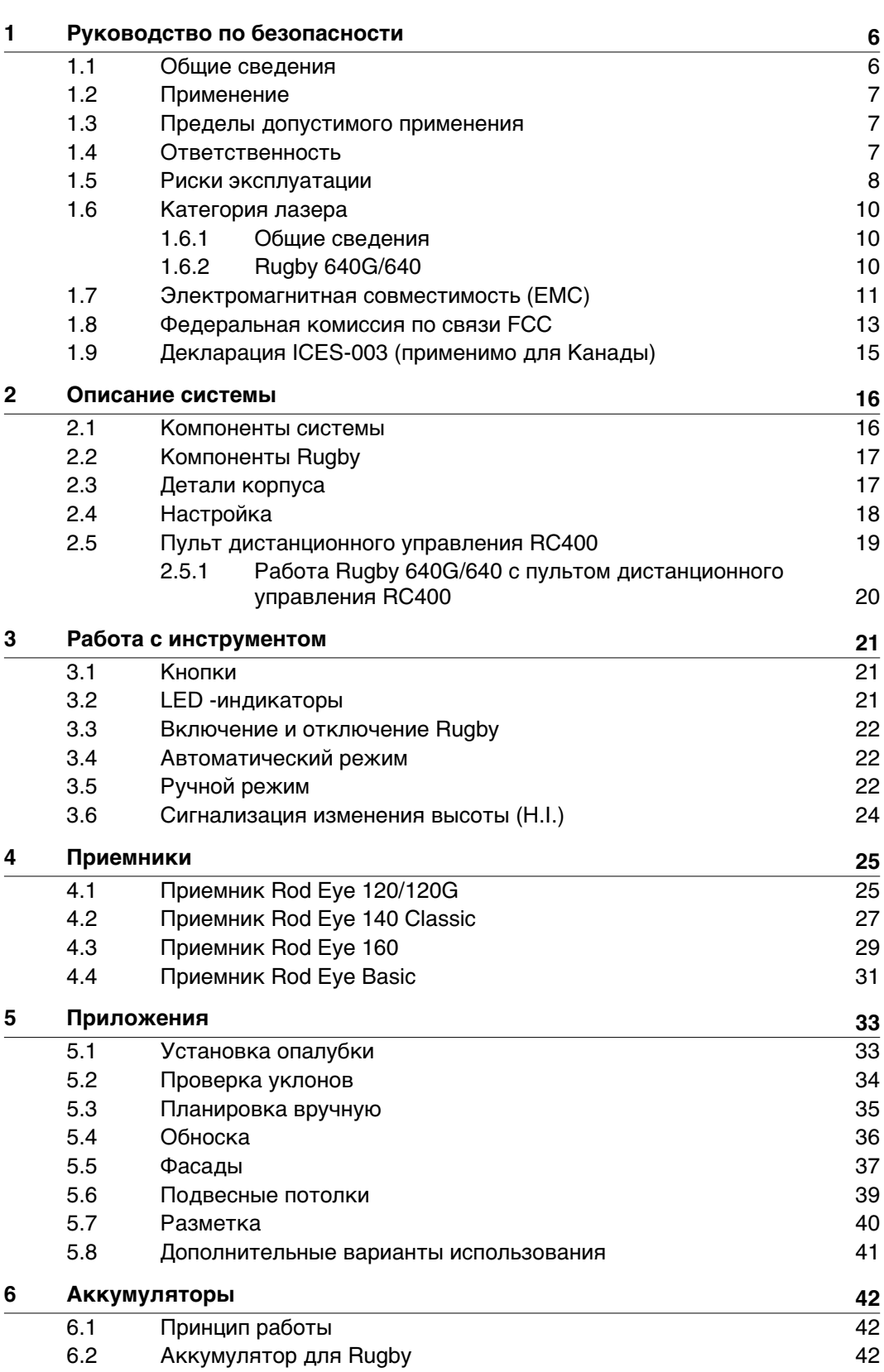

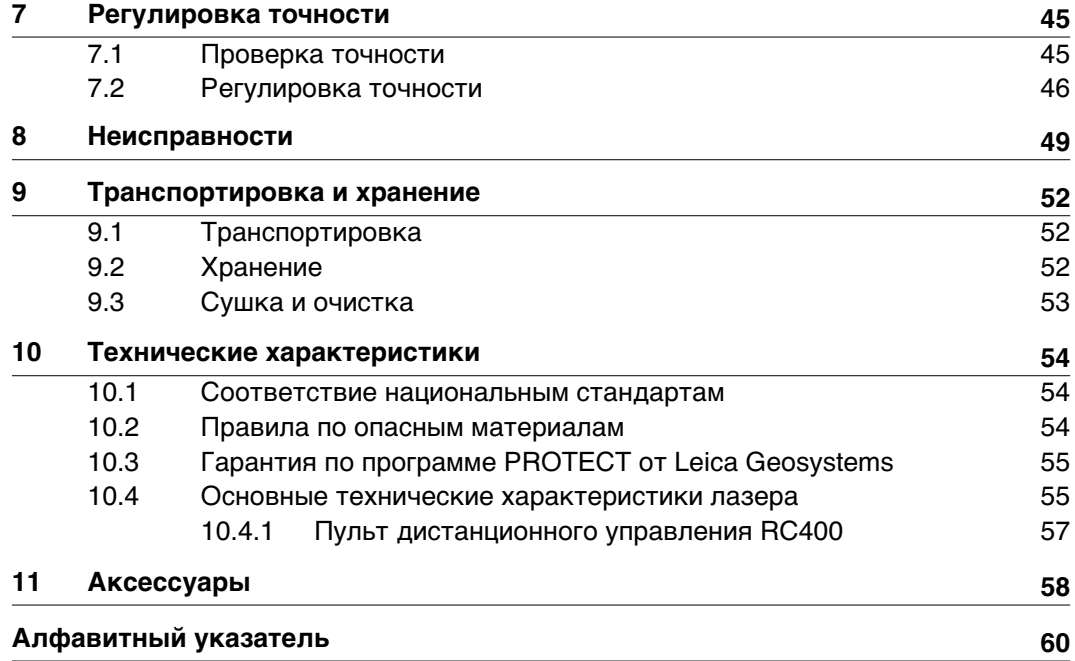

<span id="page-5-1"></span><span id="page-5-0"></span>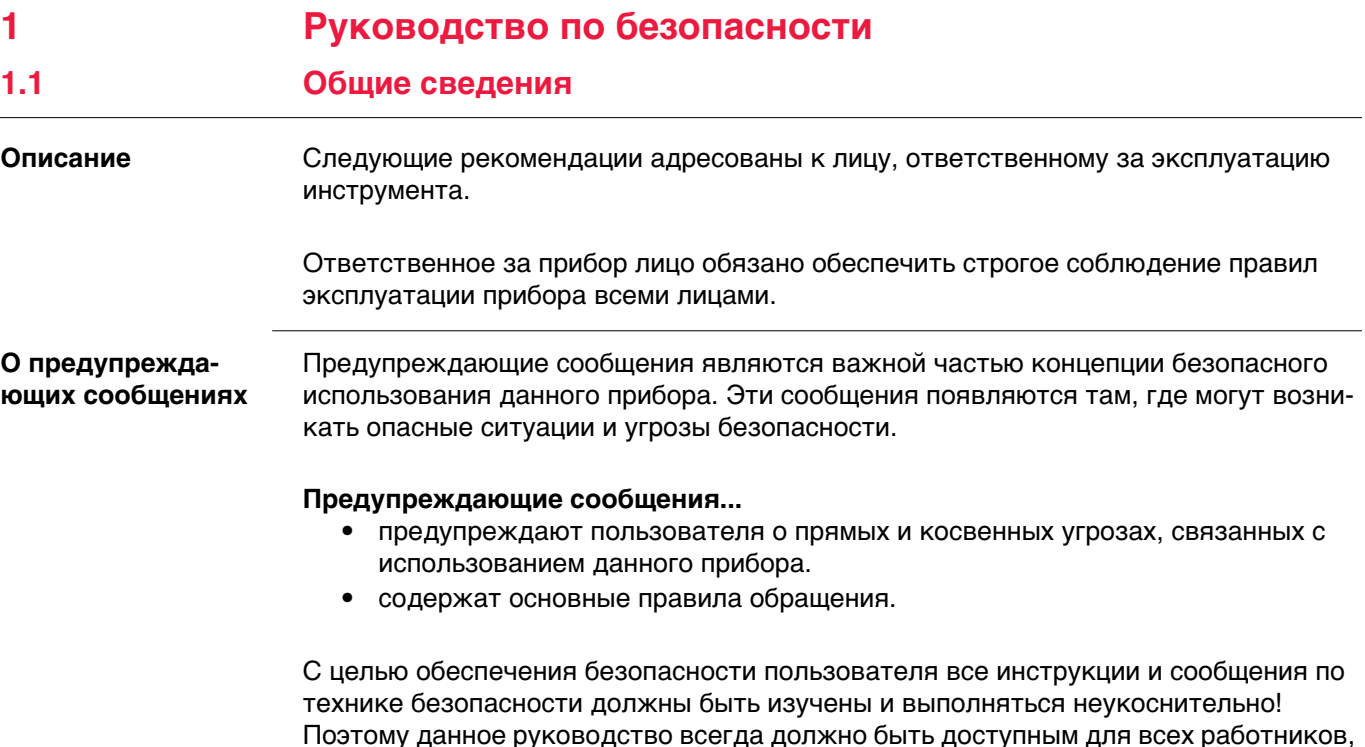

выполняющих операции, описываемые в документе.

**ОПАСНО**, **ПРЕДУПРЕЖДЕНИЕ**, **ОСТОРОЖНО** и **УВЕДОМЛЕНИЕ** - стандартные сигнальные слова для обозначения уровней опасности и рисков, связанных со здоровьем работников и опасностью повреждения оборудования. Для безопасности пользователей важно изучить и понять сигнальные слова и их значение в таблице, приведенной ниже. Внутри предупреждающего сообщения могут размещаться дополнительные информационные значки и текст по безопасности.

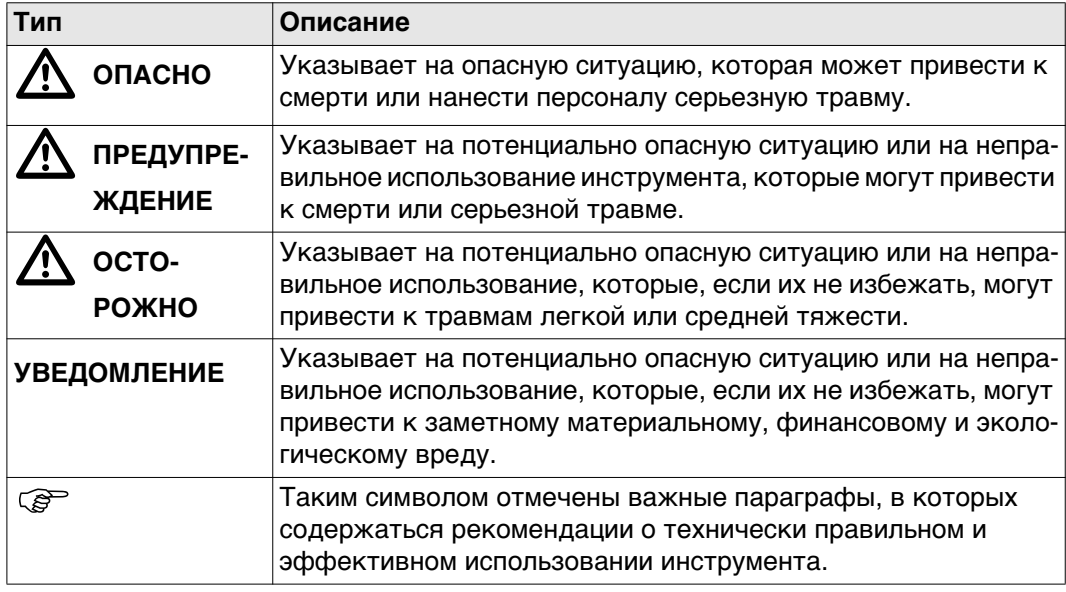

## <span id="page-6-0"></span>**1.2 Применение**

<span id="page-6-3"></span><span id="page-6-2"></span><span id="page-6-1"></span>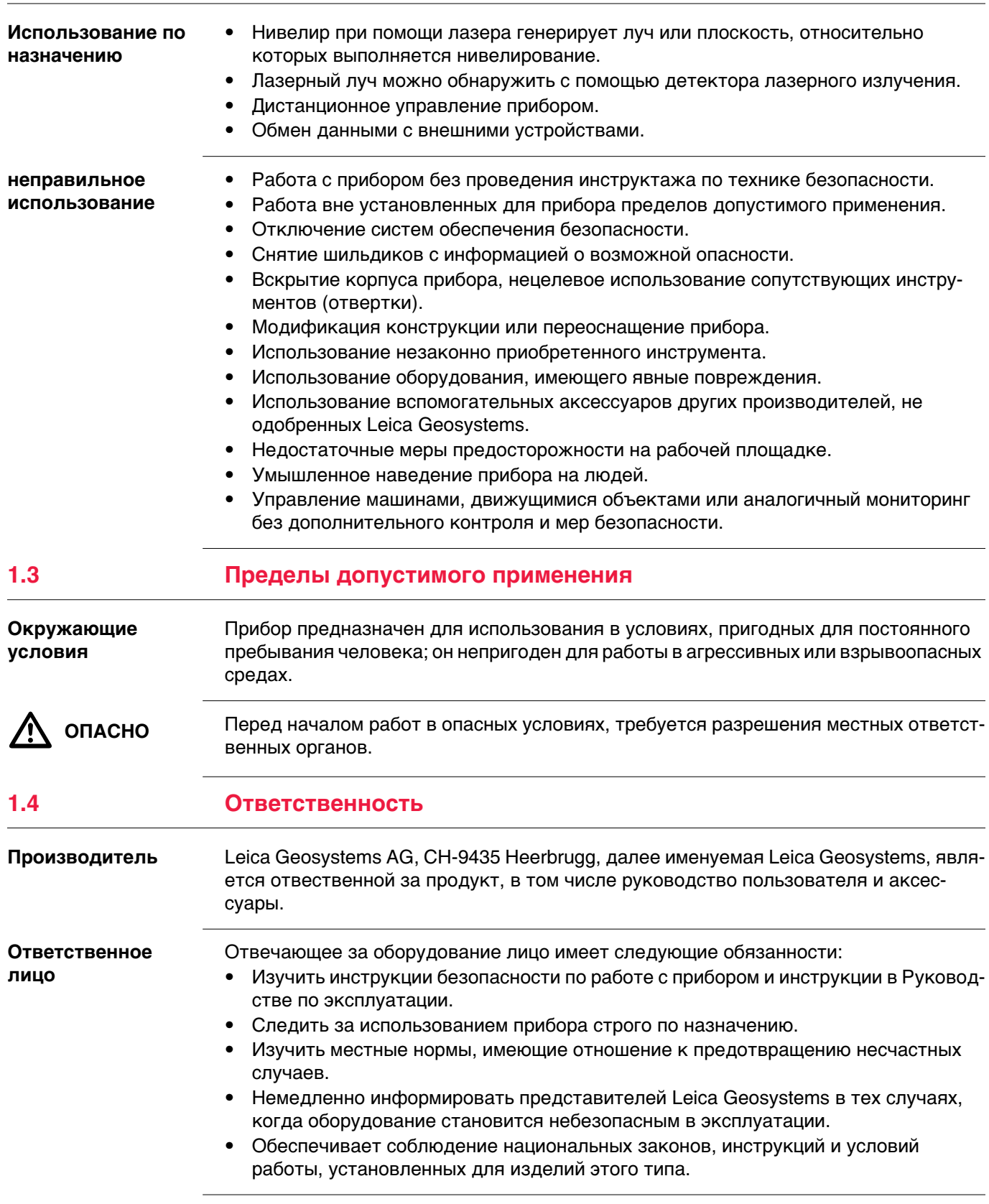

<span id="page-7-0"></span>

 $\Delta$ 

 **ОСТОРОЖНО** Обратите особое внимание на правильность результатов измерения, если изделие уронили или было неправильно использовано, модифицировалось, хранилось в течение длительного периода времени или транспортировалось.

#### **Меры предосторожности:**

Периодически выполняйте контрольные измерения и юстировку в полевых условиях, как указано в руководстве пользователя, особенно после того, как изделие было подвергнуто неправильному использованию, а также до и после длительных измерений.

 $\Delta$ 

 **ОПАСНО** Вследствие опасности поражения электрическим током очень опасно использовать вешки, нивелирные рейки и удлинители вблизи электросетей и силовых установок, таких как провода высокого напряжения или электрифицированные железные дороги.

#### **Меры предосторожности:**

Держитесь на безопасном расстоянии от энергосетей. Если работать в таких условиях все же необходимо, обратитесь к лицам, ответственным за безопасность работ в таких местах, и строго выполняйте их указания.

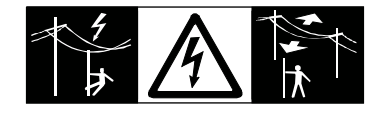

## **УВЕДОМЛЕНИЕ** При дистанционном управлении прибором может оказаться, что будут выбраны и

**Меры предосторожности:**

измерены посторонние объекты.

При измерении с использованием дистанционного режима управления всегда проверяйте достоверность полученных результатов.

 $\Delta$  **ПРЕДУПРЕ-ЖДЕНИЕ** Если прибор используется с применением различных вех, реек и т.п., возрастает риск поражения молнией. **Меры предосторожности:** Старайтесь не работать во время грозы.

площадках и вблизи промышленного оборудования.

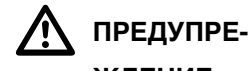

**ЖДЕНИЕ**

**Меры предосторожности:**

Всегда обеспечивайте безопасность рабочего места. Придерживайтесь правил безопасности.

Неправильное обеспечение безопасности рабочего места может привести к опасным ситуациям, например, при движении транспорта, на строительных

 $\Delta$ 

 **ОСТОРОЖНО** Если принадлежности, используемые при работе с оборудованием, не отвечают требованиям безопасности, и продукт подвергается механическим воздействиям, например, ударам или падениям, продукт может быть повреждён или люди могут получить травмы.

#### **Меры предосторожности:**

При установке изделия убедитесь в том, что аксессуары правильно подключены, установлены и надежно закреплены в штатном положении. Не подвергайте прибор механическим нагрузкам.

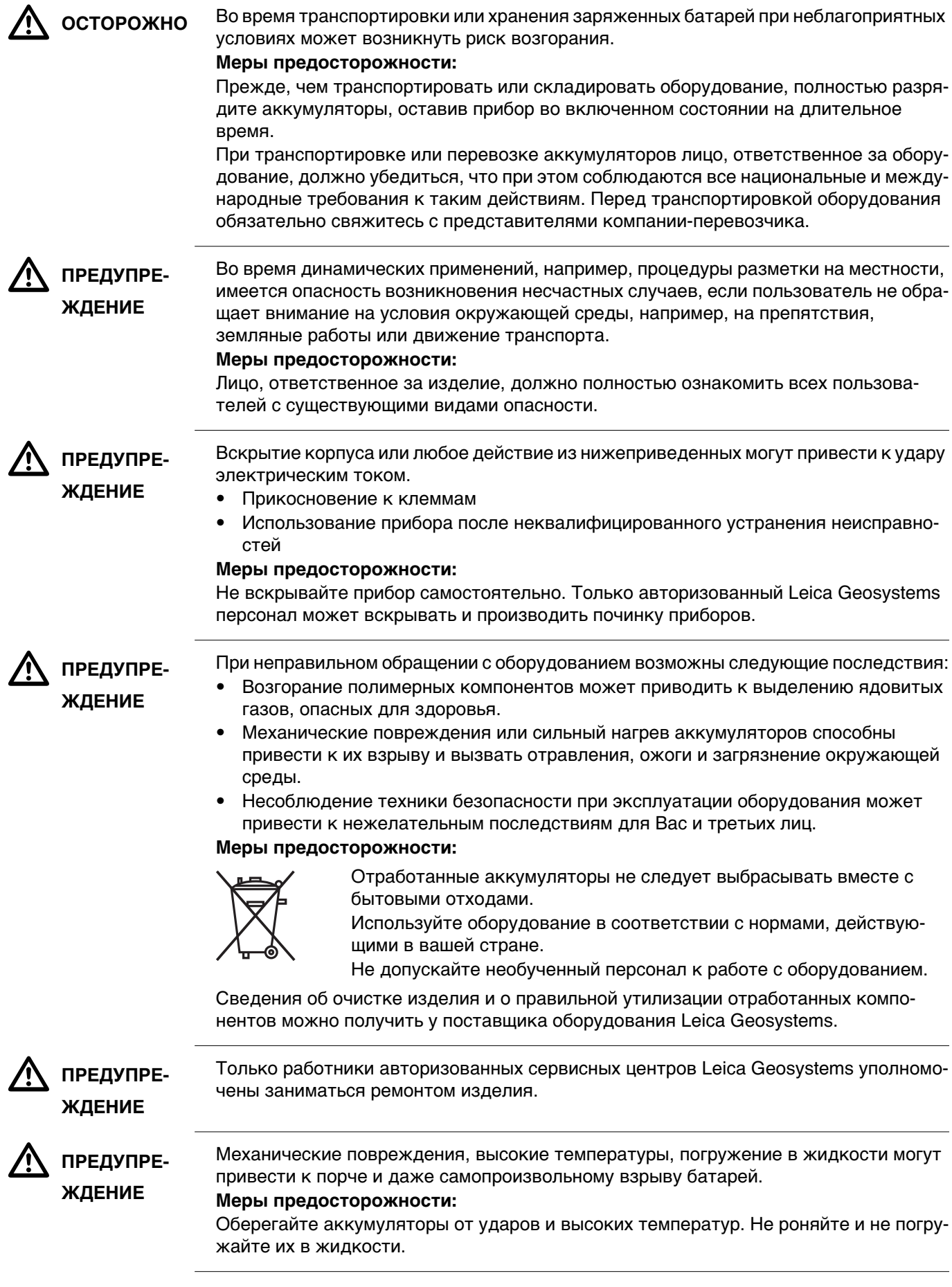

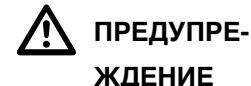

Короткое замыкание клемм аккумуляторов может привести к сильному нагреву и вызвать возгорание с риском нанесения травм, например, при их хранении или переноске в карманах одежды, где клеммы могут закоротиться в результате контакта с ювелирными украшениями, ключами, металлизированной бумагой и другими металлическими предметами.

#### **Меры предосторожности:**

Следите за тем, чтобы полюса аккумуляторов не замыкались вследствие контакта с металлическими объектами.

<span id="page-9-0"></span>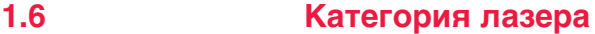

#### <span id="page-9-1"></span>**1.6.1 Общие сведения**

**Общие сведения** В следующих разделах представлено руководство по работе с лазерными приборами согласно международному стандарту IEC 60825-1 (2014-05) и IEC TR 60825-14 (2004-02). Данная информация позволяет лицу, ответственному за прибор, и оператору, который непосредственно выполняет работы данным оборудованием, предвидеть опасности при эксплуатации и избегать их.

- **В соответствии с IEC TR 60825-14 (2004-02) изделия, классифицированные** как лазерные устройства класса 1, класса 2 и класса 3R, не требуют:
	- привлечения эксперта по лазерной безопасности;
	- применения защитной одежды и очков;

• установки предупреждающих знаков в зоне выполнения измерений, если оборудование эксплуатируется согласно приведенным в данном документе требованиям, поскольку уровень опасности для глаз очень низок.

 Государственные законы и местные правила могут ввести более строгие инструкции по безопасному использованию лазеров, чем IEC 60825-1 (2014- 05) и IEC TR 60825-14 (2004-02).

#### <span id="page-9-2"></span>**1.6.2 Rugby 640G/640**

**Общие сведения** Лазер, встроенный в изделие, генерирует видимый лазерный луч, испускаемый вращающейся головкой.

> Описанный в данном разделе лазерный прибор относится к Классу 2 в соответствии со стандартом:

• IEC 60825-1 (2014-05): "Безопасность лазерных устройств"

Приборы этого класса не представляют опасности при кратковременном попадании их луча в глаза, но связаны с риском получения глазной травмы при умышленном наведении луча в глаза. Луч может вызывать кратковременное ослепление и остаточное изображение на сетчатке, особенно при низком уровне окружающей освещенности.

#### **Rugby 640:**

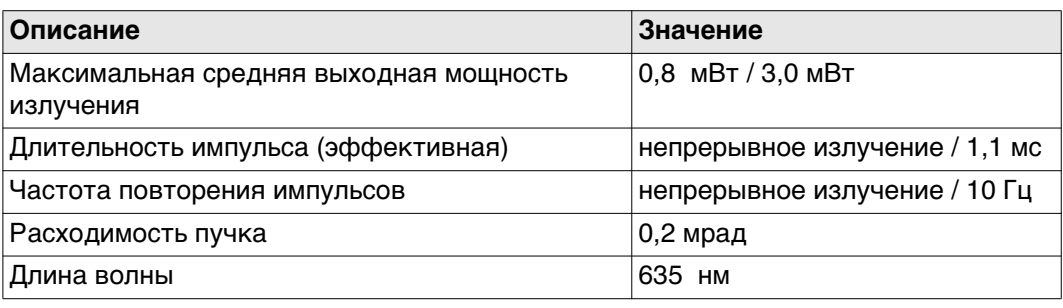

**Общие сведения** Лазер, встроенный в изделие, генерирует видимый лазерный луч, испускаемый вращающейся головкой.

> Описанный в данном разделе лазерный прибор относится к Классу 2 в соответствии со стандартом:

• IEC 60825-1 (2014-05): "Безопасность лазерных устройств"

Приборы этого класса не представляют опасности при кратковременном попадании их луча в глаза, но связаны с риском получения глазной травмы при умышленном наведении луча в глаза. Луч может вызывать кратковременное ослепление и остаточное изображение на сетчатке, особенно при низком уровне окружающей освещенности.

#### **Rugby 640G:**

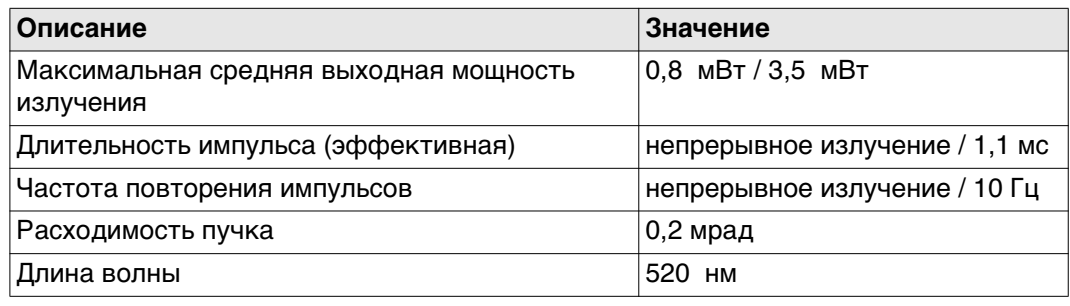

**A** осторожно

**ОСТОРОЖНО** Лазерные устройства Класса 2 небезопасны для глаз.

#### **Меры предосторожности:**

- 1) Избегайте попадания лазерного луча в глаза напрямую или через оптические приборы.
- 2) Не направляйте лучна людей или других животных.

#### **Маркировка**

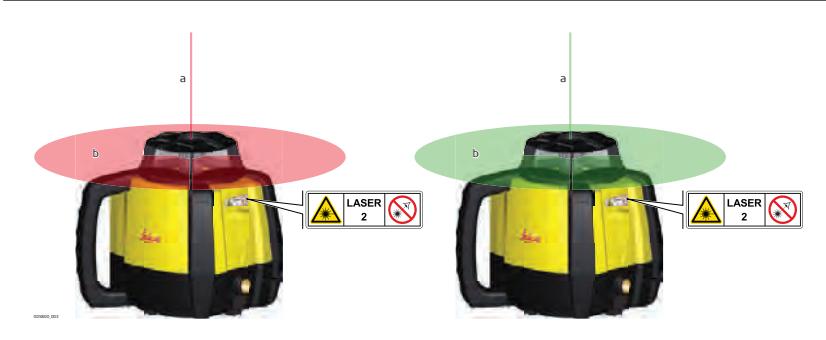

- a) Опорный лазерный луч
- b) Сканирующий лазерный луч

## <span id="page-10-0"></span>**1.7 Электромагнитная совместимость (EMC)**

**Описание** Термин электромагнитная совместимость означает способность электронных устройств штатно функционировать в такой среде, где присутствуют электромагнитное излучение и электростатическое влияние, не вызывая при этом электромагнитных помех в другом оборудовании.

 $\Delta$  **ПРЕДУПРЕ-ЖДЕНИЕ** Электромагнитное излучение может вызвать сбои в работе другого оборудования. Хотя прибор отвечает требованиям и стандартам, Leica Geosystems не исключает возможности сбоев в работе.

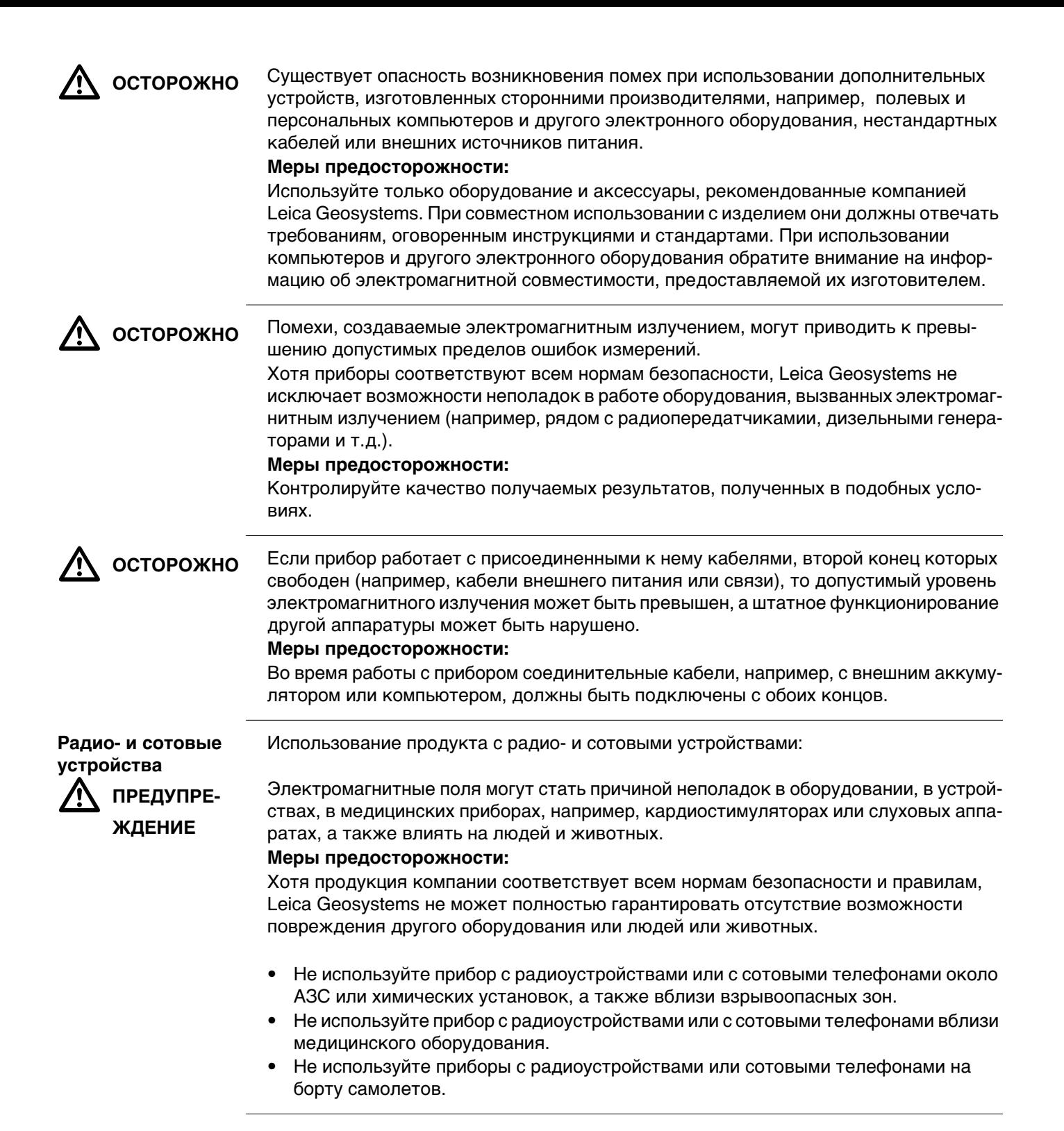

<span id="page-12-0"></span>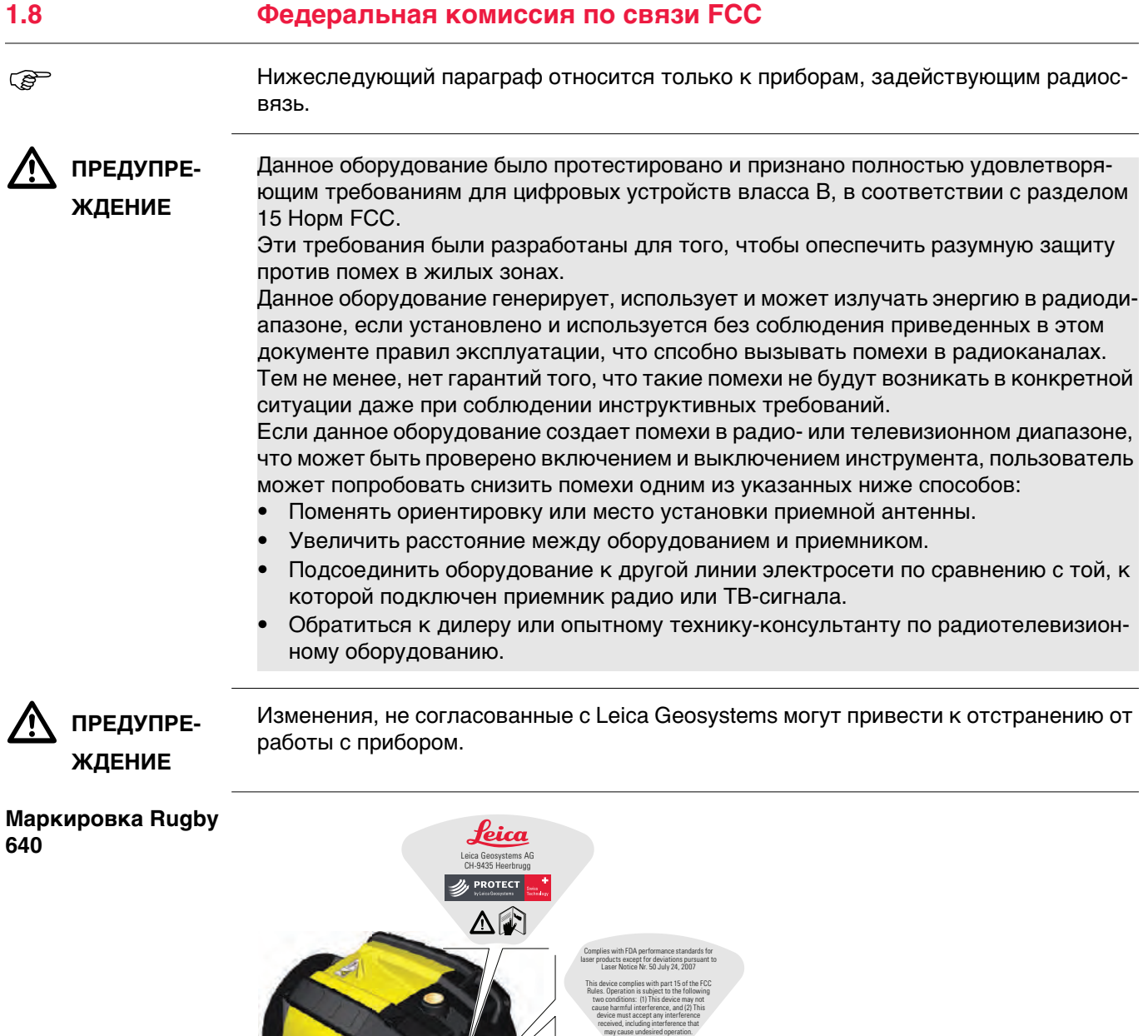

005801\_004

Serial Number: YWWY6402500<br>|| || || || || || || || || || || || ||

**Model: Rugby 640** Power: 8.4V == / 0.5A / Art.No.: 799043 Made in China / Manufactured: MM/YYYY Contains FCC ID: RFD-CT100 IC: 3177A-CT100

 $Pav = 3.0 - 0.8$ <br>Class 2 ass 2 Las

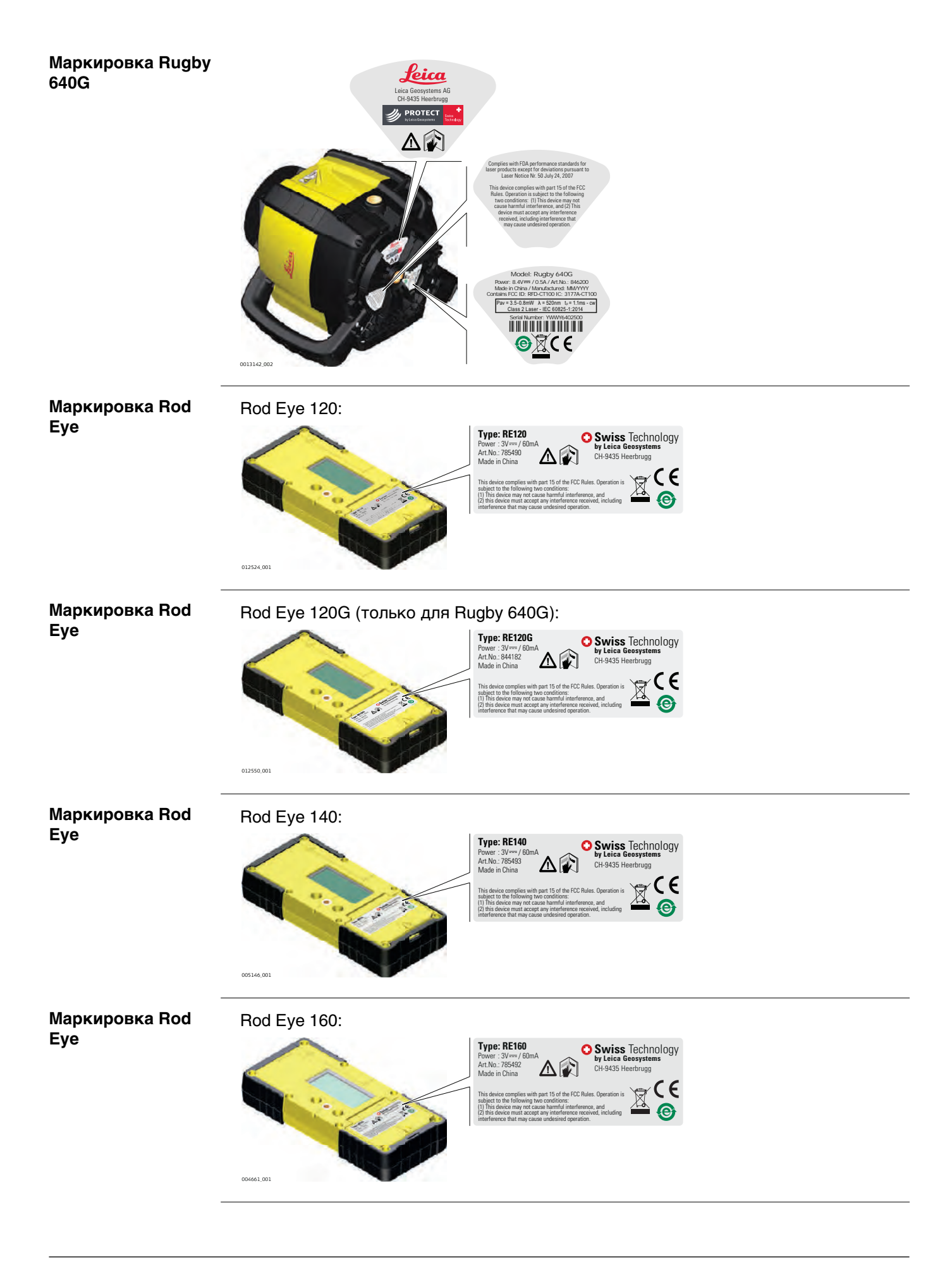

<span id="page-14-0"></span>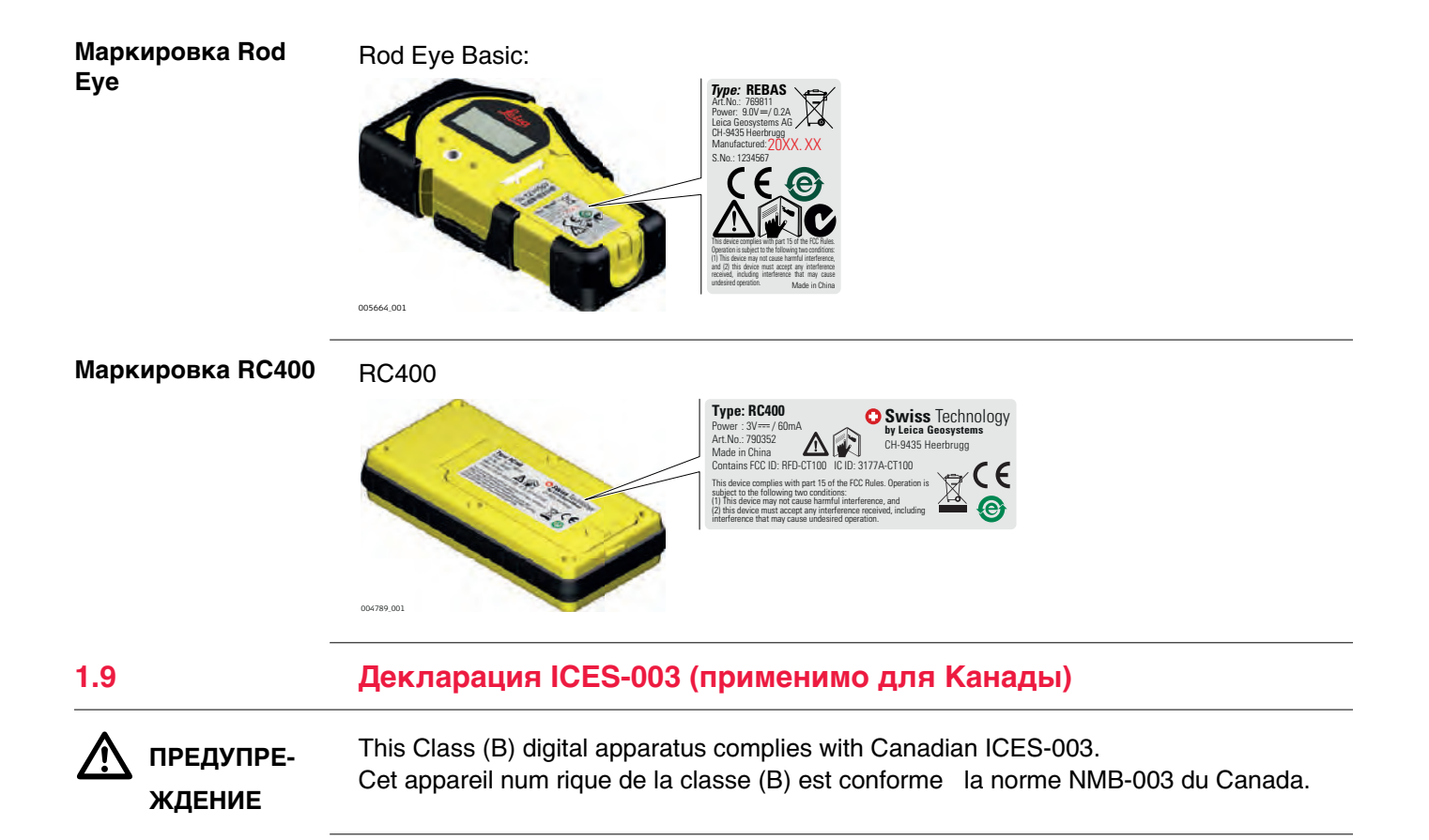

#### <span id="page-15-0"></span>**2 Описание системы**

## <span id="page-15-1"></span>**2.1 Компоненты системы**

**Общее описание** Rugby 640G/640 является лазерным прибором для общих строительных и нивелировочных задач, таких как

- Сооружение опалубки
- Проверка уклонов
- Контроль глубины при выполнении земляных работ

При настройке внутри диапазона нивелирования прибор Rugby автоматически выравнивается по уровню, чтобы сформировать с помощью лазерного луча ровную горизонтальную или вертикальную плоскость.

После того как Rugby будет выровнен по уровню, головка начнет вращение, после чего Rugby будет готов к работе.

Через 30 секунд после того как прибор Rugby завершит выравнивание по уровню, будет активирована система H.I. Alert, которая защитит прибор Rugby от изменений вертикального положения, вызываемых перемещениями треноги, что обеспечит точность его работы.

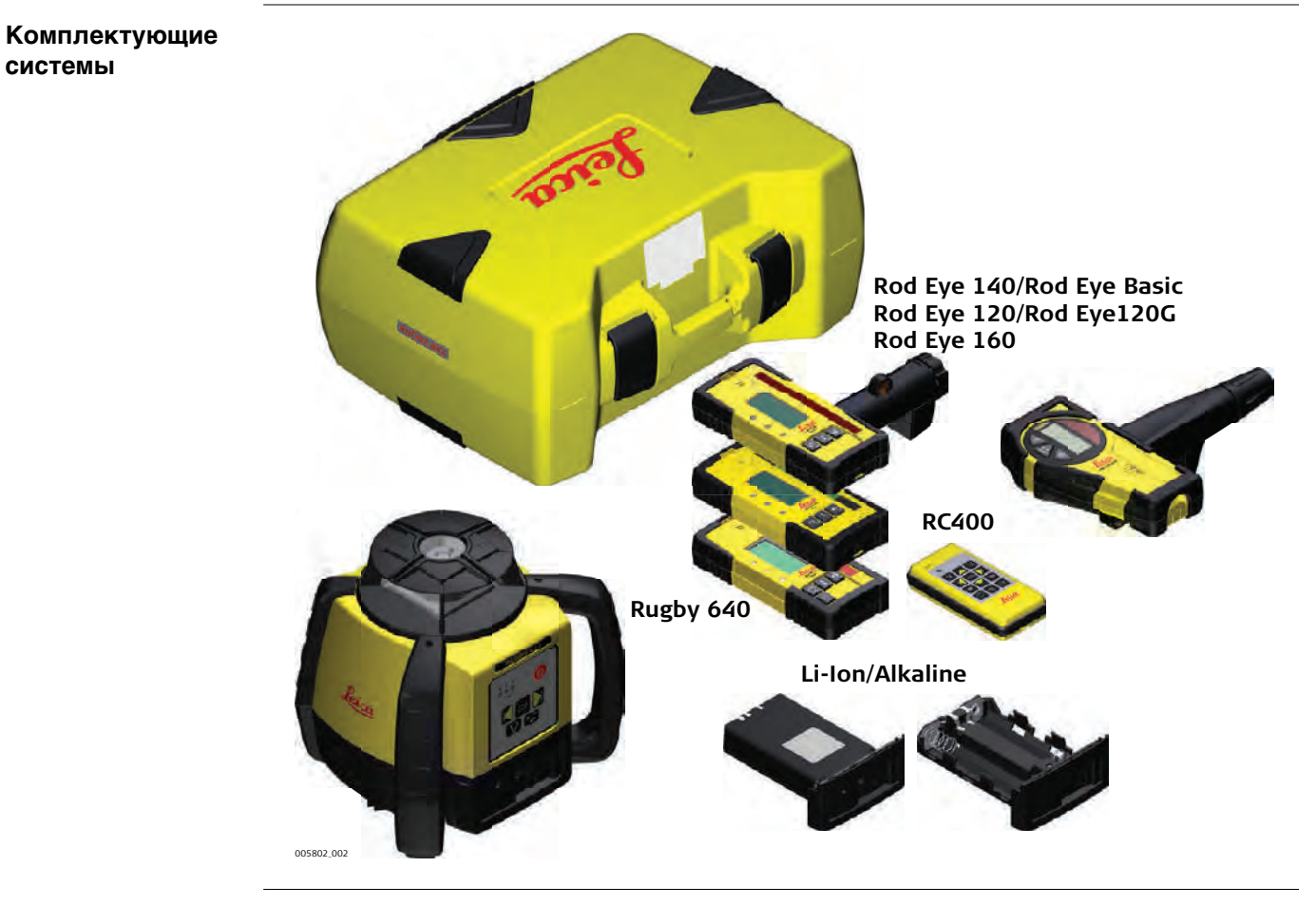

**Седария соверов Комплектность поставки зависит от заказа.** 

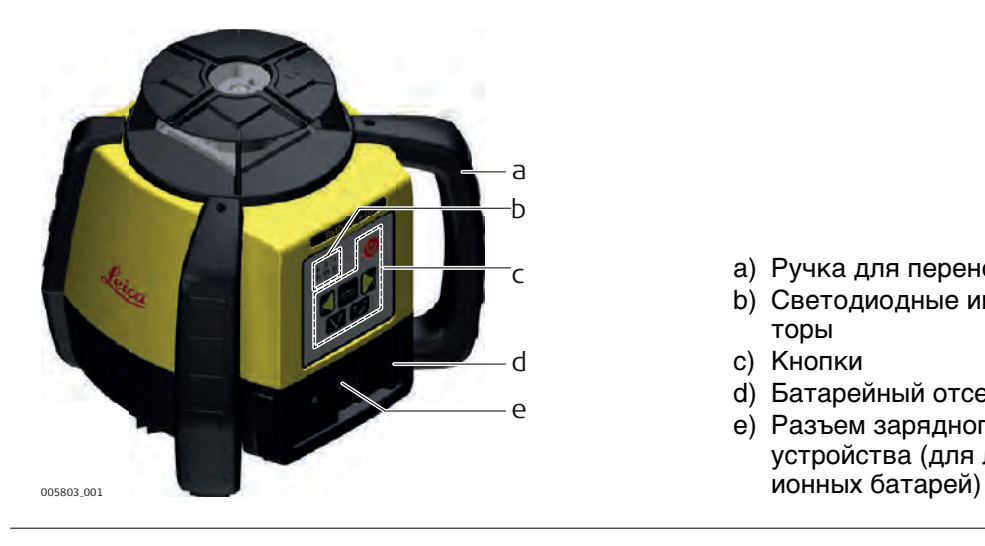

- a) Ручка для переноски
- b) Светодиодные индикаторы
- c) Кнопки
- d) Батарейный отсек
- e) Разъем зарядного устройства (для литий-

#### <span id="page-16-1"></span>**2.3 Детали корпуса**

#### **Содержимое кейса стандартное**

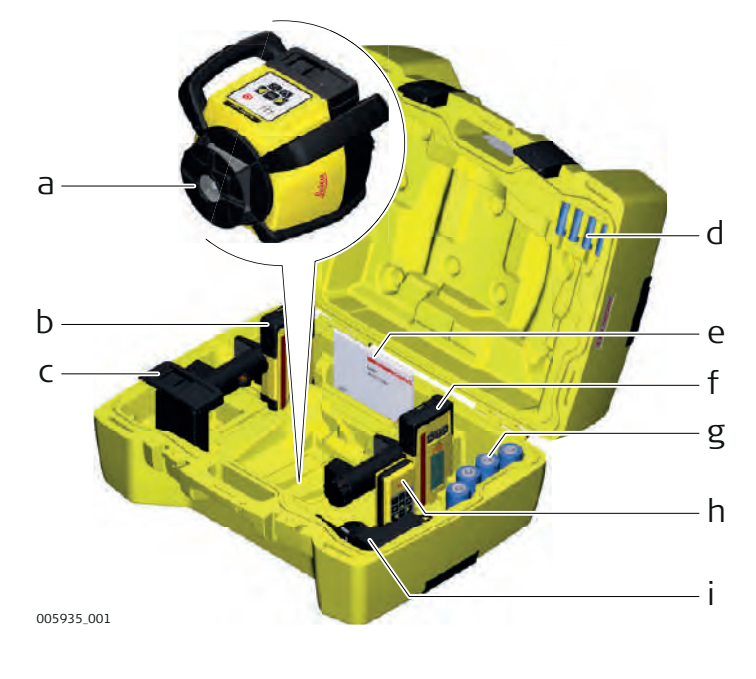

- a) Нивелир Rugby
- b) Rod-Eye с креплением
- c) Отсек литий-ионных или щелочных батарей
- d) 4 элемента AA
- e) Руководство пользователя/компакт-диск
- f) Второй приемник (можно приобрести отдельно)
- g) Батарея из 4 элементов D (только для щелочных батарей)
- h) Пульт дистанционного управления RC400
- i) Зарядное устройство (только для литий-ионных батарей)

<span id="page-16-0"></span>**Rugby лазерные компоненты**

#### **Содержимое кейса для работ внутри помещений**

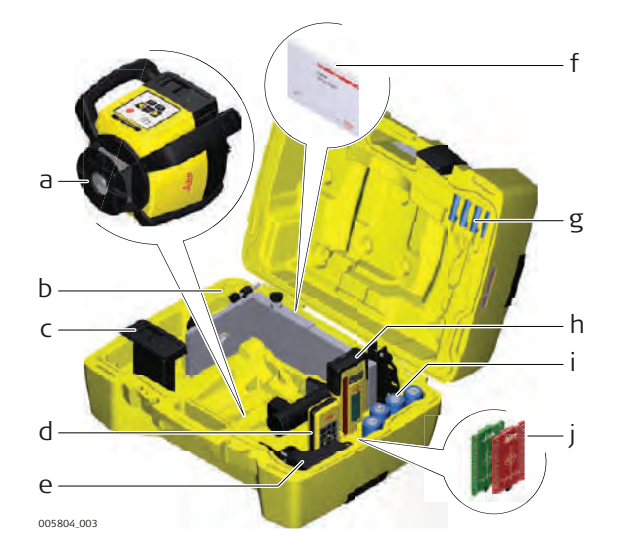

- a) Нивелир Rugby
- b) Настенное крепление
- c) Отсек литий-ионных или щелочных батарей
- d) Пульт дистанционного управления RC400
- e) Зарядное устройство (только для литий-ионных батарей)
- f) Руководство пользователя / компакт-диск
- g) 4 элемента AA
- h) Приемник Rod-Eye c креплением
- i) 4 элемента D (только для щелочных батарей)
- j) 1 потолочная мишень (красная мишень для Rugby 640 или зеленая мишень для Rugby 640G)

## <span id="page-17-0"></span>**2.4 Настройка**

- <span id="page-17-1"></span>**Установка** • Удалите с места установки нивелира все предметы, которые могут блокировать ход луча.
	- Поставьте прибор Rugby на устойчивую поверхность. Колебания грунта и сильные порывы ветра могут повлиять на работу прибора Rugby.
	- При работе в чрезмерно запыленных условиях разместите Rugby с наветренной стороны, чтобы ветер относил пыль дальше от прибора.

**Установка на штатив**

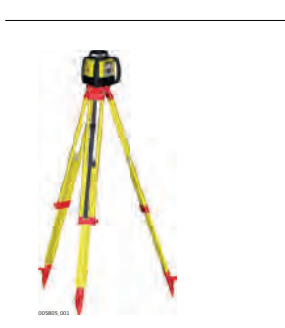

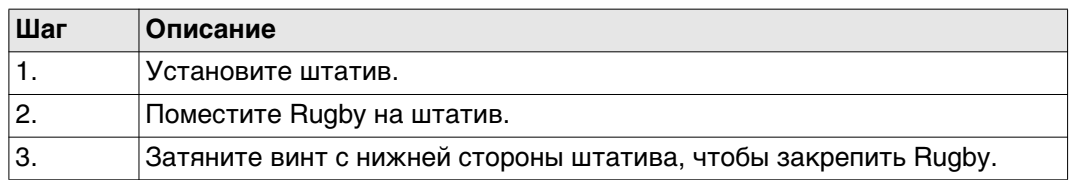

- Присоедините Rugby надежно к штативу или установите его на неподвижной ровной поверхности.
- Перед присоединением Rugby всегда проверяйте штатив. Проверьте, чтобы все винты, болты и гайки были затянуты.
- Если штатив имеет цепи, они должны быть слегка ослаблены, чтобы обеспечивать термическое расширение в течение дня.
- Надежно закрепляйте в особо ветренные дни.

#### <span id="page-18-0"></span>**2.5 Пульт дистанционного управления RC400**

**Описание** Блок дистанционного управления обменивается командами Rugby по радиоканалу и позволяет управлять прибором.

**Панель пульта дистанционного управления RC400**

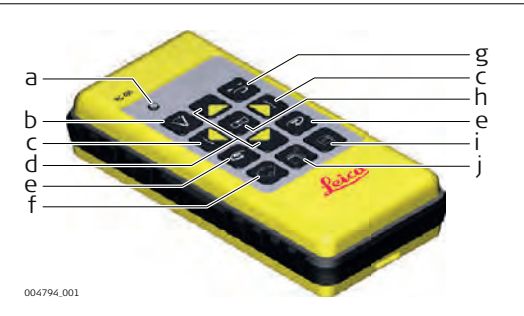

- a) Индикатор "передача"
- b) Кнопка режима сканирования
- c) Кнопки со стрелками перемещения вправо-влево
- d) Кнопки со стрелками перемещения вверх-вниз
- e) Кнопки перемещения по часовой (CW) и против часовой (CCW) стрелки
- f) Кнопка сканирования под углом 90° и кнопка Память сканирования
- g) Кнопка скорости вращения
- h) Кнопка переключения автоматического и ручного режимов
- i) Кнопка наклона луча
- j) Кнопка "спящего" режима

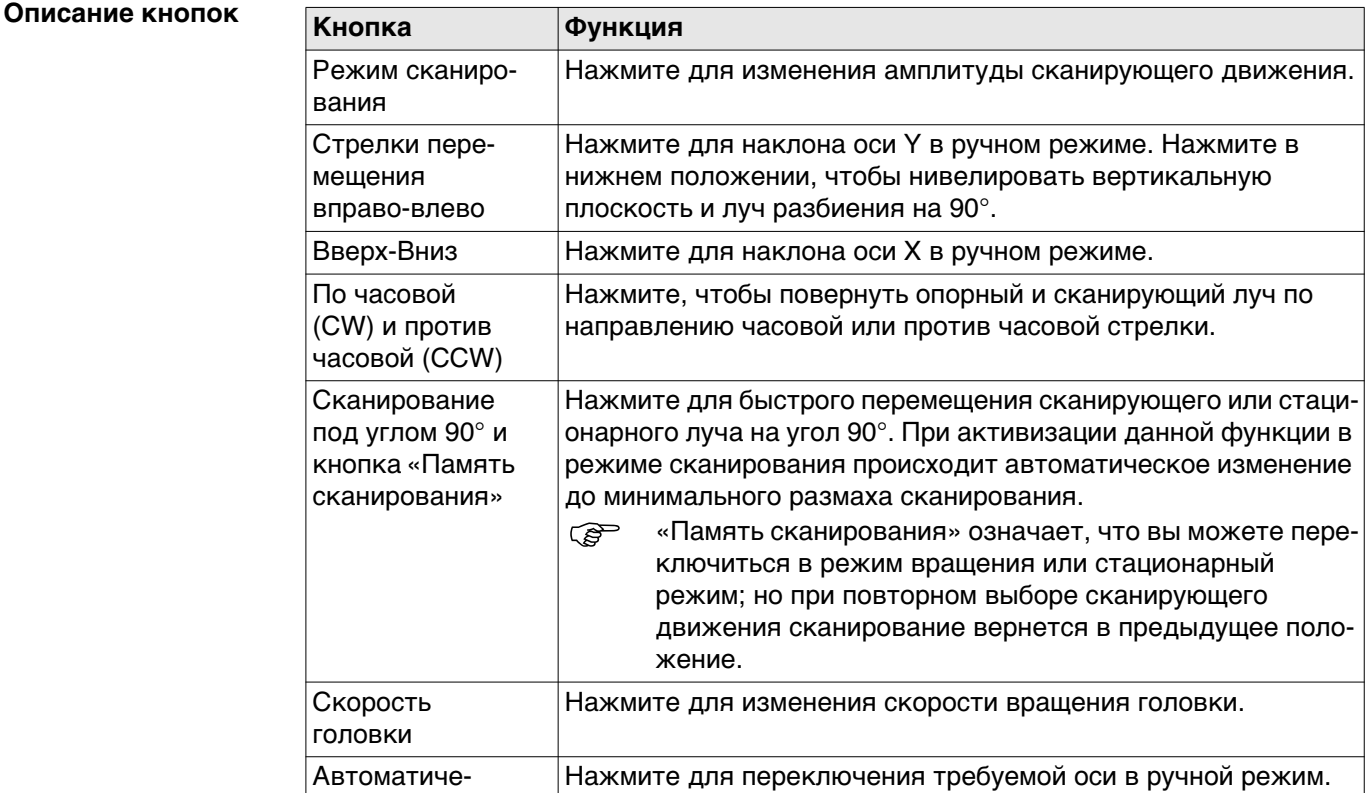

#### **Rugby 640G/640, Описание системы 19**

ский/

Ручной режим

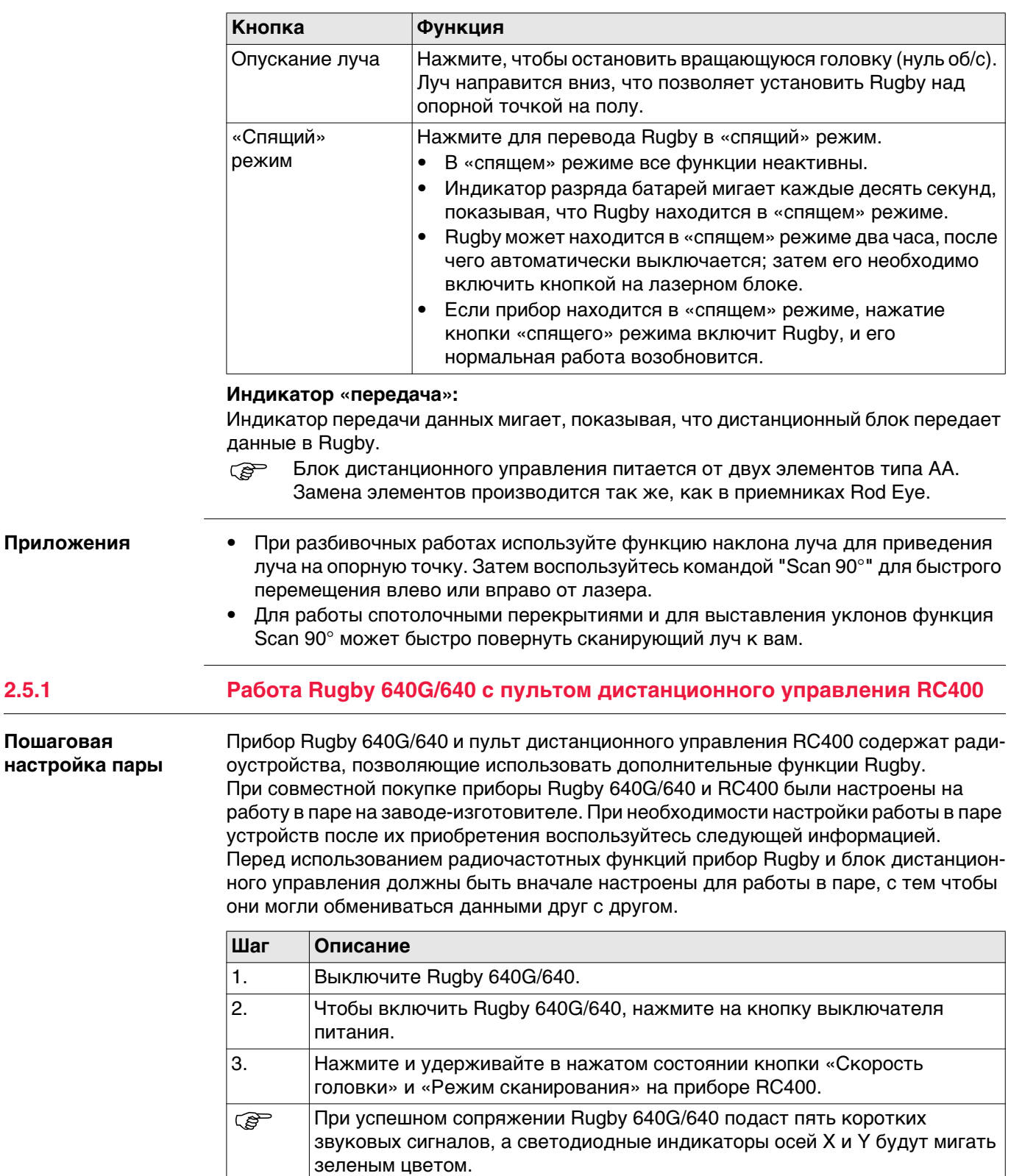

<span id="page-19-0"></span> $\overline{\phantom{a}}$ 

<span id="page-20-3"></span><span id="page-20-1"></span><span id="page-20-0"></span>**Кнопки**

## ับ c d a a b e

- a) Кнопки со стрелками перемещения вправо-влево
- b) Кнопка сканирования
- c) Кнопка включения питания
- d) Кнопка переключения автоматического и ручного режимов
- е) Кнопка скорости головки (об/с)

#### **Описание кнопок**

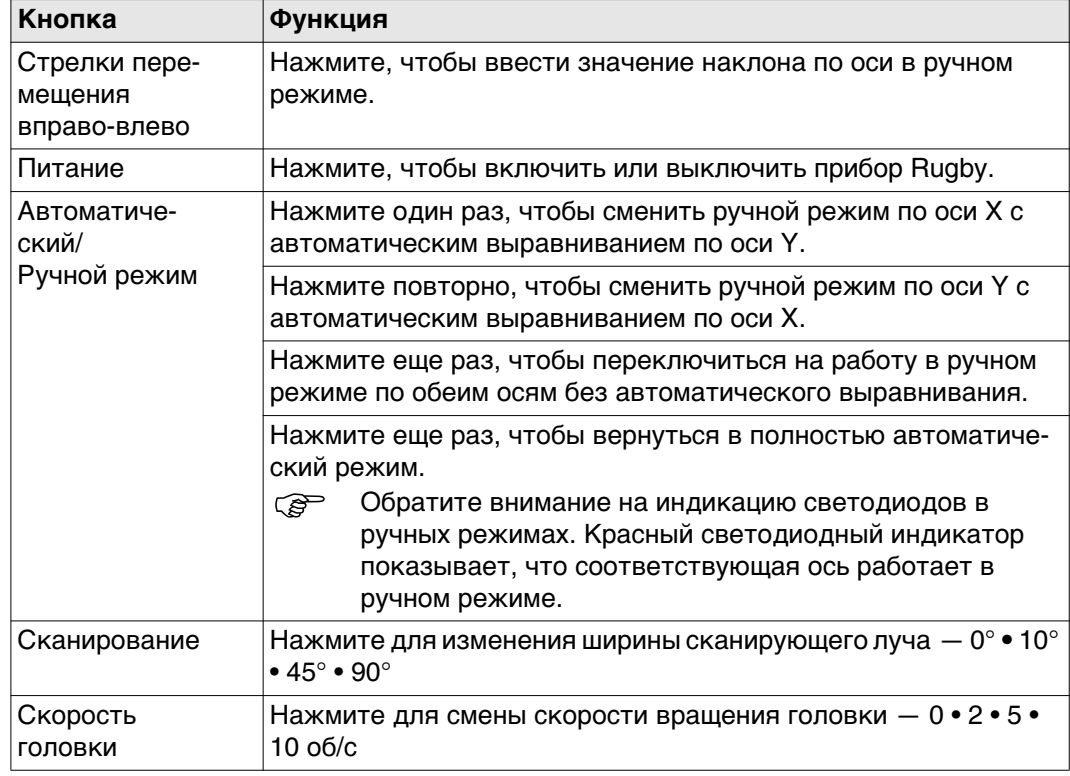

## <span id="page-20-2"></span>**3.2 LED -индикаторы**

#### <span id="page-20-4"></span>**Основные функции Описание**

Светодиодные индикаторы имеют три основные функции:

- Показывать статус уровня осей.
- Показывать состояние батареи.
- Показывать состояние функции H.I. Alert.

#### **Схема светодиодных индикаторов**

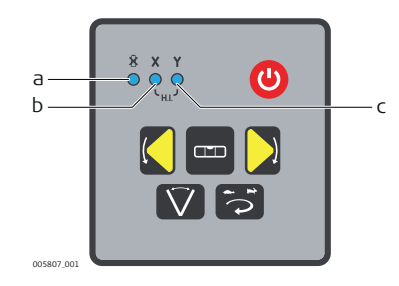

- a) Индикатор разряда батареи
- b) Индикатор оси X
- с) Индикатор оси Y

#### **Описание индикаторов**

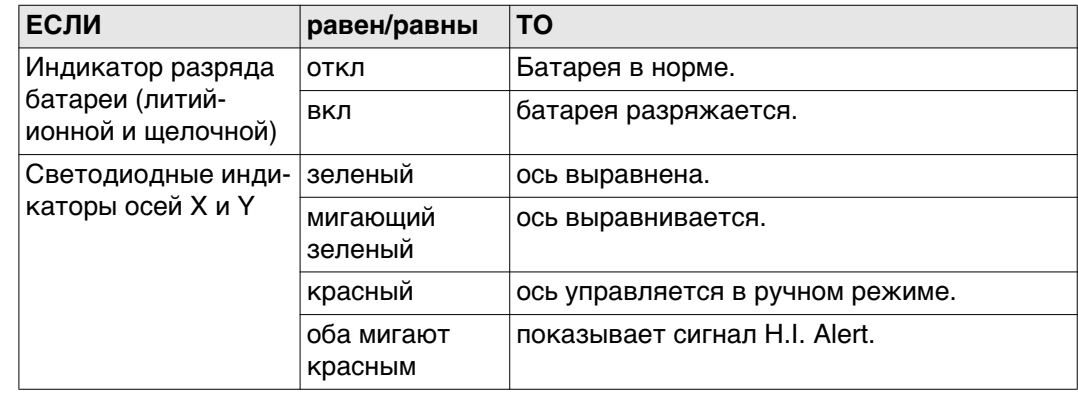

## <span id="page-21-0"></span>**3.3 Включение и отключение Rugby**

<span id="page-21-3"></span>**Включение и отключение**

Чтобы включить или выключить Rugby, нажмите кнопку питания. **После включения:**

- При настройке внутри диапазона нивелирования +/-5° (по горизонтали и вертикали) прибор Rugby автоматически выравнивается по уровню, чтобы сформировать с помощью лазерного луча ровную горизонтальную плоскость.
- После процесса самонивелирования головка начинает автоматически вращаться. Rugby готов к работе.
- Через 30 сек после завершения самонивелирования, система оповещения активизируется, позволяя защитить лазер от изменений отметки, вызванных смещением штатива.
- Самоустанавливающаяся система и система H.I. Alert продолжает контролировать положение лазерного луча, обеспечивая надежную и точную работу.

## <span id="page-21-1"></span>**3.4 Автоматический режим**

<span id="page-21-4"></span><span id="page-21-2"></span>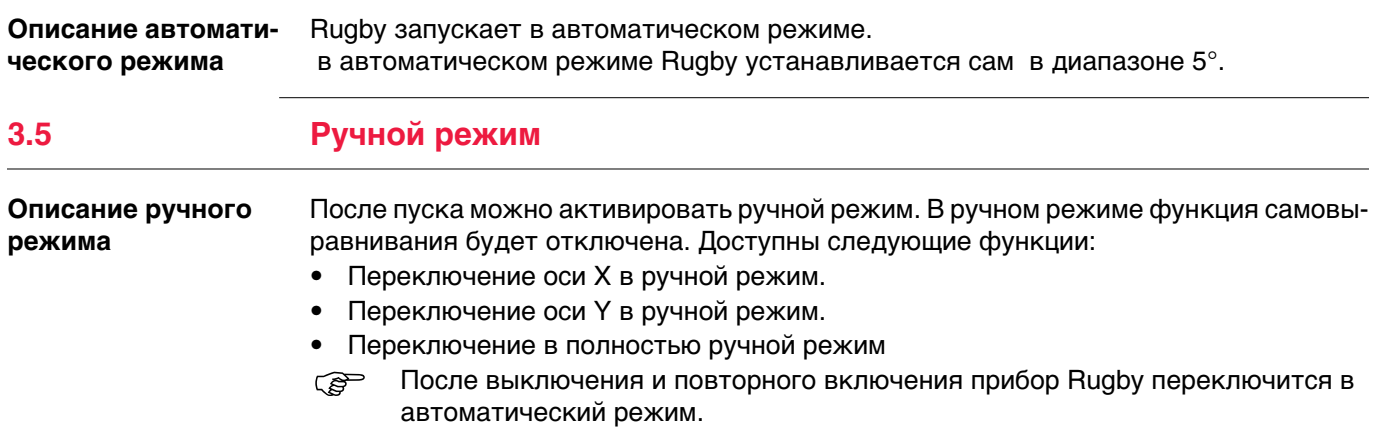

#### **Переключение оси X в ручной режим**

Чтобы переключить ось X в ручной режим, после запуска прибора нажмите кнопку «Автоматический/Ручной режим» один раз.

**СЕР ОСИ X И Y ОТМЕЧЕНЫ НА ВЕРХНЕЙ ЧАСТИ Rugby.** 

- Ось X не будет выравниваться автоматически, и можно ввести наклон по этой оси, используя кнопки со стрелками Влево и Вправо на приборе Rugby.
- Светодиод оси X горит красным.
- Ось Y продолжает выравниваться автоматически, а светодиодный индикатор оси Y в процессе выравнивания мигает зеленым.

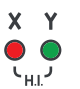

Когда ось X находится в ручном режиме, можно задать ей наклон вверх и вниз, как показано на рисунке.

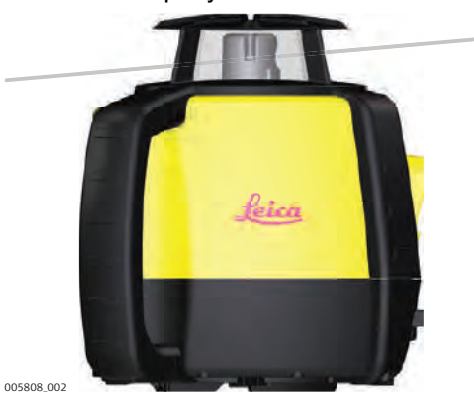

#### **Переключение оси Y в ручной режим**

Чтобы переключить ось Y в ручной режим, нажмите кнопку «Автоматический/Ручной режим» еще раз.

**СЕР ОСИ X и Y отмечены на верхней части Rugby.** 

- Ось Y не будет выравниваться автоматически, и можно ввести уклон по этой оси, используя кнопки со стрелками Влево и Вправо на приборе Rugby.
- Светодиод оси Y горит красным.
- Ось X продолжает выравниваться автоматически, светодиодный индикатор оси X мигает зеленым.

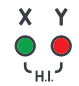

Когда ось Y находится в ручном режиме, можно задать ей наклон вверх и вниз, как показано на рисунке.

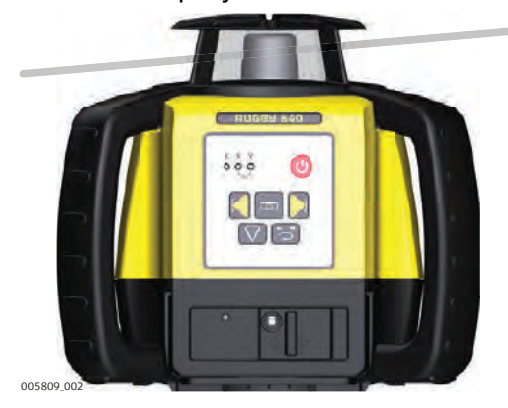

#### **Переключение в** полностью ручной **режим**

Чтобы перейти в полностью ручной режим, нажмите кнопку «Автоматический/Ручной режим».

**СЕР ОСИ X и Y отмечены на верхней части Rugby.** 

- Оси X и Y не будут выравниваться автоматически, и для оси Y можно ввести уклон, используя кнопки со стрелками Влево и Вправо на приборе Rugby.
- Светодиод оси X горит красным.
- Светодиод оси Y горит красным.

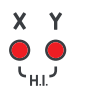

Когда обе оси (X и Y) находятся в ручном режиме, для оси Y можно задать уклон, используя кнопки со стрелками Влево и Вправо.

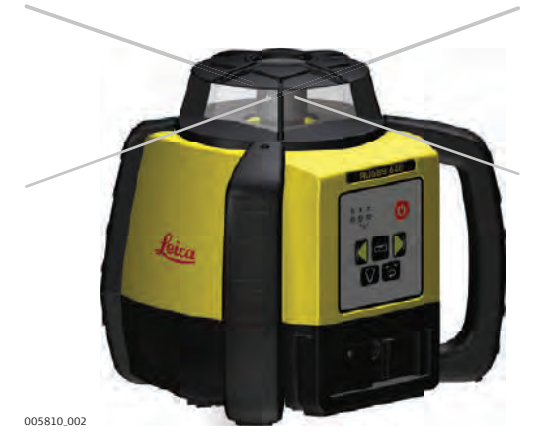

 При использовании дистанционного управления RC400 уклон для каждой из осей можно задать независимо.

#### <span id="page-23-0"></span>**3.6 Сигнализация изменения высоты (H.I.)**

<span id="page-23-1"></span>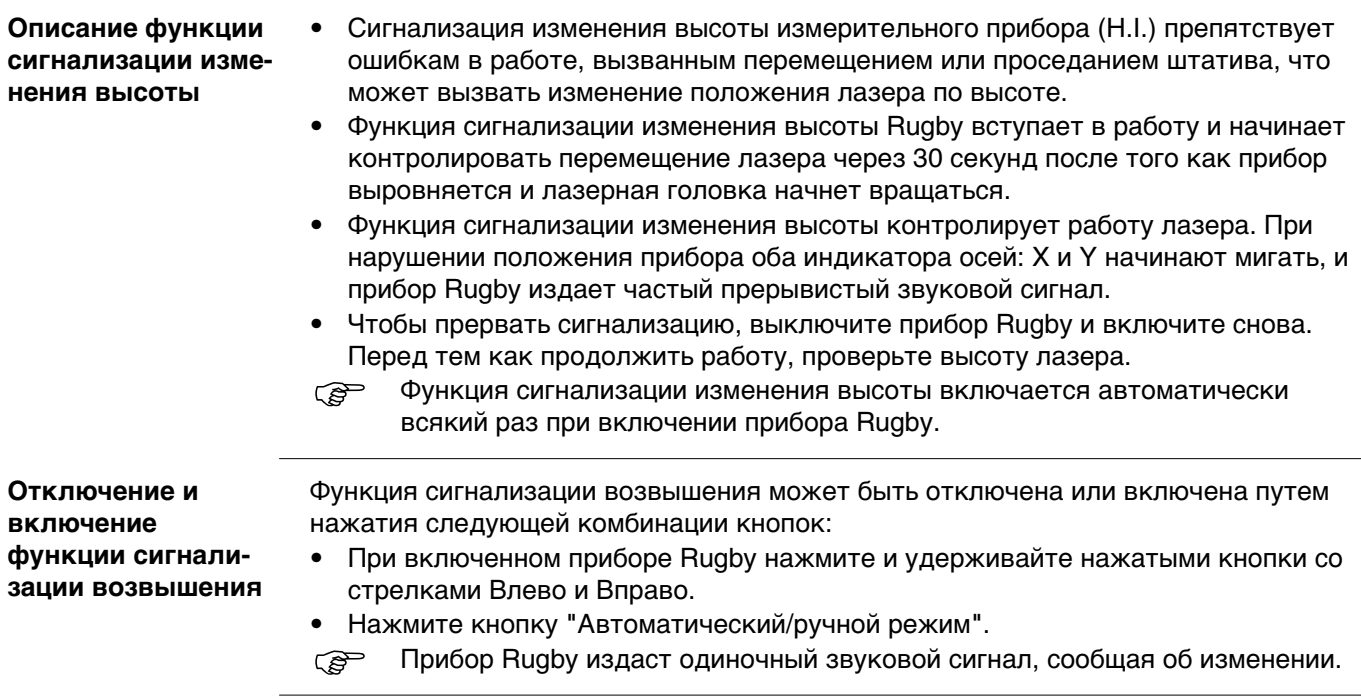

## <span id="page-24-0"></span>**4 Приемники**

**Описание** Прибор Rugby 640G/640 продается в комплекте с фотоприемником Rod Eye 120/120G, Rod Eye 140 Classic, Rod Eye 160 или Rod Eye Basic.

## <span id="page-24-1"></span>**4.1 Приемник Rod Eye 120/120G**

**Компоненты прибора сторона 1 из 2**

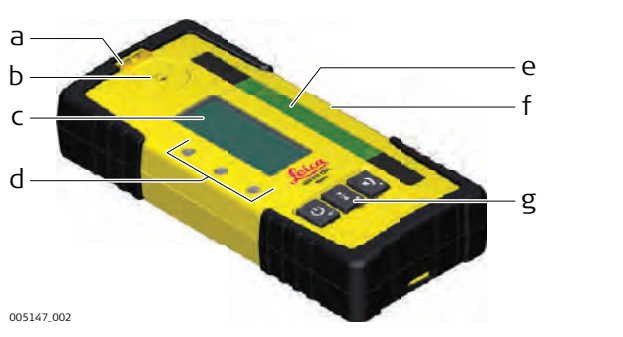

- a) Пузырьковый уровень
- b) Динамик
- c) Окно ЖК-дисплея
- d) Светодиодные индикаторы
- e) Приемное окно лазера (Rod Eye 120: красный, Rod Eye 120G: зеленый)
- f) На уровне
- g) Клавиатура

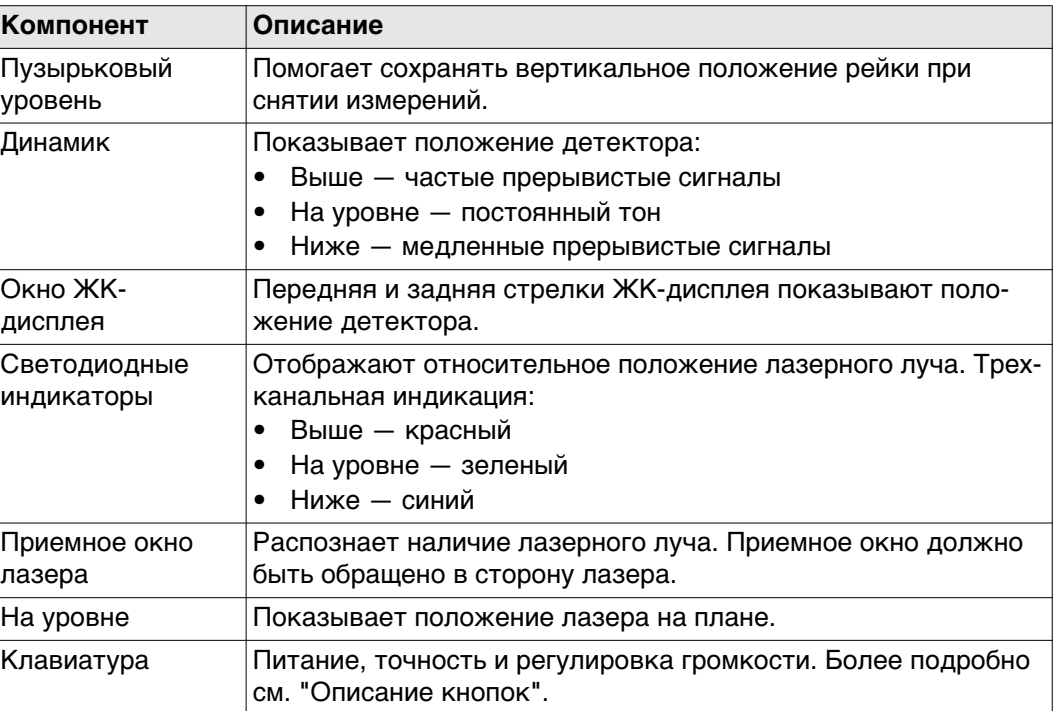

**Компоненты прибора сторона 2 из 2**

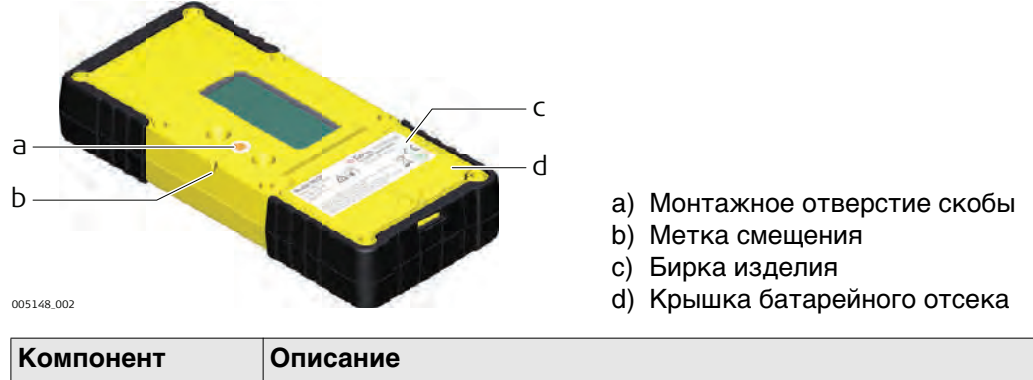

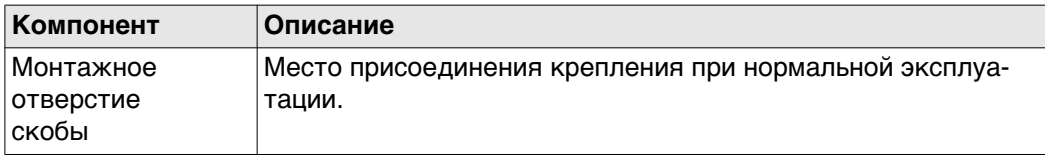

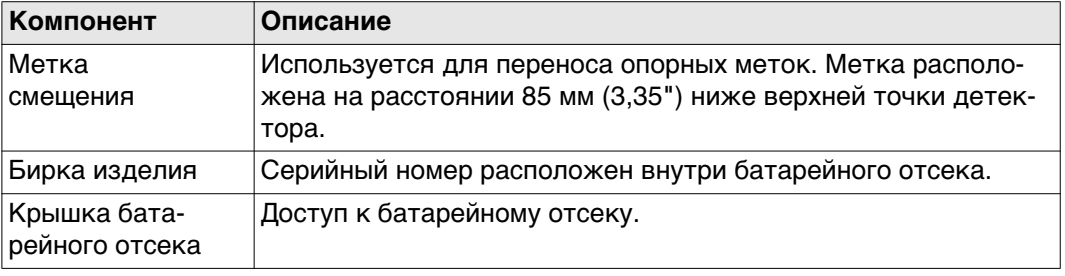

#### <span id="page-25-0"></span>**Описание кнопок**

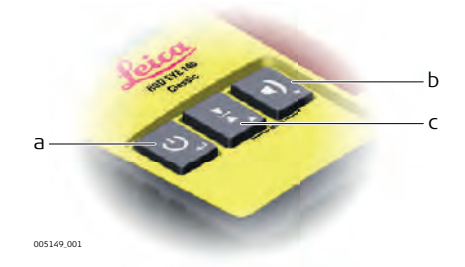

a) Питание

- b) Аудио
- c) Диапазон

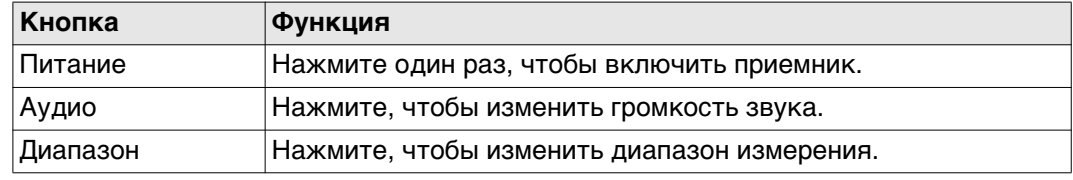

#### **Доступ и навигация по меню**

Чтобы открыть меню приемника Rod Eye 120/120G, одновременно нажмите кнопки «Диапазон» и «Аудио».

- Для изменения значений параметров используйте кнопки «Диапазон» и «Аудио».
- Используйте кнопку выключения питания для перемещения по меню.

#### <span id="page-25-1"></span>**Меню Режим МЕНЮ** - синий светодиод медленно мигает, показывая режим меню.

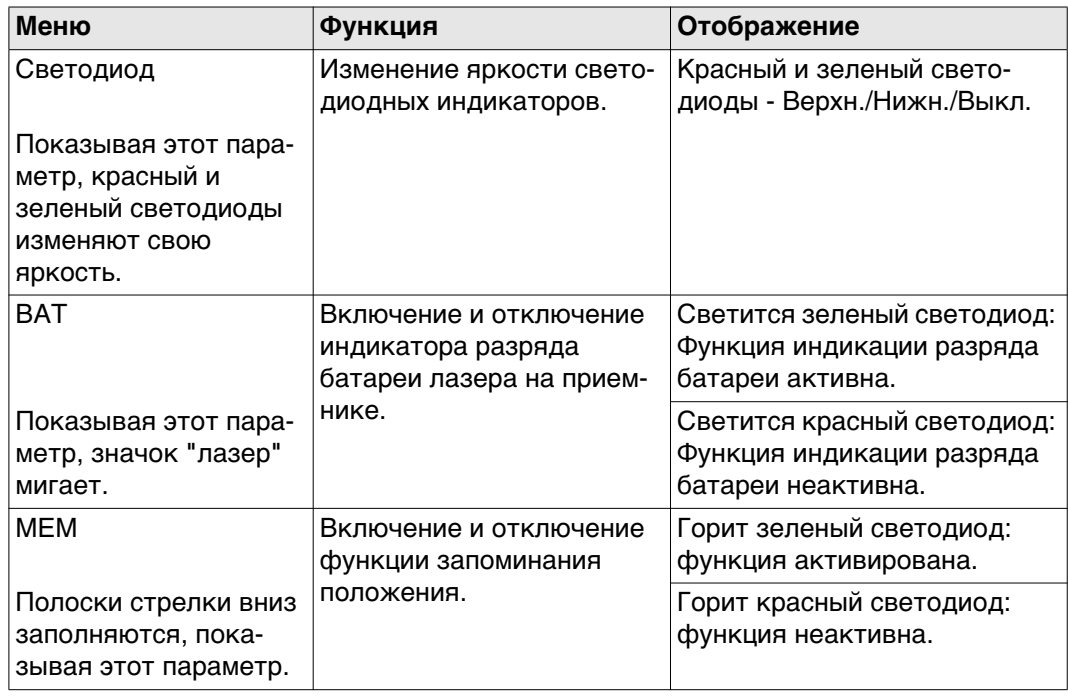

<span id="page-26-1"></span><span id="page-26-0"></span>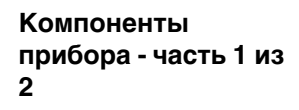

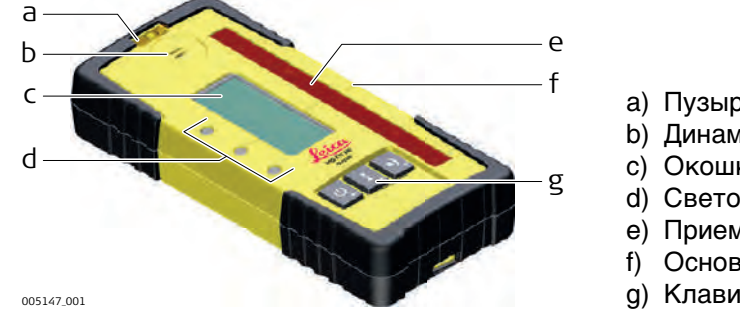

- a) Пузырьковый уровень
- b) Динамик
- c) Окошко ЖК-дисплея
- d) Светодиодные индикаторы
- e) Приемное окно лазера
- f) Основание
- g) Клавиатура

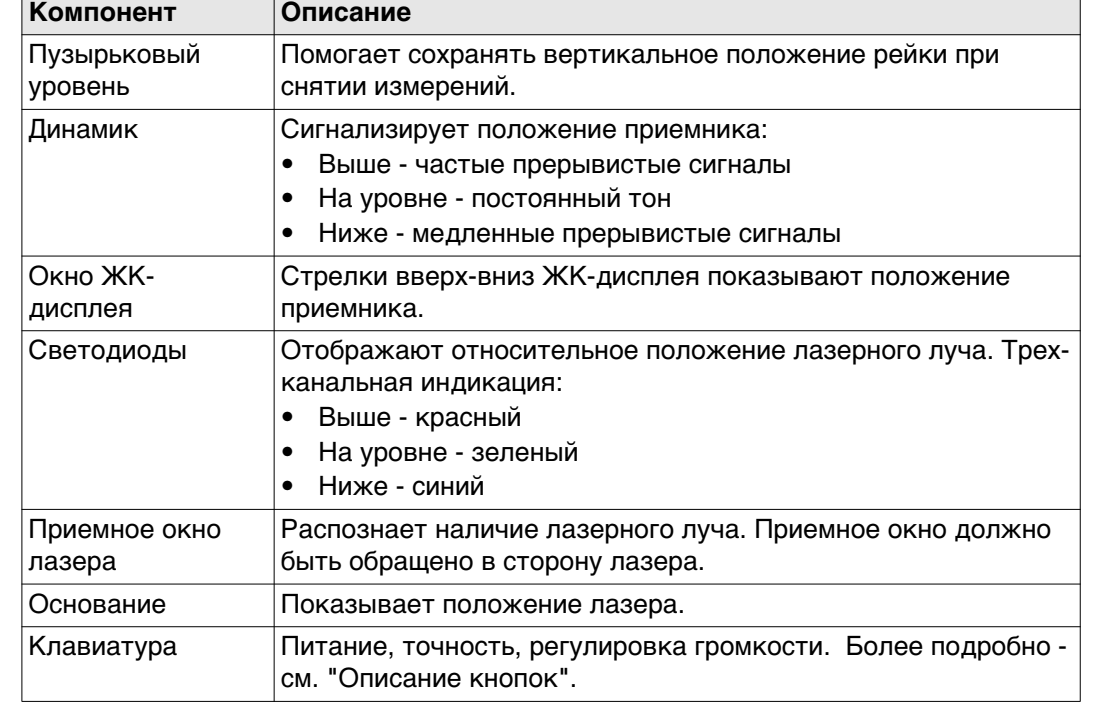

#### **Компоненты прибора - часть 2 из 2**

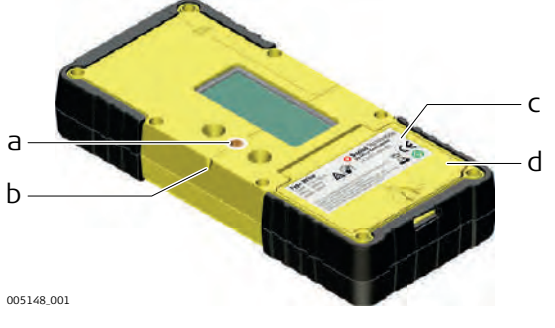

- a) Отверстите для крепления
- b) Метка смещения
- c) Бирка изделия
- d) Крышка батарейного отсека

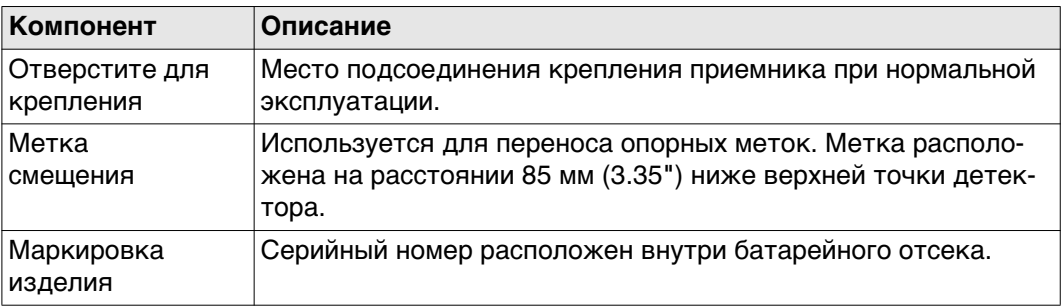

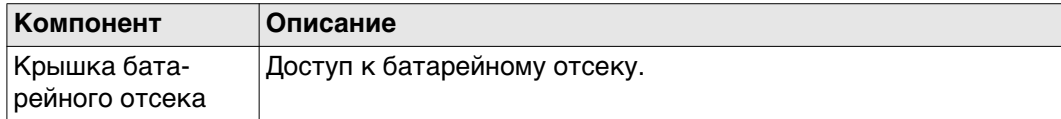

#### <span id="page-27-0"></span>**Описание кнопок**

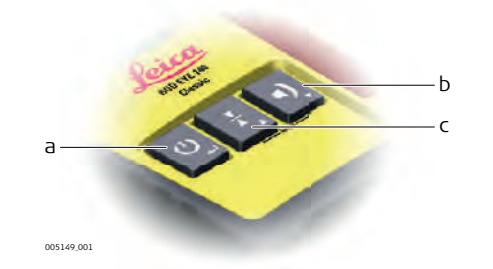

- a) Питание
- b) Аудио
- c) Диапазон

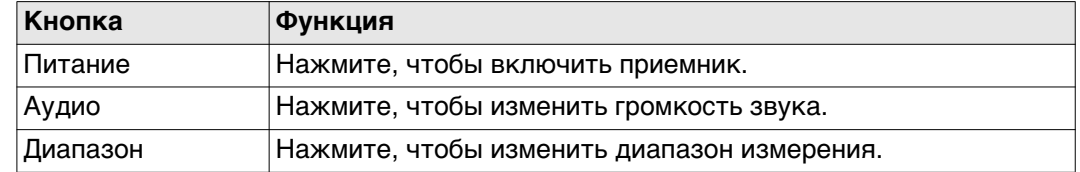

#### **Доступ и навигация по меню**

Чтобы открыть меню приемника Rod Eye 140, нажмите кнопку диапазона и аудио одновременно.

- Используйте кнопки диапазона и аудио для изменения значений параметров.
- Используйте кнопку питания для перемещения по меню.

<span id="page-27-1"></span>**Меню** *Се* **Режим МЕНЮ - синий светодиод медленно мигает, показывая режим меню.** 

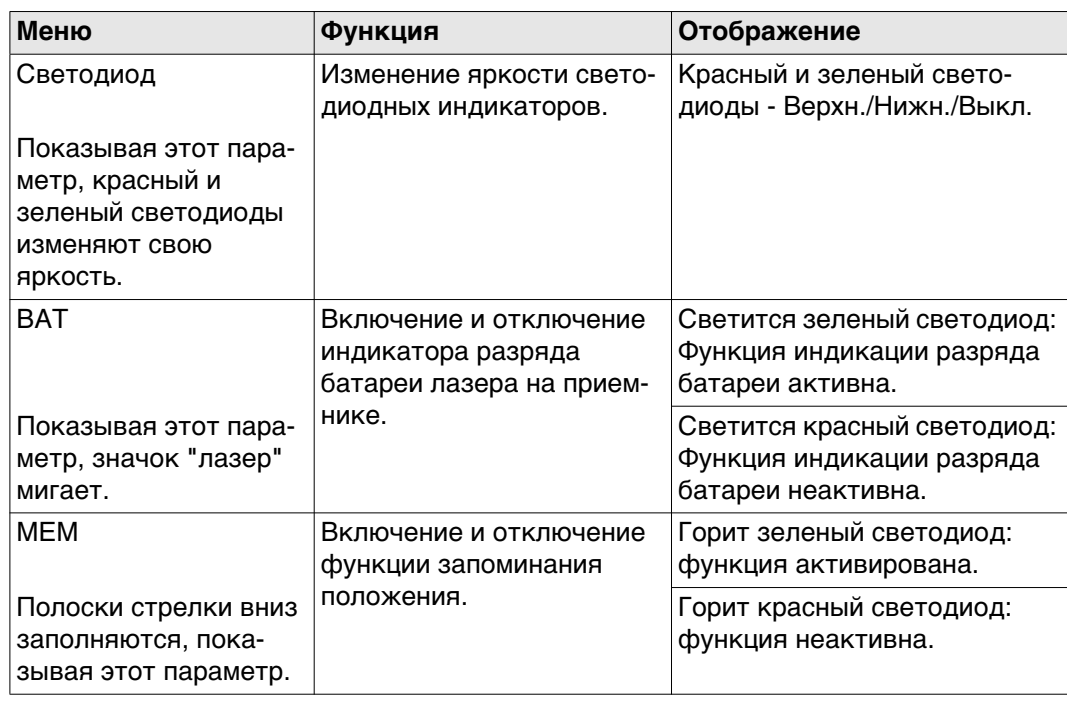

<span id="page-28-1"></span><span id="page-28-0"></span>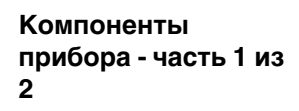

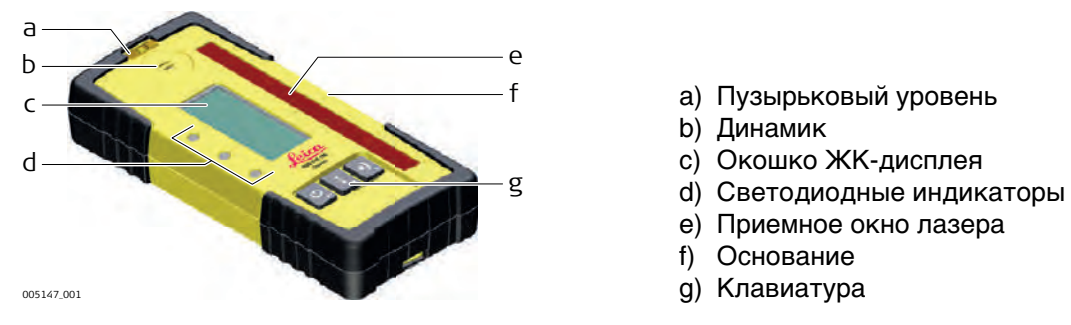

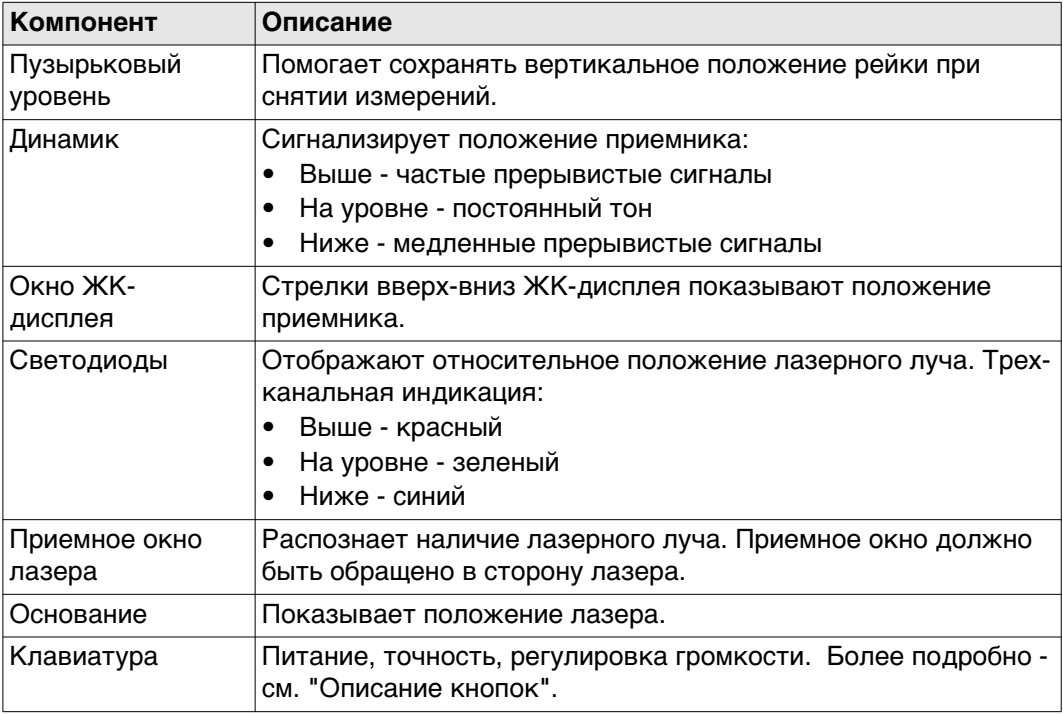

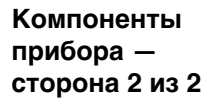

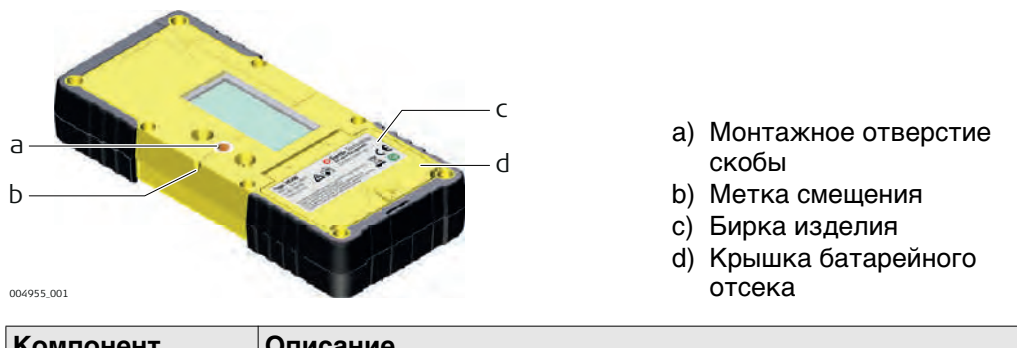

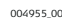

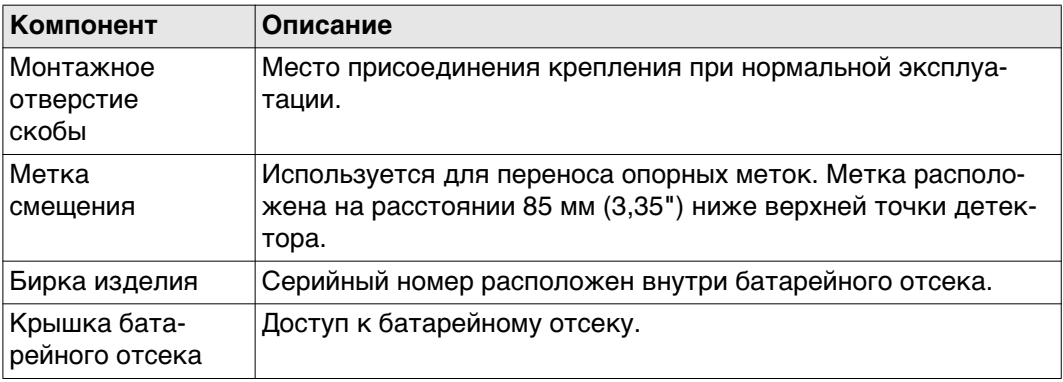

<span id="page-29-0"></span>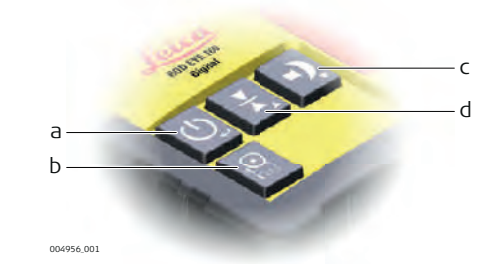

a) Питание

b) Лазерный манипулятор

c) Аудио

d) Диапазон

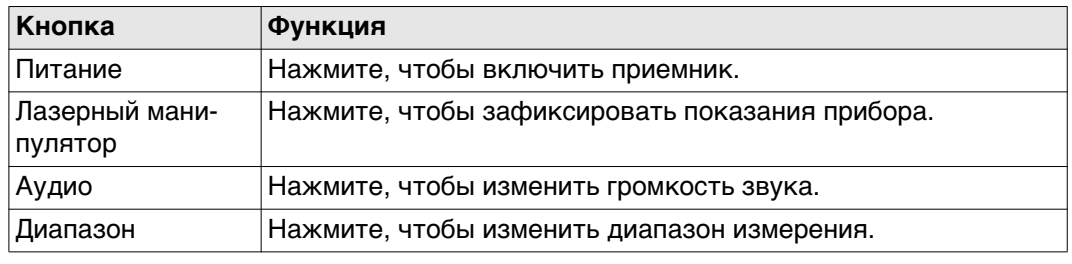

**Доступ и навигация по меню**

Чтобы открыть меню цифрового приемника Rod Eye 160, одновременно нажмите кнопки «Диапазон» и «Аудио».

- Для изменения значений параметров используйте кнопки «Диапазон» и «Аудио».
- Используйте кнопку выключения питания для перемещения по меню.

#### <span id="page-29-1"></span>**Меню**

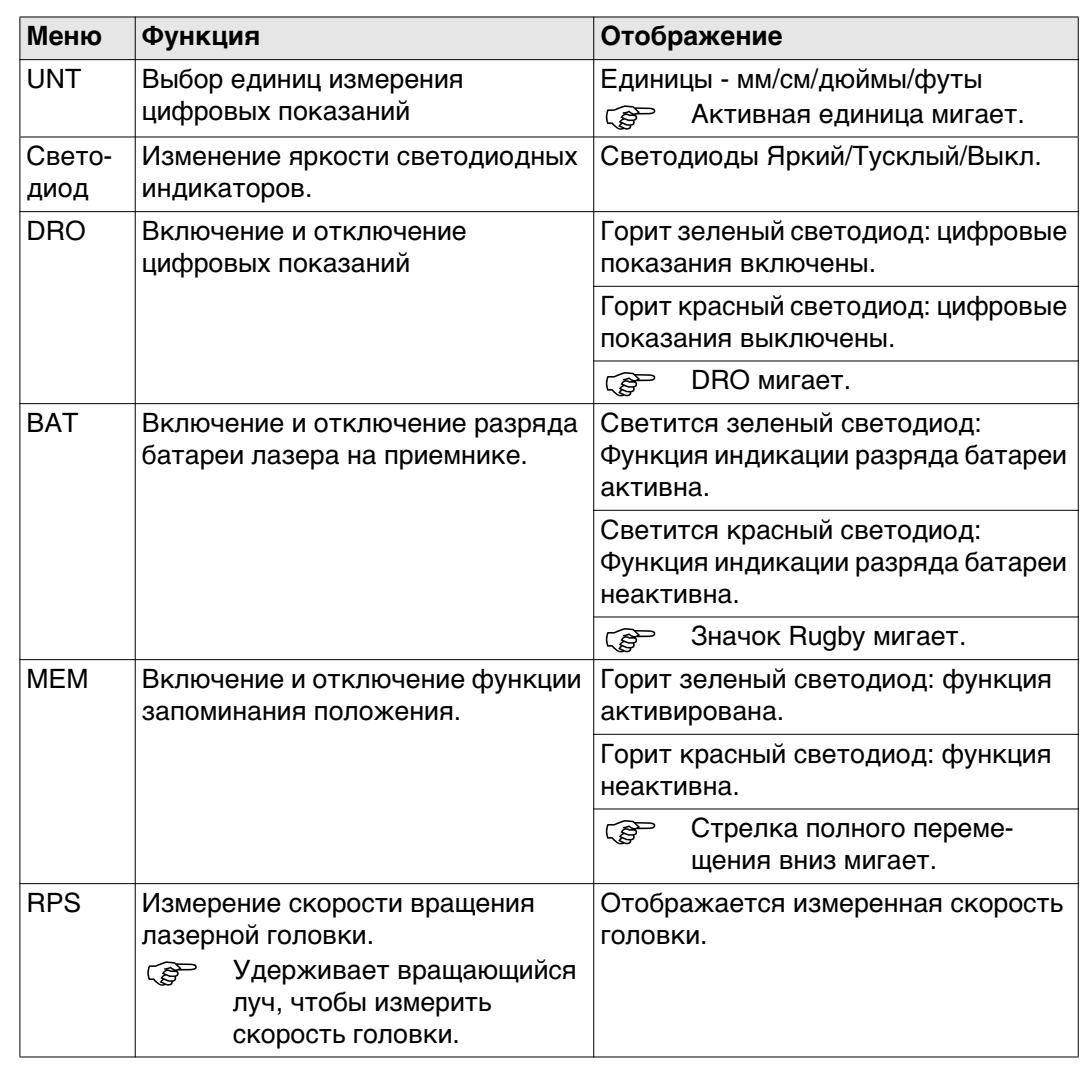

<span id="page-30-1"></span><span id="page-30-0"></span>**Компоненты прибора - сторона 1**

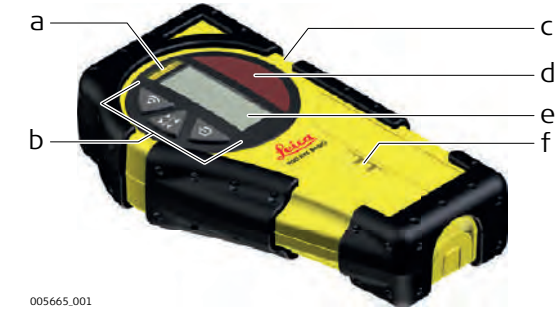

- a) Пузырьковый уровень
- b) Клавиатура
- c) основание
- d) Приемное окно лазера
- e) Окно ЖК-дисплея
- f) Динамик

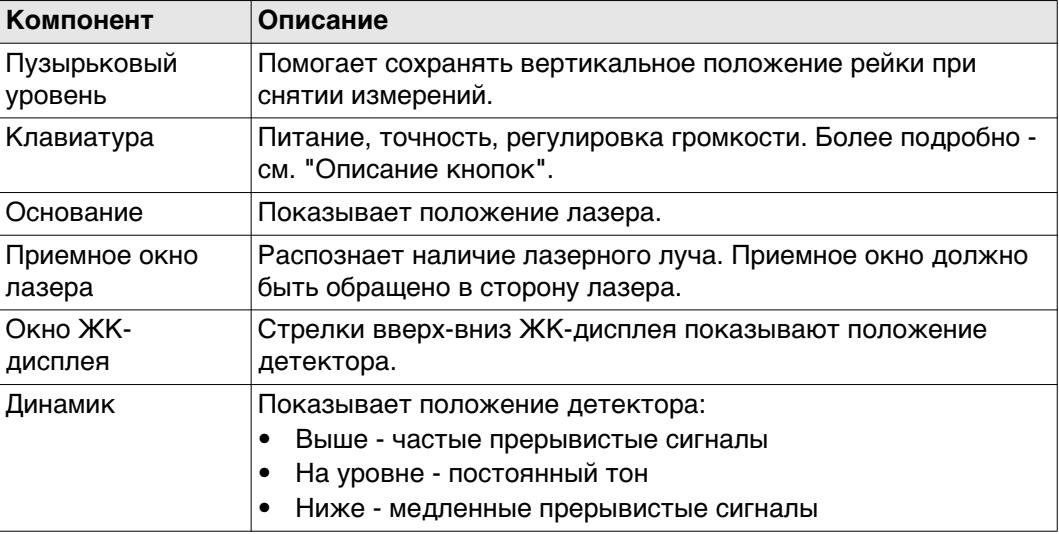

#### **Компоненты прибора - сторона 2**

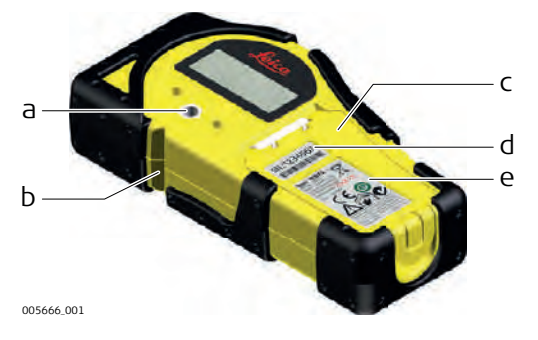

- a) Отверстие для крепления
- b) Метка смещения
- c) Крышка батарейного отсека
- d) Маркировка с серийным номером
- e) Маркировка изделия

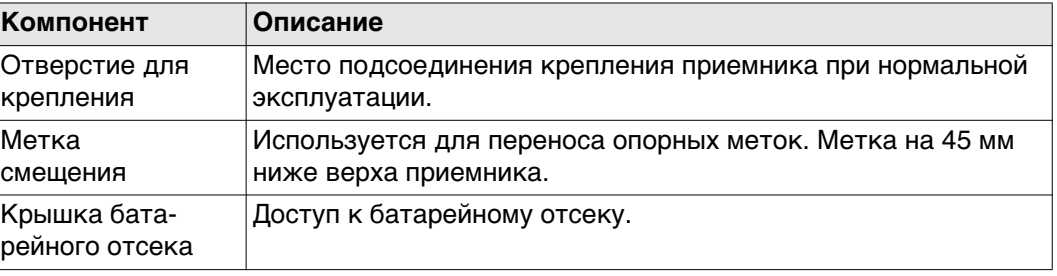

<span id="page-31-0"></span>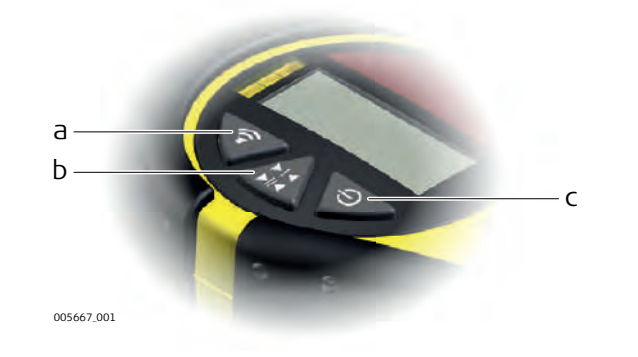

## a) Аудио b) Диапазон

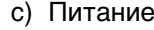

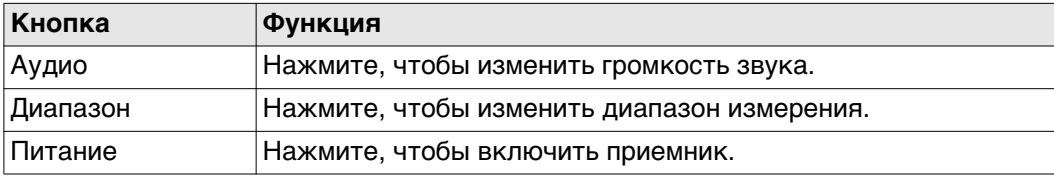

## <span id="page-32-0"></span>**5 Приложения**

## <span id="page-32-1"></span>**5.1 Установка опалубки**

<span id="page-32-2"></span>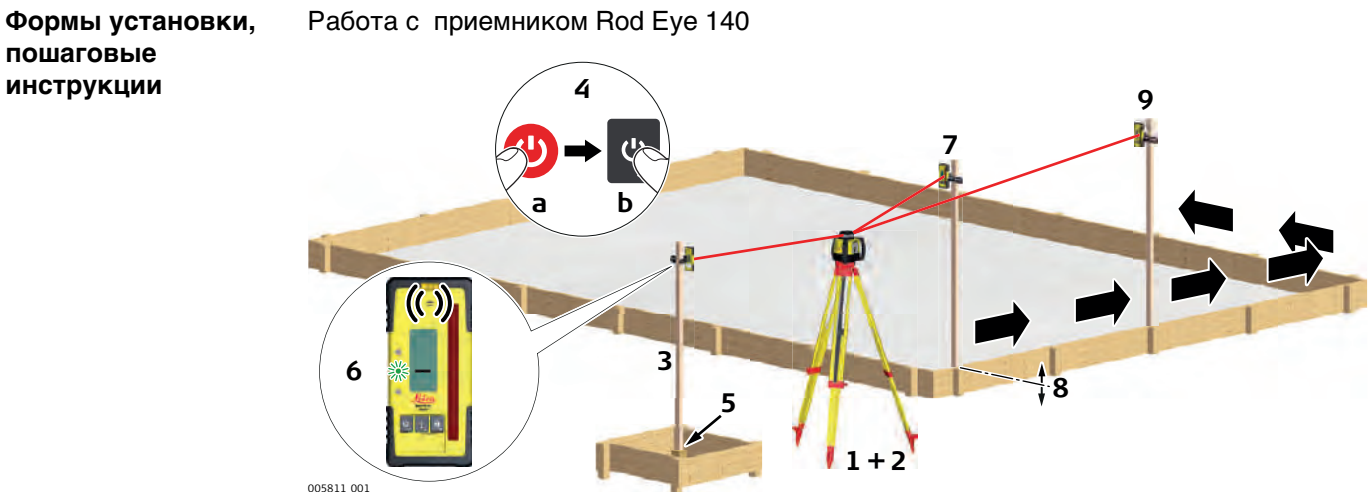

005811\_001

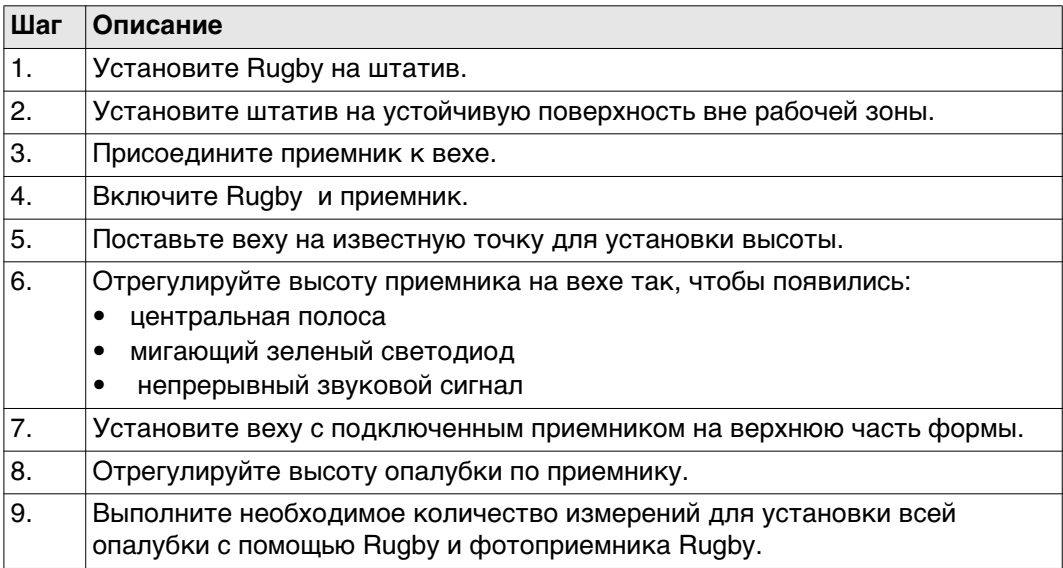

<span id="page-33-1"></span><span id="page-33-0"></span>**Пошаговая проверка уклонов**

#### Работа с приемником Rod Eye 140

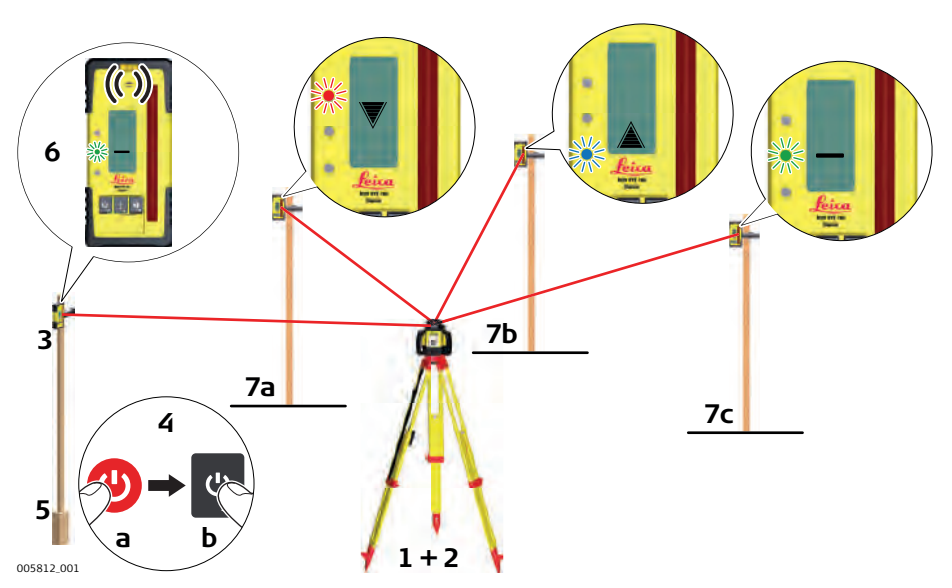

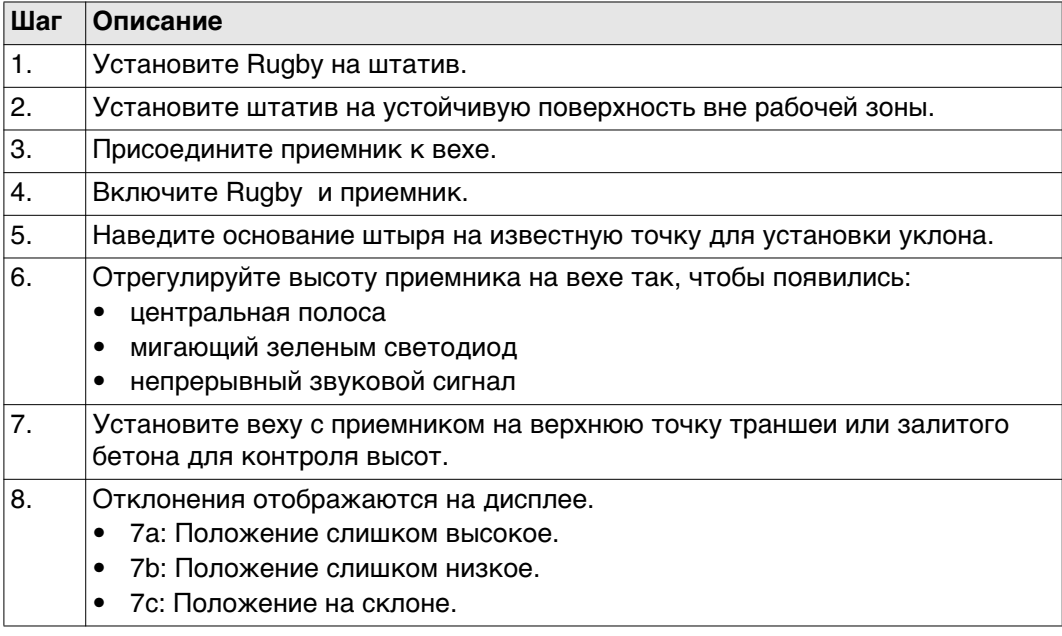

<span id="page-34-1"></span><span id="page-34-0"></span>**Планировка вручнуюПошаговое выполнение**

Показана работа с приемникомRod Eye 140,

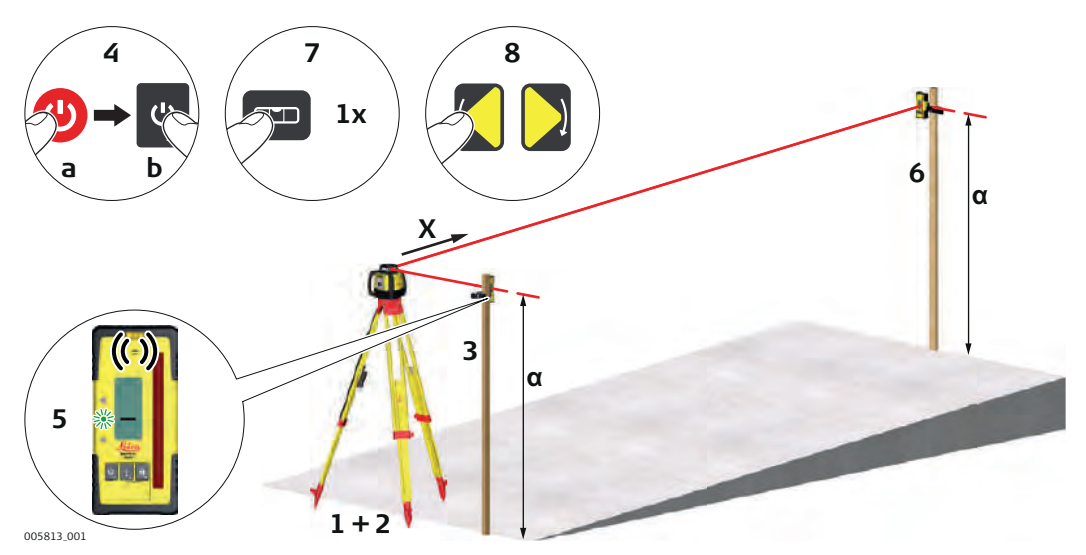

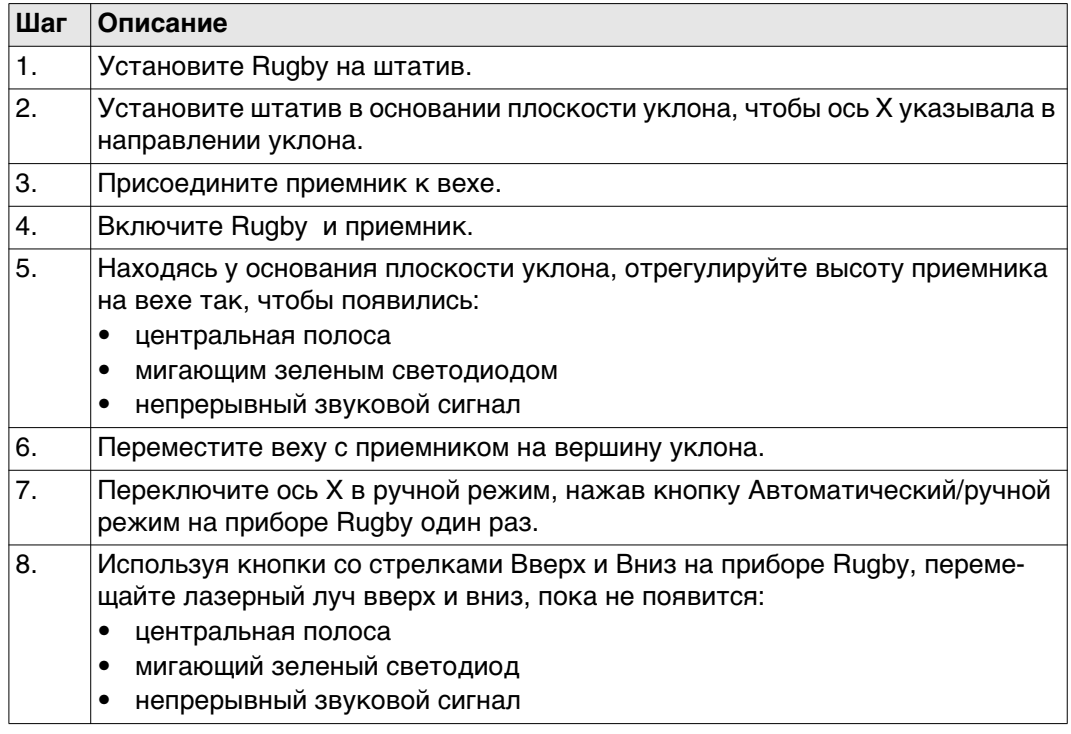

### <span id="page-35-0"></span>**5.4 Обноска**

**Описание** Rugby 640G/640 и приемники: Rod Eye 120/120G, Rod Eye 140 и Rod Eye 160 образуют вертикальную плоскость лазерного излучения, которая выступает в роли виртуального разбивочного шнура для устройства обноски.

<span id="page-35-1"></span>**Настройка Настройка нивелира**

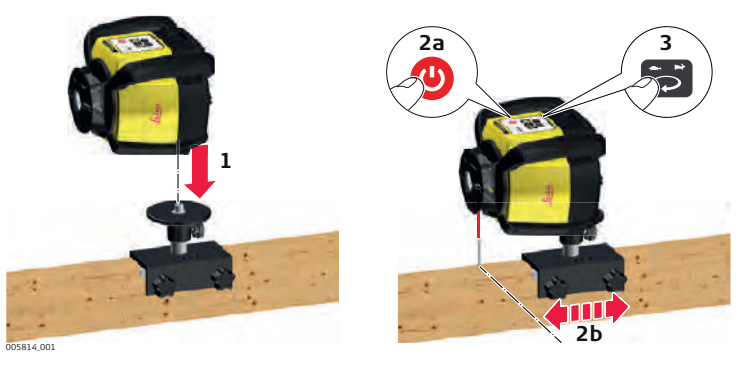

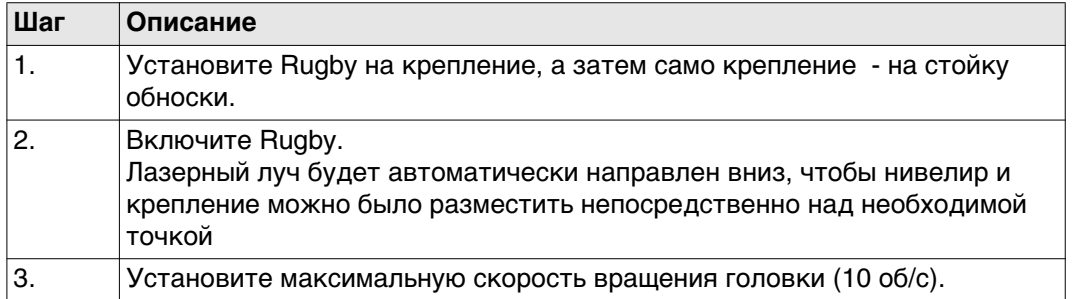

#### **Установка приемника**

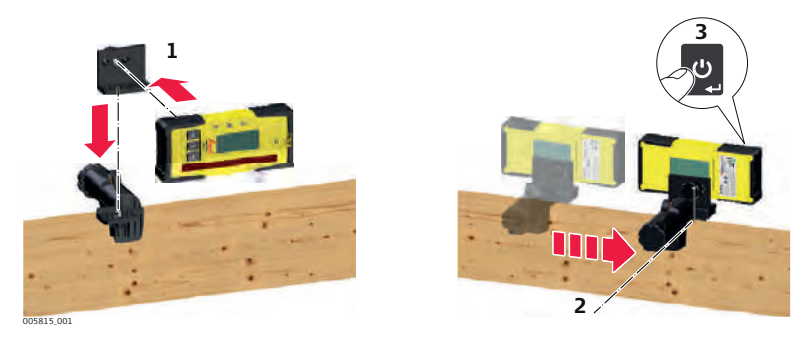

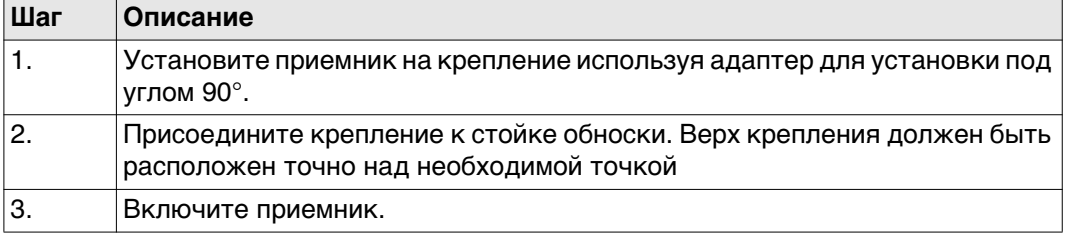

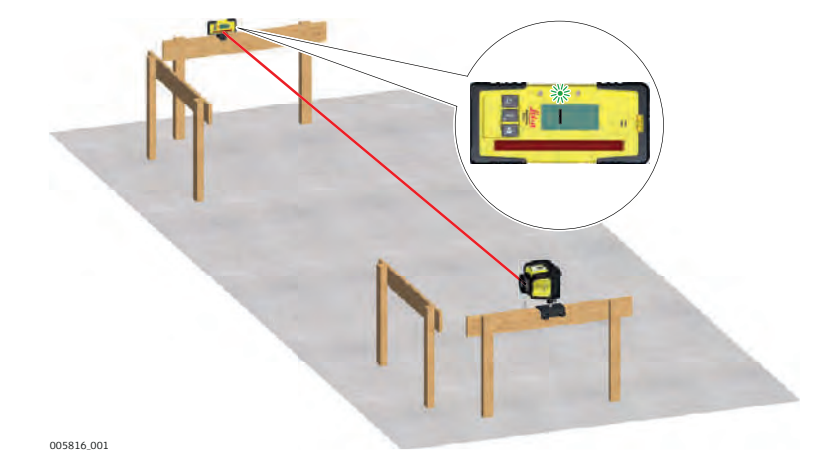

Используя пульт дистанционного управления, перемещайте вращающийся лазерный луч влево или вправо, пока приемник не покажет положение на плане.

<span id="page-36-1"></span><span id="page-36-0"></span>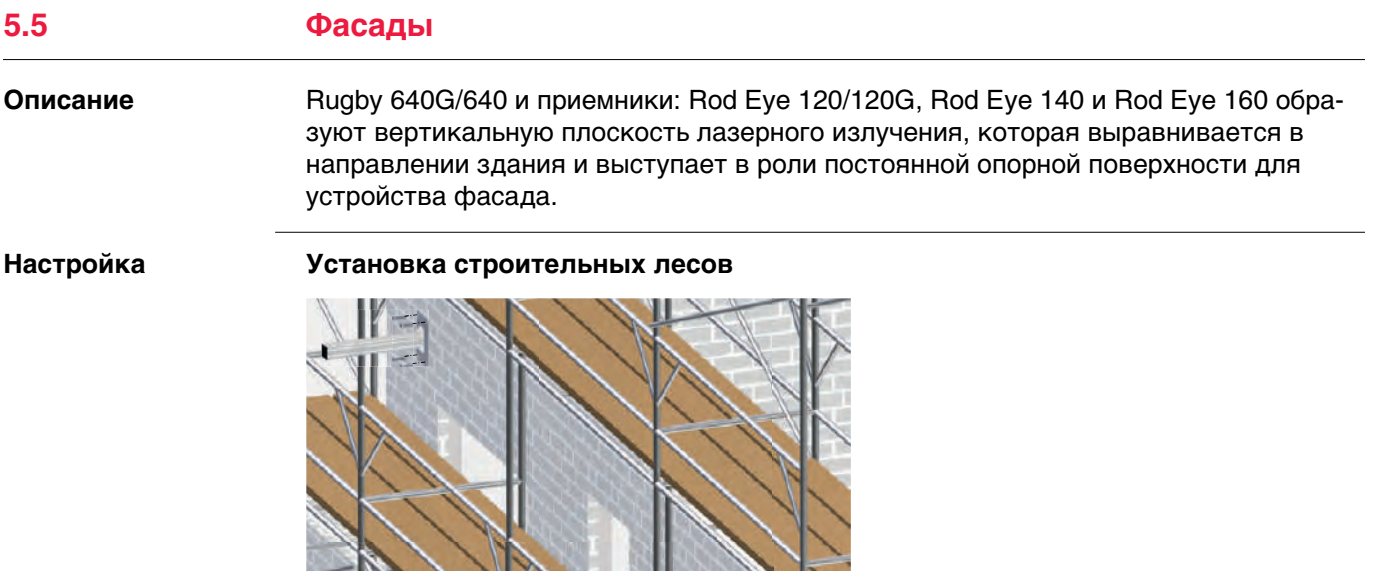

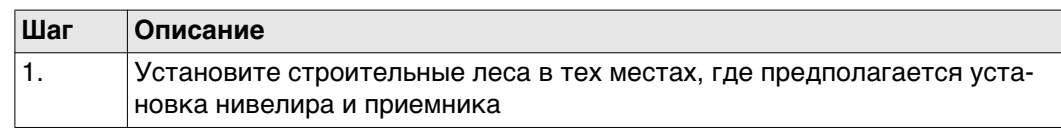

#### **Установка лазера**

004808\_002

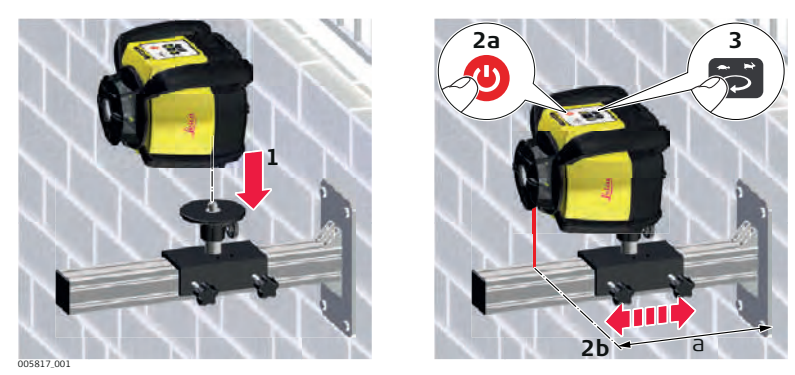

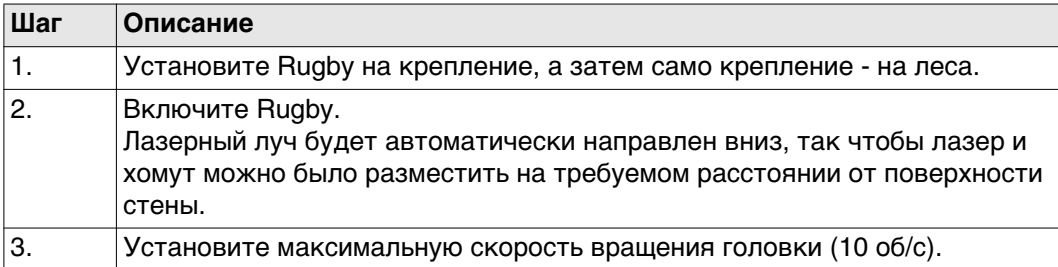

#### **Установка приемника**

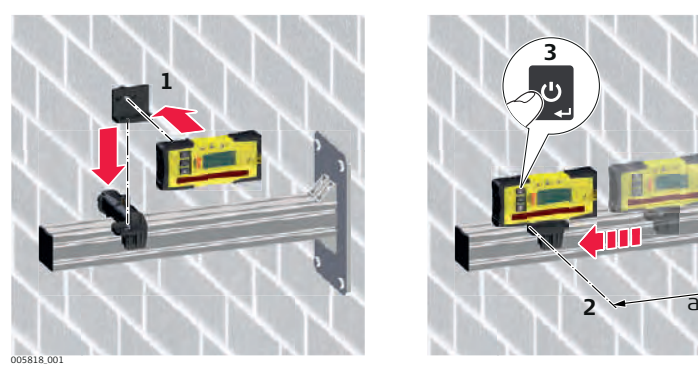

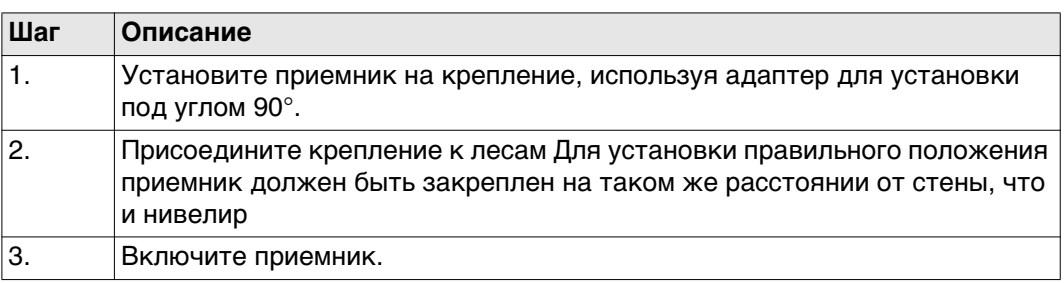

#### **Выравнивание**

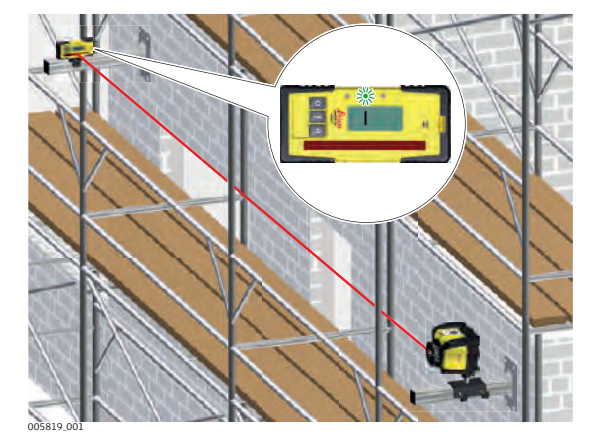

Используя пульт дистанционного управления, перемещайте вращающийся лазерный луч влево или вправо, пока не зафиксируете луч на приемнике.

## <span id="page-38-0"></span>**Установка нивелира**

**Описание** Rugby 640G/640 можно также использовать для установки подвесных потолков.

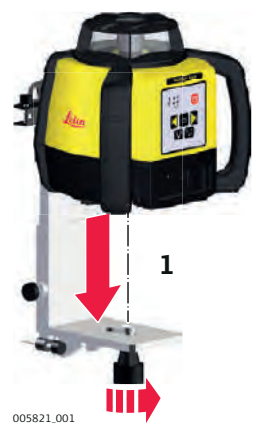

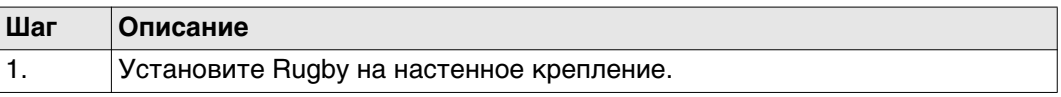

#### **Применение**

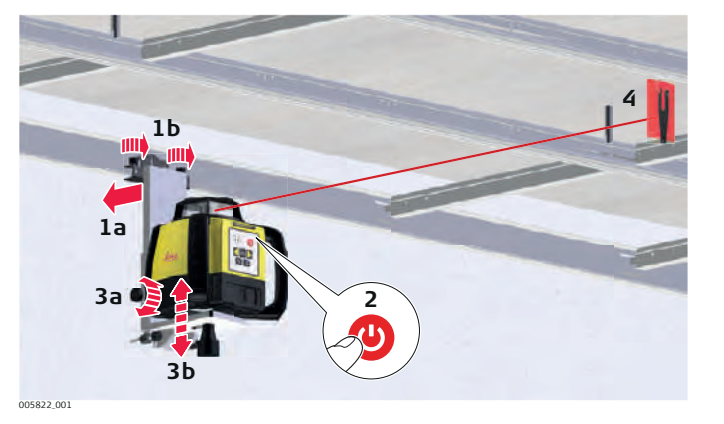

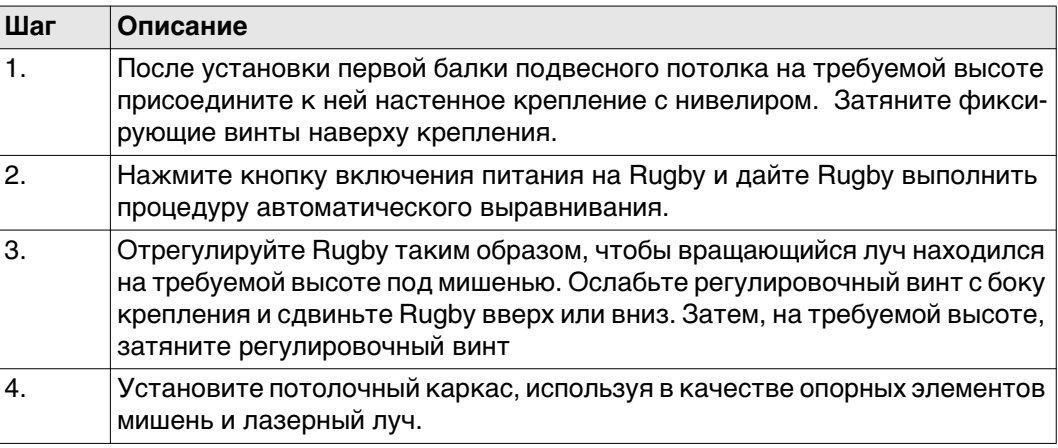

При установке подвесных потолков используйте дистанционное управление для наглядности (1). Сканирующий лучможно вращать с помощью кнопок поворота по часовой и против часовой стрелки на пульте дистанционного управления (2). Сканирующий лучможет быть быстро повернут на угол 90° с помощью кнопки Scan 90° (3).

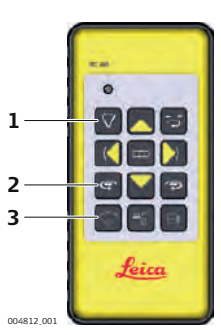

## <span id="page-39-0"></span>**5.7 Разметка**

**Описание** В нижнем положении Rugby 640G/640 может использоваться для разметки стен, контроля перпендикулярности, разбивки точек и других операций.

**Разметка** Rugby 640G/640 проектирует два лазерных луча, расположенных под углом 90° друг к другу.

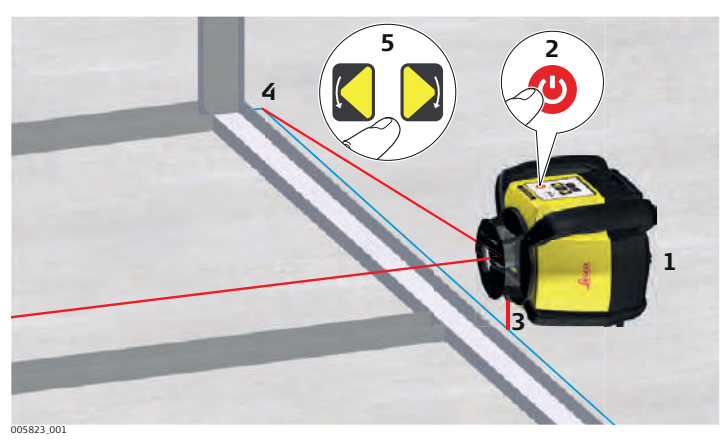

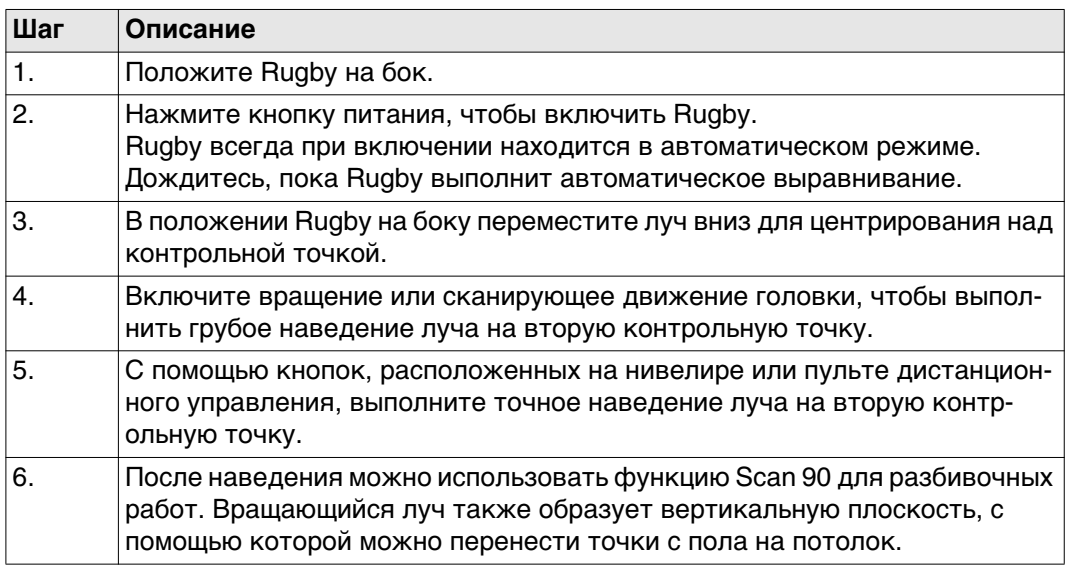

**Настройка**

При использовании Rugby на боку, используйте для быстрого выравнивания по вертикали или наведения луча на вторую контрольную точку кнопки со стрелками "Влево" и "Вправо" на пульте дистанционного управления. (1).

Сканирующий лучможно быстро переместить влево или вправо от лазера с помощью кнопки Scan 90° (2). Чтобы проверить наведение на точку, нажмите кнопку "Опустить луч" (3).

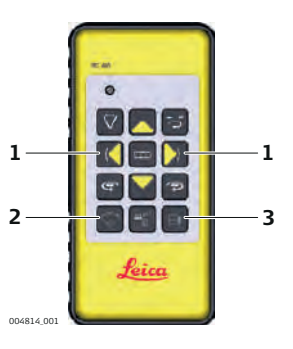

### <span id="page-40-0"></span>**5.8 Дополнительные варианты использования**

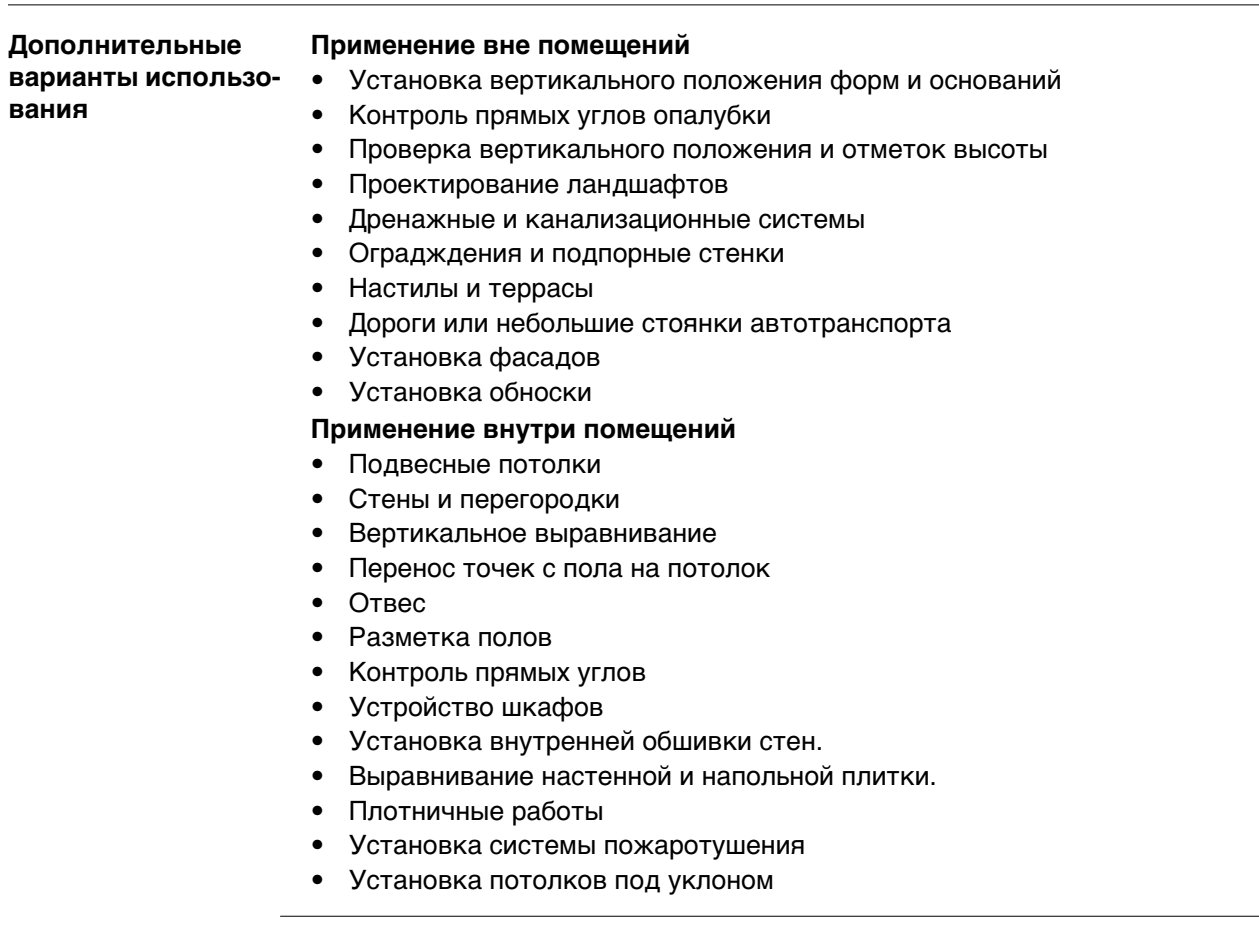

<span id="page-41-1"></span><span id="page-41-0"></span>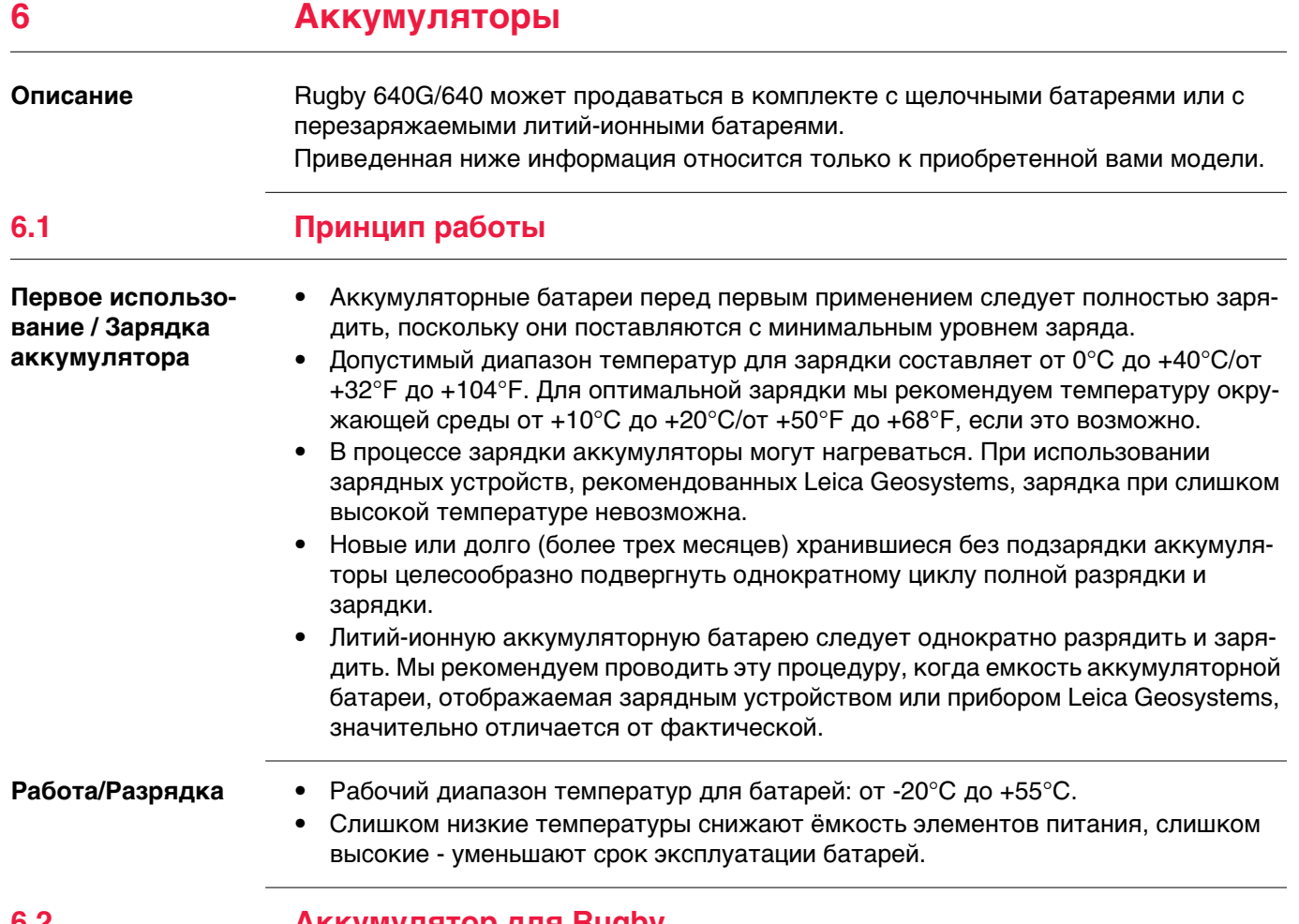

## <span id="page-41-4"></span><span id="page-41-2"></span>**6.2 Аккумулятор для Rugby**

<span id="page-41-3"></span>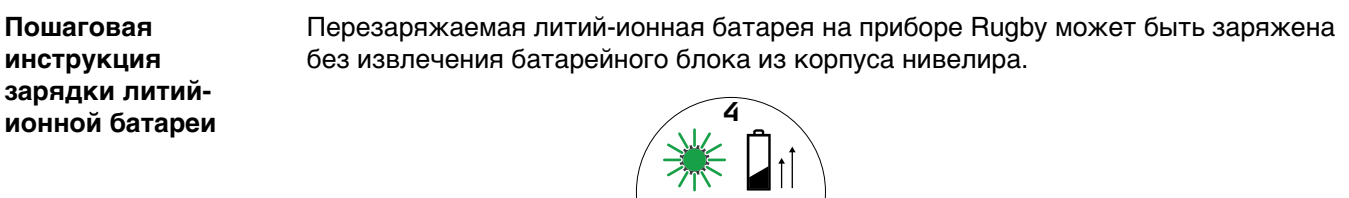

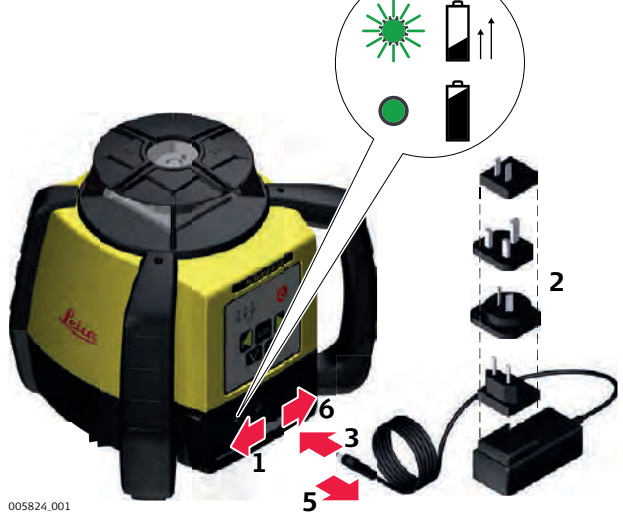

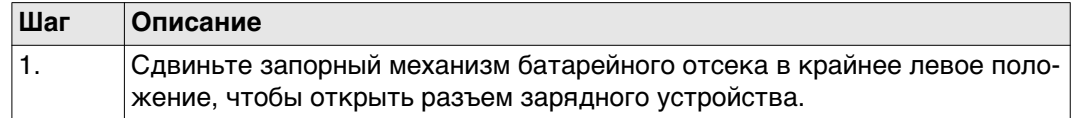

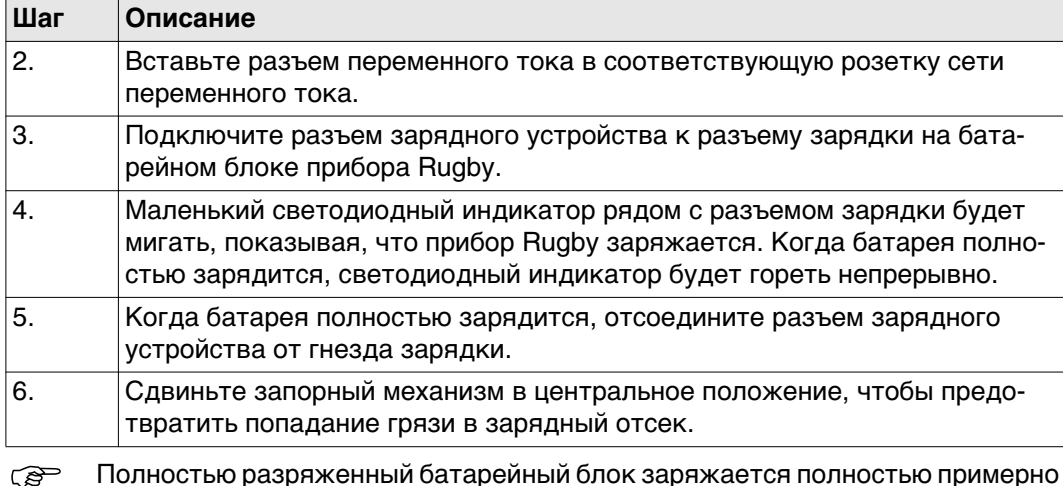

ரு Полностью разряженный батарейный блок заряжается полностью примерно<br>за 5 часов. Для работы Rugby в течение полных восьми часов его следует заряжать один час.

<span id="page-42-0"></span>**Зарядка литийионных батарей, пошаговая инструкция**

Индикатор разряда батареи на Rugby мигает, если батарея разряжена и требует подзарядки.

Индикатор зарядки на блоке литий-ионной батареи показывает, что батарея заряжается (медленно мигает), либо полностью заряжена (горит не мигая).

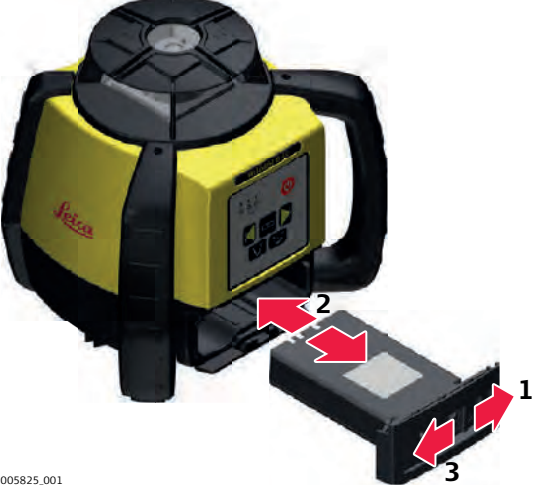

005825\_001

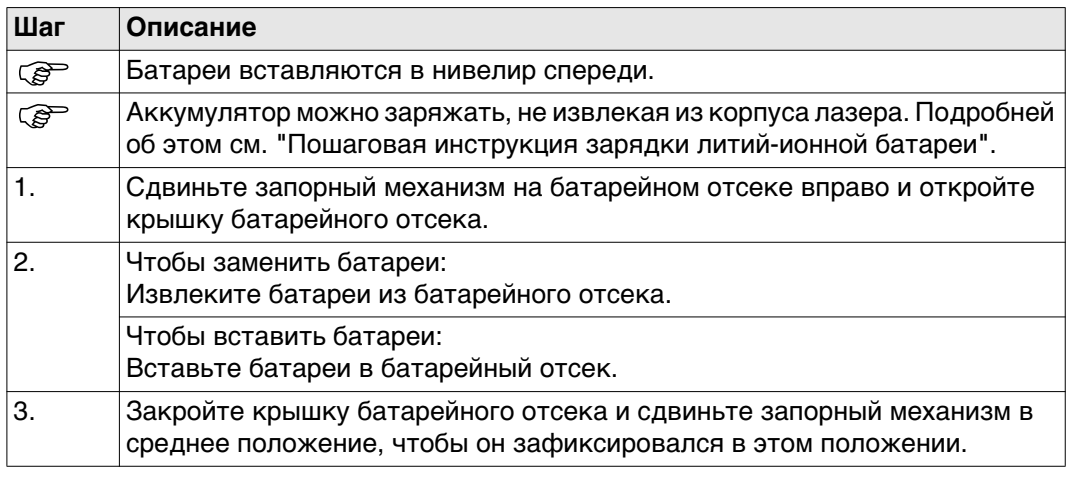

#### **Замена щелочных батарей, пошаговая инструкция**

Индикатор разряда батарей на Rugby мигает, когда батареи разряжены и требуют замены.

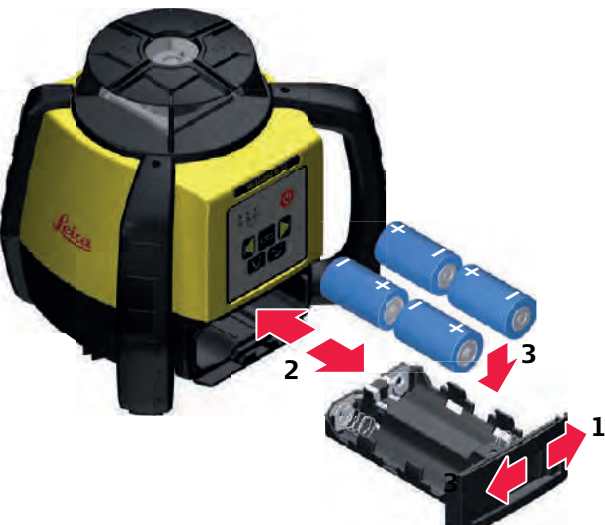

005826\_001

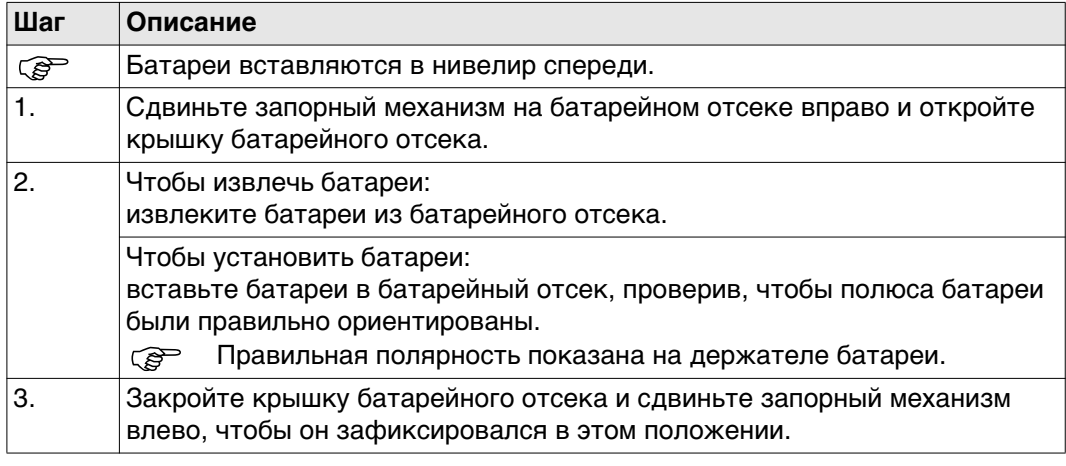

## <span id="page-44-0"></span>**7 Регулировка точности**

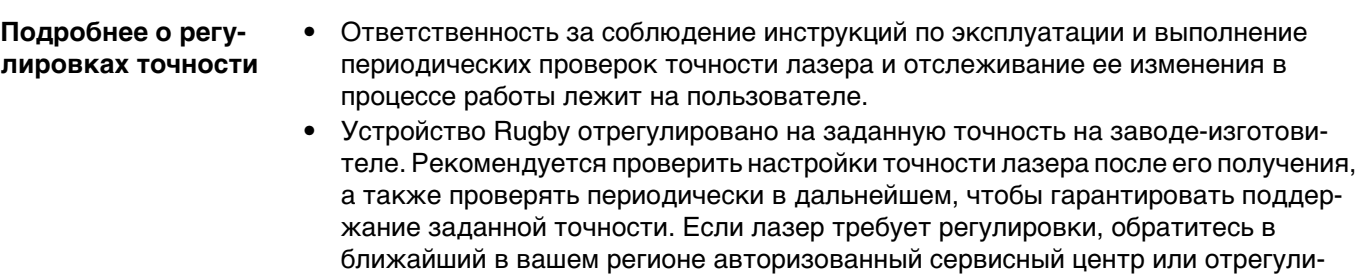

- руйте лазер с использованием процедур, описанных в данной главе. • Заходить в режим регулировки точности лазера допускается только в том случае, если вы планируете изменить настройки точности. Регулировка точности должна выполняться только квалифицированным персоналом, который знаком с основными принципами регулировки.
- Процедуру регулировки рекомендуется выполнять вдвоем, на относительно ровной поверхности.

## <span id="page-44-1"></span>**7.1 Проверка точности**

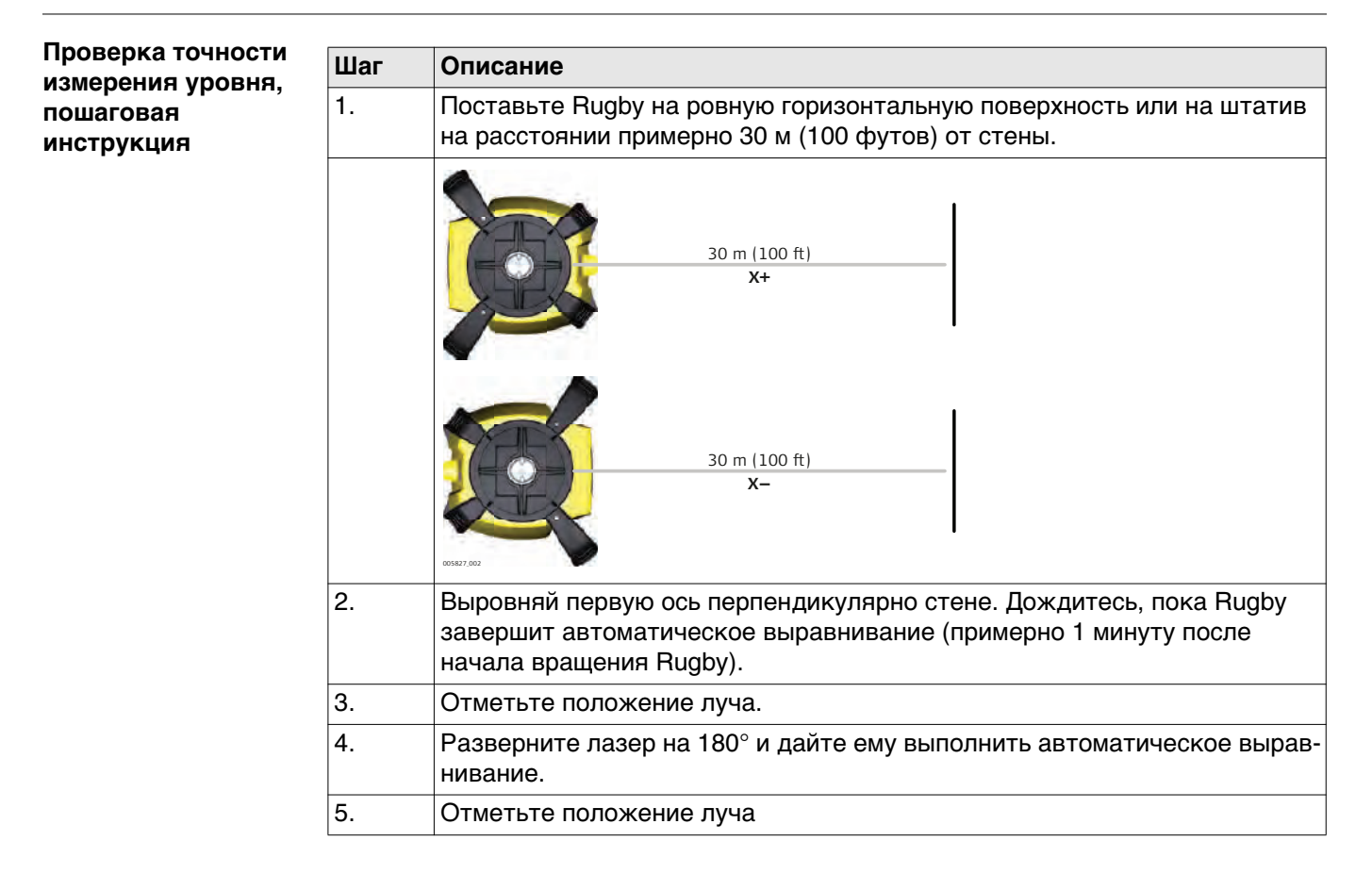

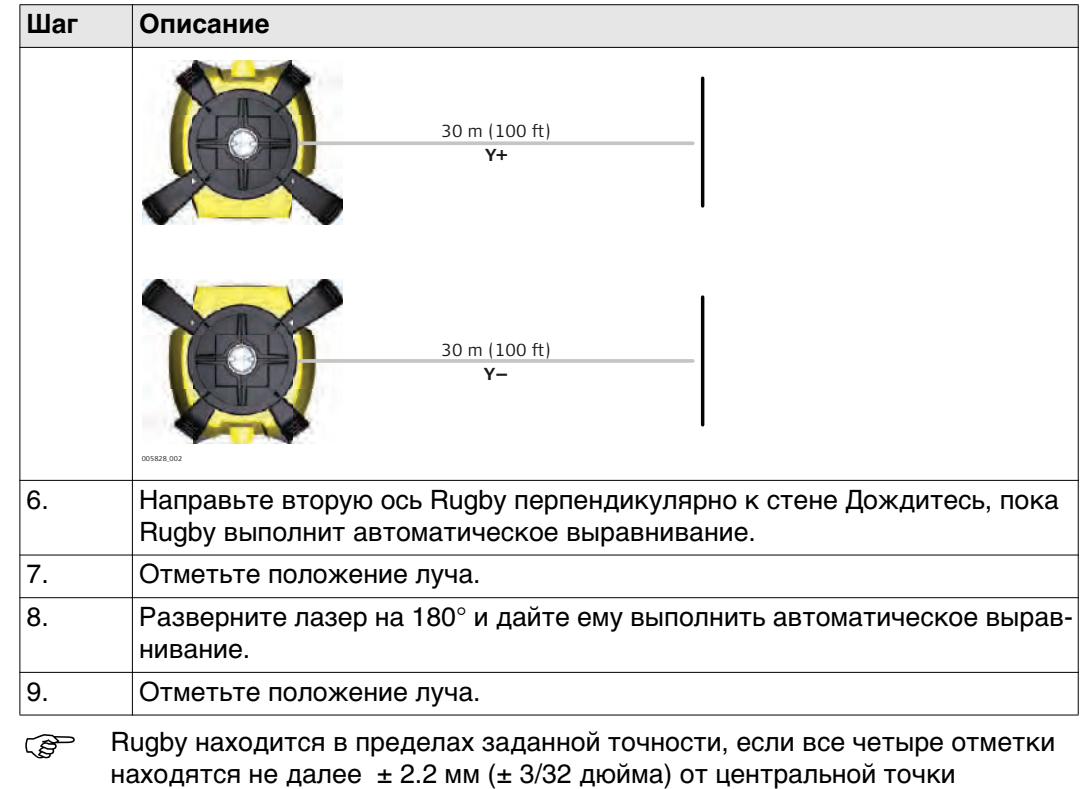

<span id="page-45-0"></span>**7.2 Регулировка точности**

**Описание**

В режиме регулировки индикатор оси X показывает изменения по оси X.

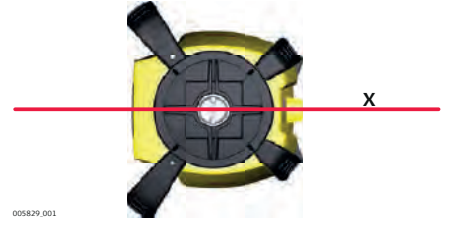

Индикатор оси Y показывает изменения по оси Y.

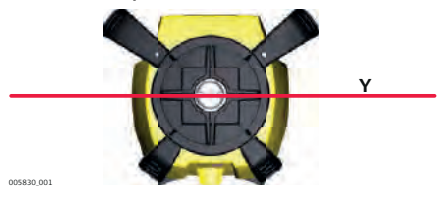

#### **Переход в режим регулировки, пошаговая инструкция**

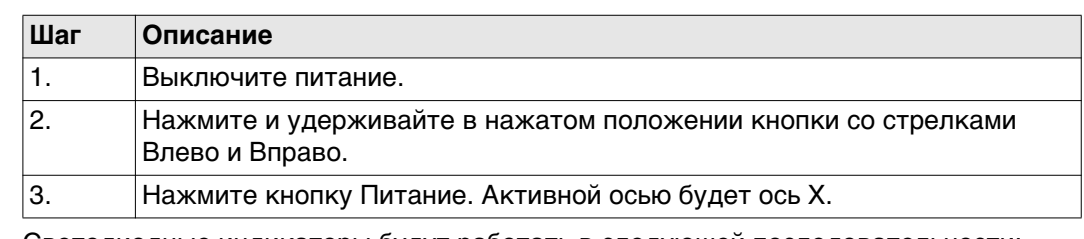

Светодиодные индикаторы будут работать в следующей последовательности:

- Индикаторы осей X и Y мигнут попеременно три раза.
- Светодиод оси X мигнет три раза, после чего будет мигать медленно, пока лазер выравнивается по уровню. После того как Rugby завершит выравнивание, светодиод оси X будет светиться не мигая.
- Светодиод оси Y не светится.

**Выравнивание по оси X, пошаговая инструкция**

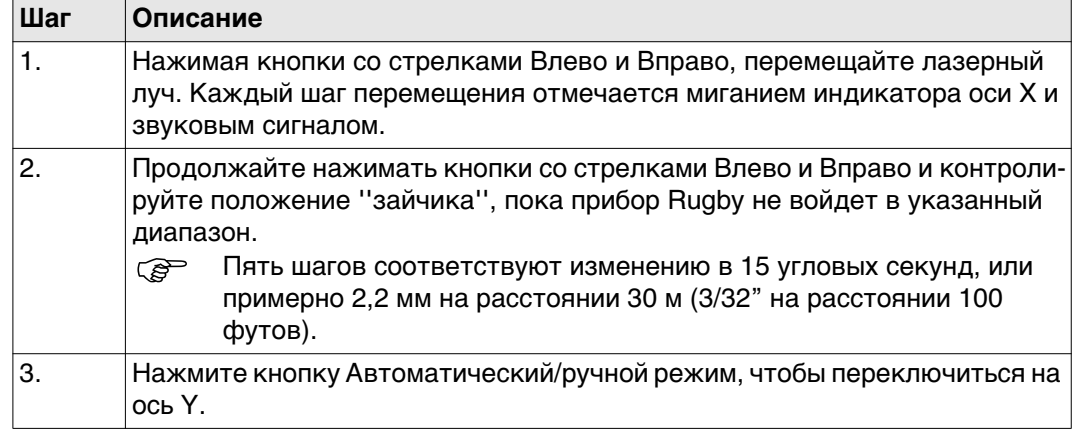

Светодиодные индикаторы будут работать в следующей последовательности:

- Индикаторы осей X и Y мигнут попеременно три раза.
- Светодиод оси Y мигнет три раза, после чего будет мигать медленно, пока лазер выравнивается по уровню. После того как Rugby завершит выравнивание, светодиод оси Y будет светиться не мигая.
- Светодиод оси X не светится.

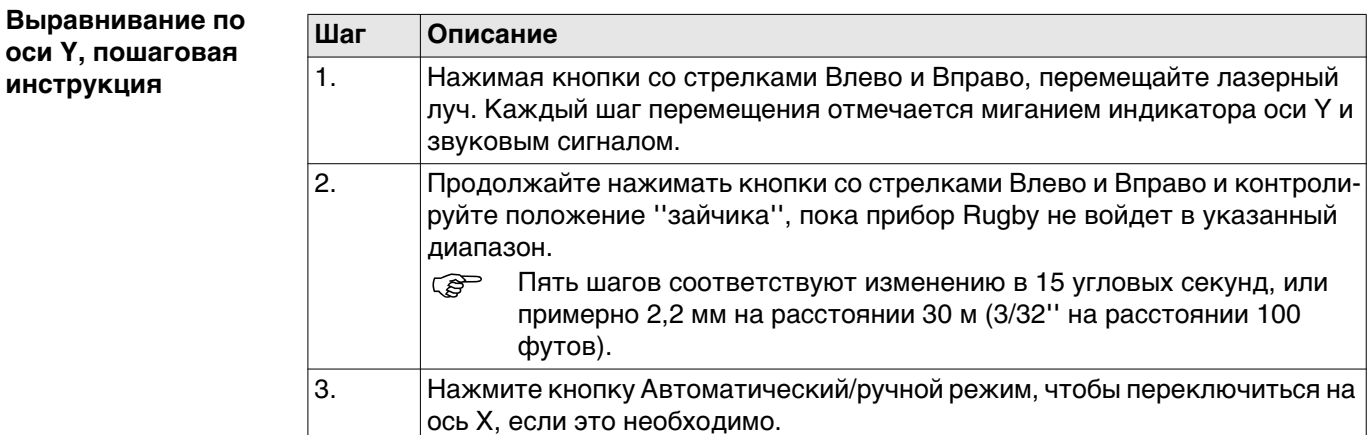

#### **Переключение в режим выравнивания оси Z, пошаговая инструкция**

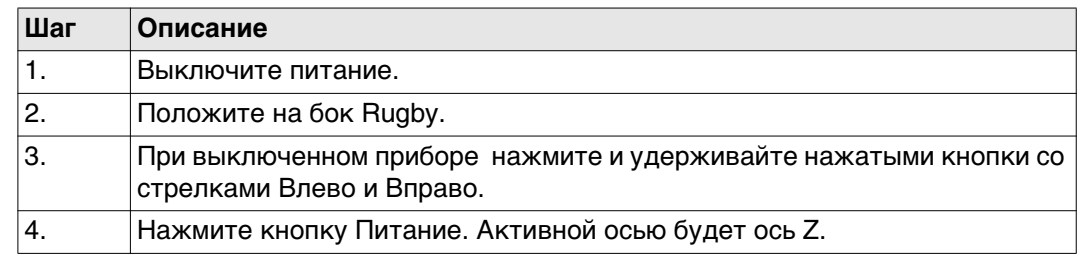

Светодиодные индикаторы будут работать в следующей последовательности:

- Индикаторы осей X и Y мигнут попеременно три раза.
- Светодиод оси X мигнет три раза, после чего будет мигать медленно, пока лазер выравнивается по уровню. После того как Rugby завершит выравнивание, светодиод оси X будет светиться не мигая.
- Светодиод оси Y не светится.

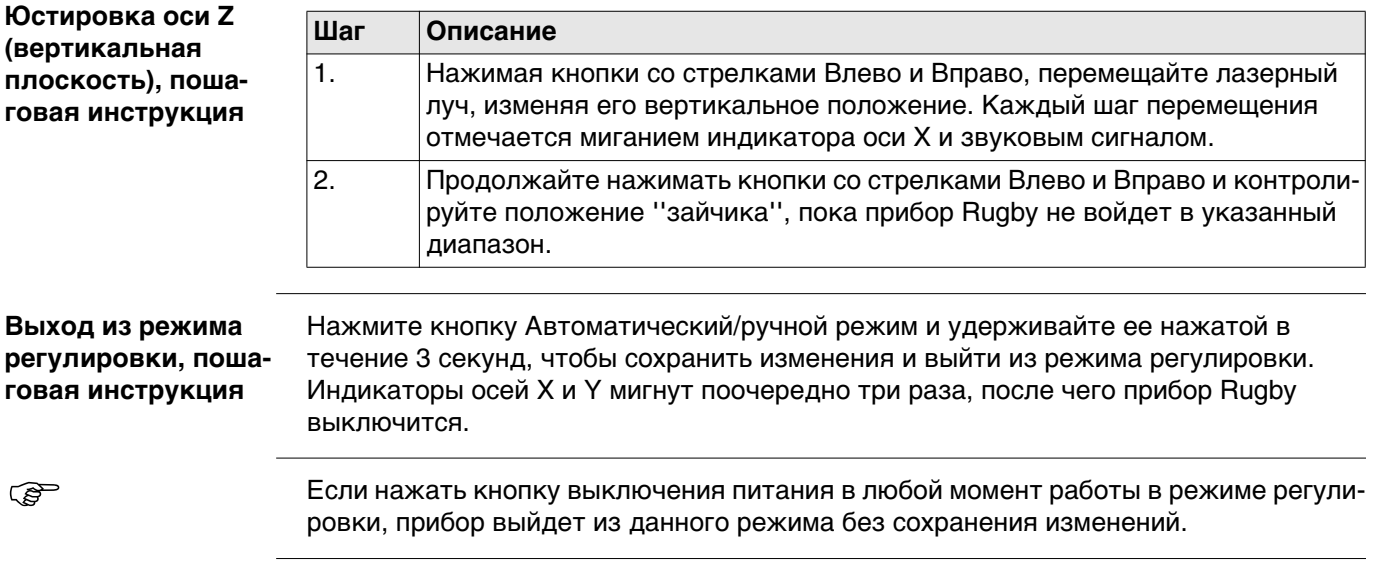

<span id="page-48-0"></span>**Сигналы тревоги**

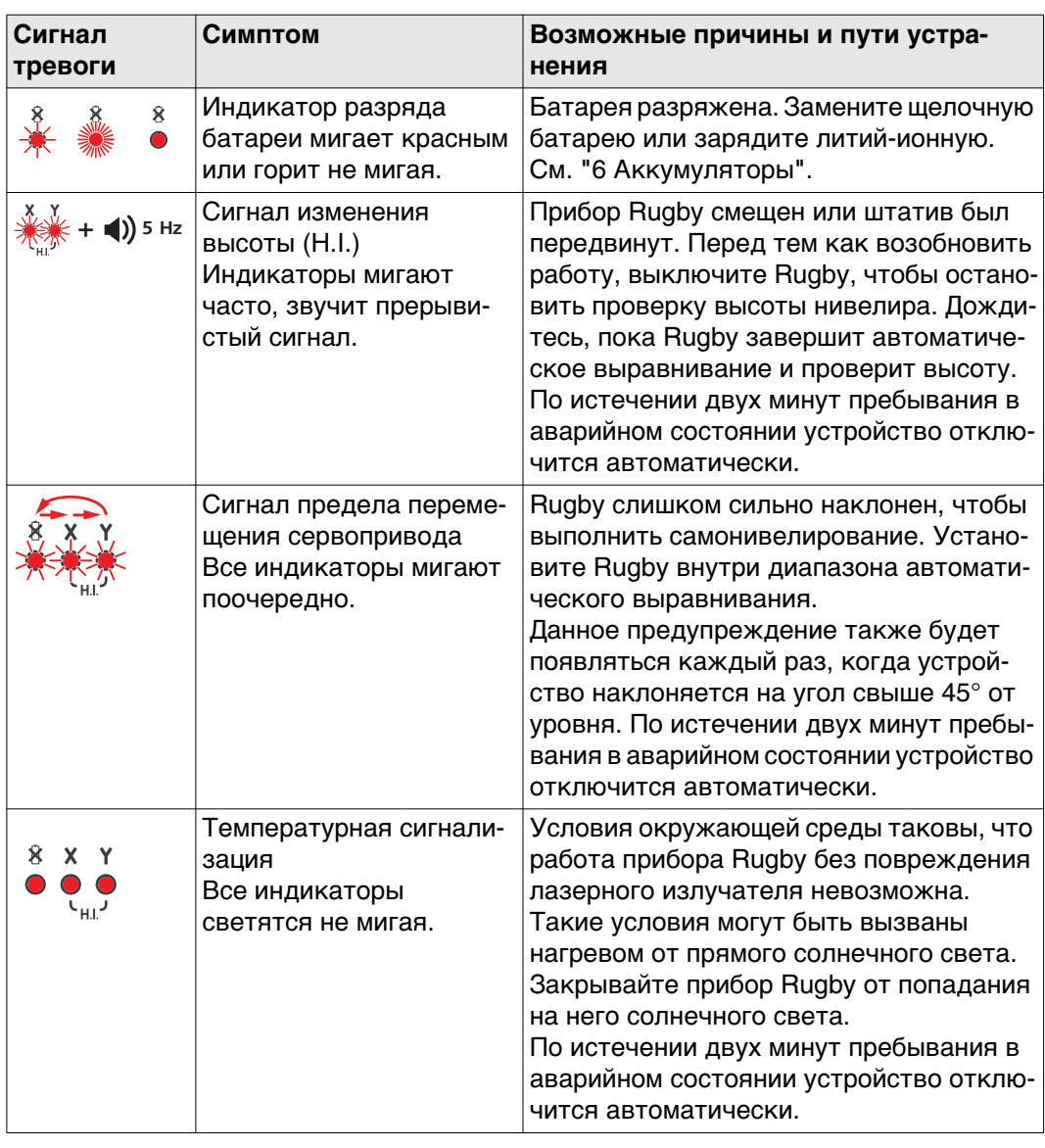

### <span id="page-48-1"></span>**Неисправности**

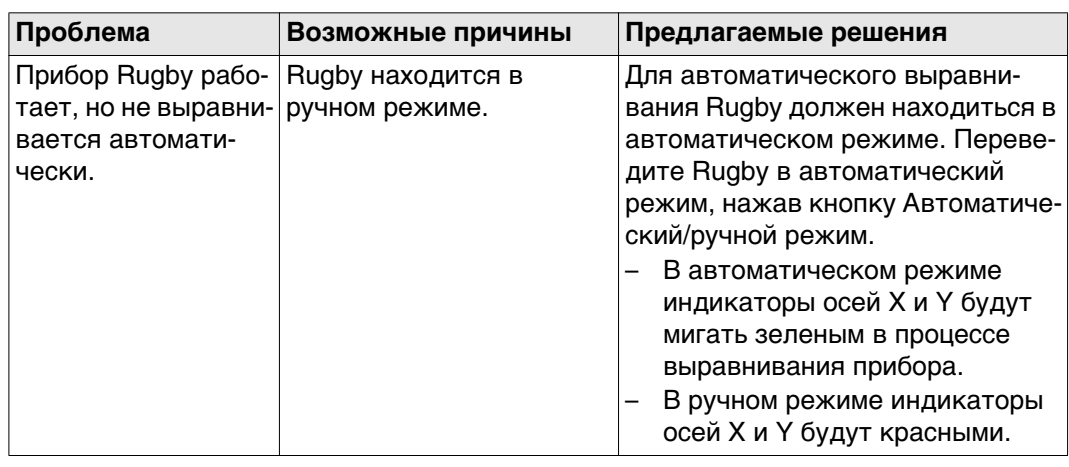

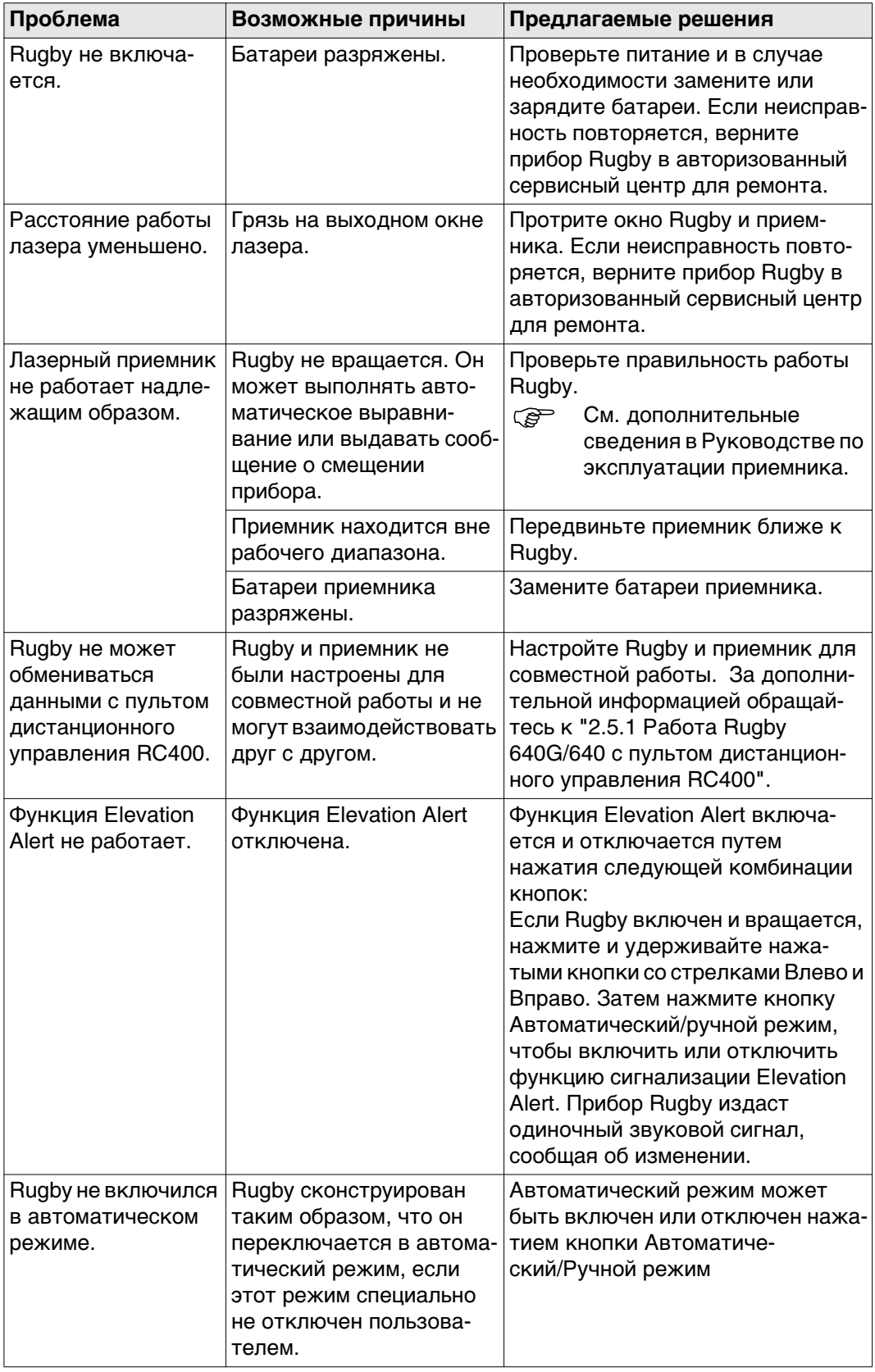

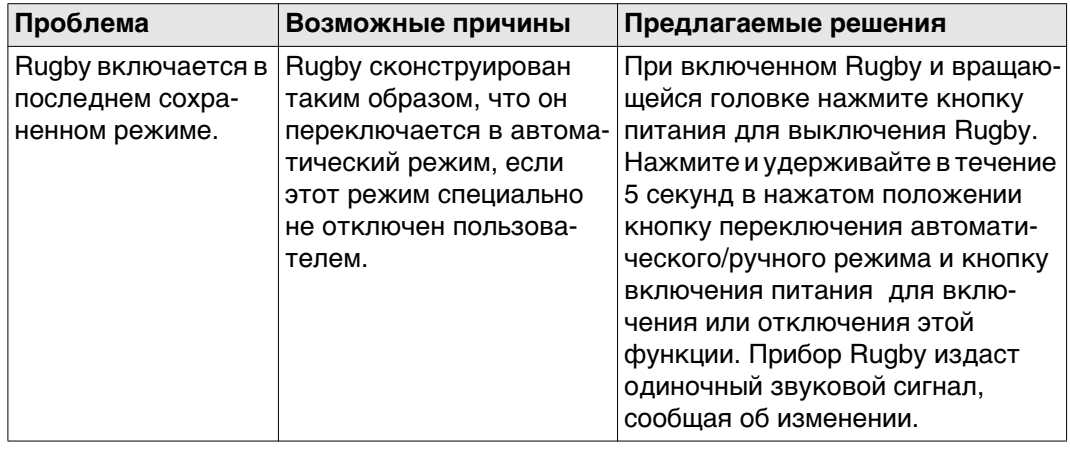

<span id="page-51-2"></span><span id="page-51-1"></span><span id="page-51-0"></span>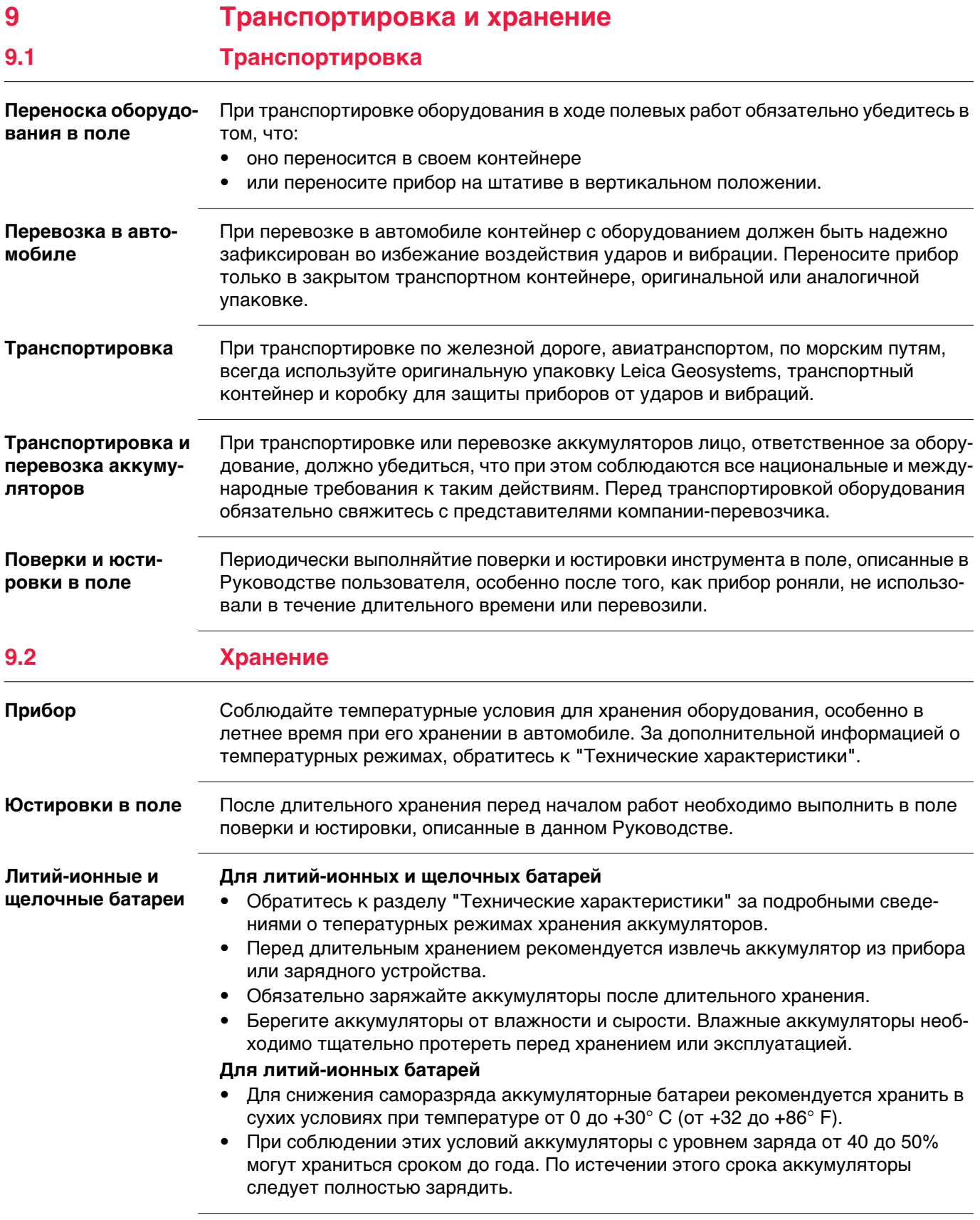

<span id="page-52-0"></span>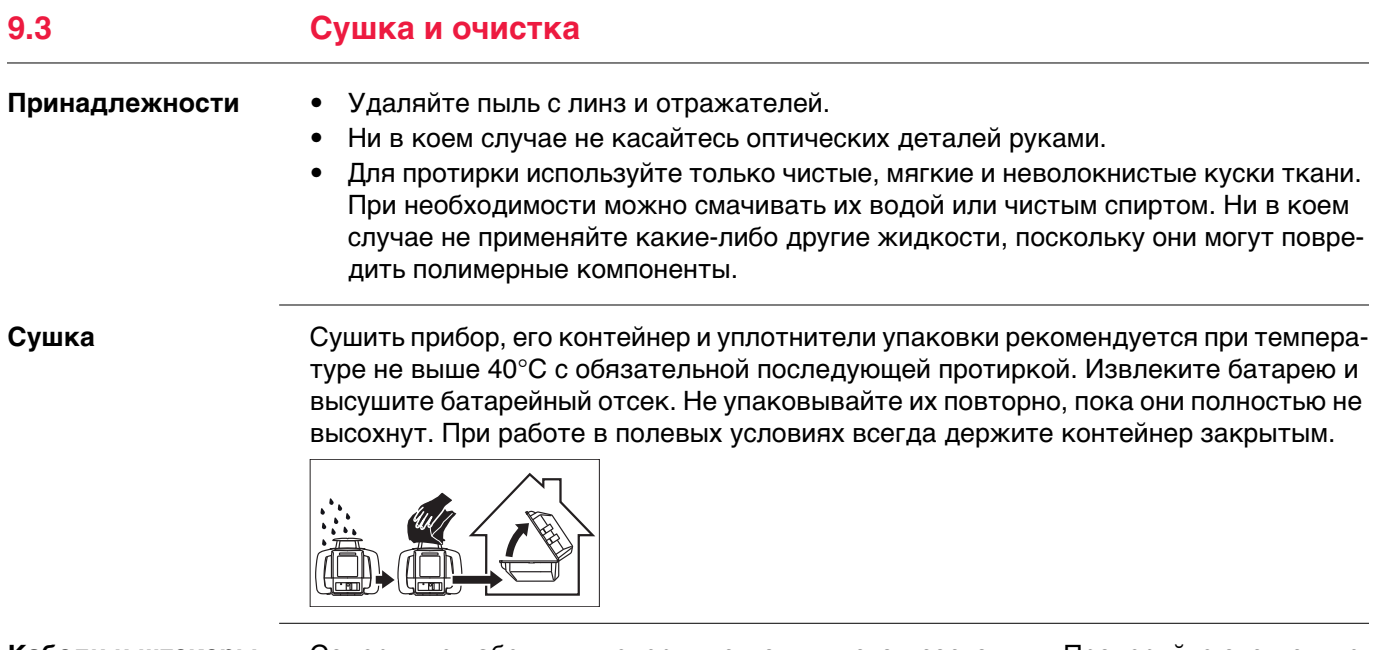

**Кабели и штекеры** Содержите кабели и штекеры в сухом и чистом состоянии. Проверяйте отстуствие пыли и грязи на штекерах соединительных кабелей.

<span id="page-53-5"></span><span id="page-53-4"></span><span id="page-53-3"></span><span id="page-53-2"></span><span id="page-53-1"></span><span id="page-53-0"></span>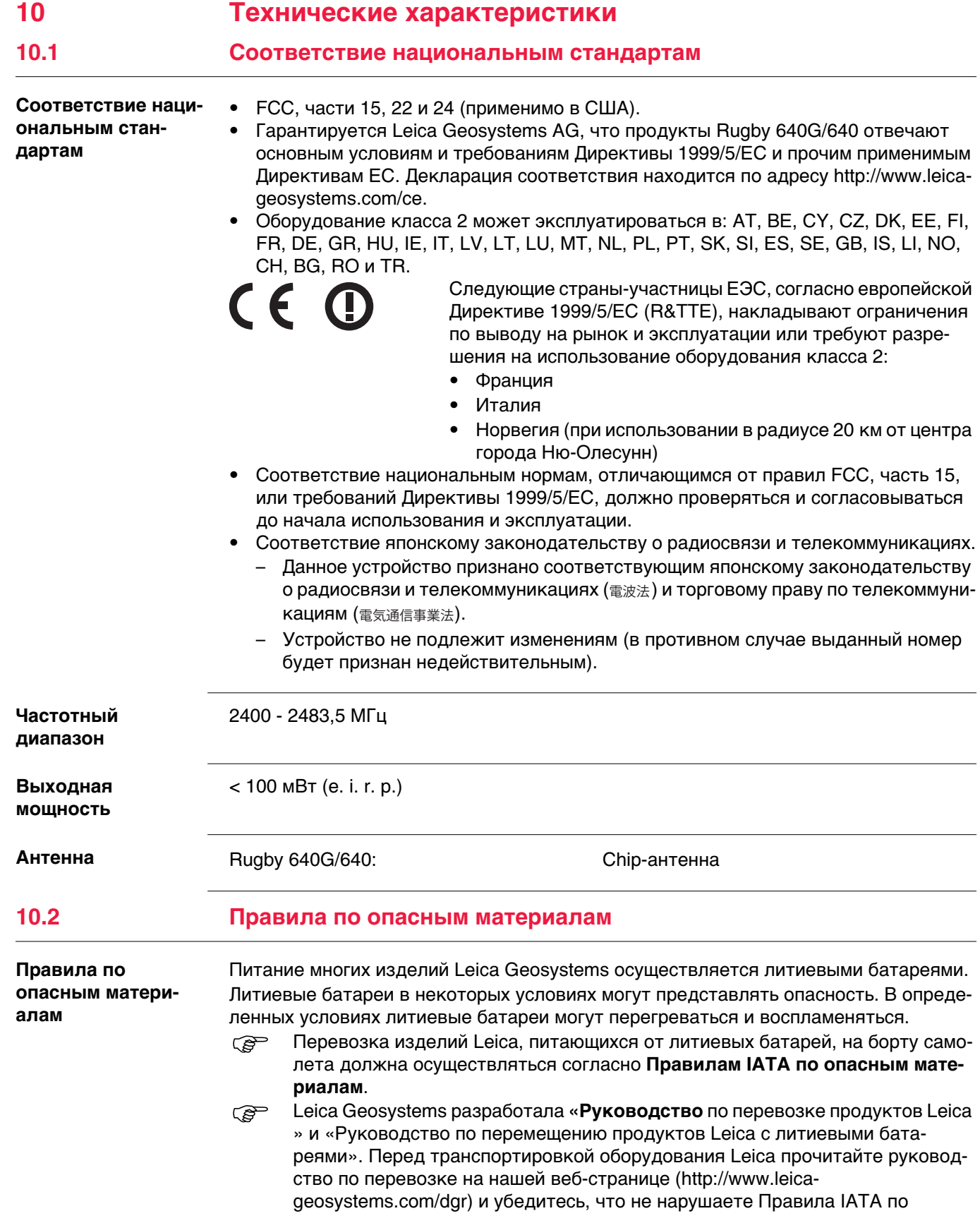

опасным материалам, а также что транспортировка оборудования Leica организована правильно.

 Поврежденные или дефектные батареи запрещены к перевозке на любом авиатранспортном средстве. Перед перевозкой удостоверьтесь в качестве транспортируемых батарей.

### <span id="page-54-0"></span>**10.3 Гарантия по программе PROTECT от Leica Geosystems**

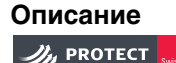

#### **Описание Пожизненная гарантия от производителя**

Гарантийное покрытие в течение всего срока эксплуатации изделия по программе PROTECT в соответствии с Leica Geosystems Ограниченной международной гарантией и «Условиями и положениями программы PROTECT», приведенными в www.leica-geosystems.com/protect. Бесплатный ремонт или замена любых изделий или любых узлов, предусмотренных в программе PROTECT, в которых обнаружатся производственный брак или дефекты материалов.

#### **3 года бесплатно**

Дополнительное сервисное обслуживание, если изделие, предусмотренное в программе PROTECT, пришло в негодность и требует ремонта при нормальных условиях эксплуатации, согласно руководству пользователя, без дополнительной оплаты.

### <span id="page-54-1"></span>**10.4 Основные технические характеристики лазера**

<span id="page-54-6"></span><span id="page-54-3"></span>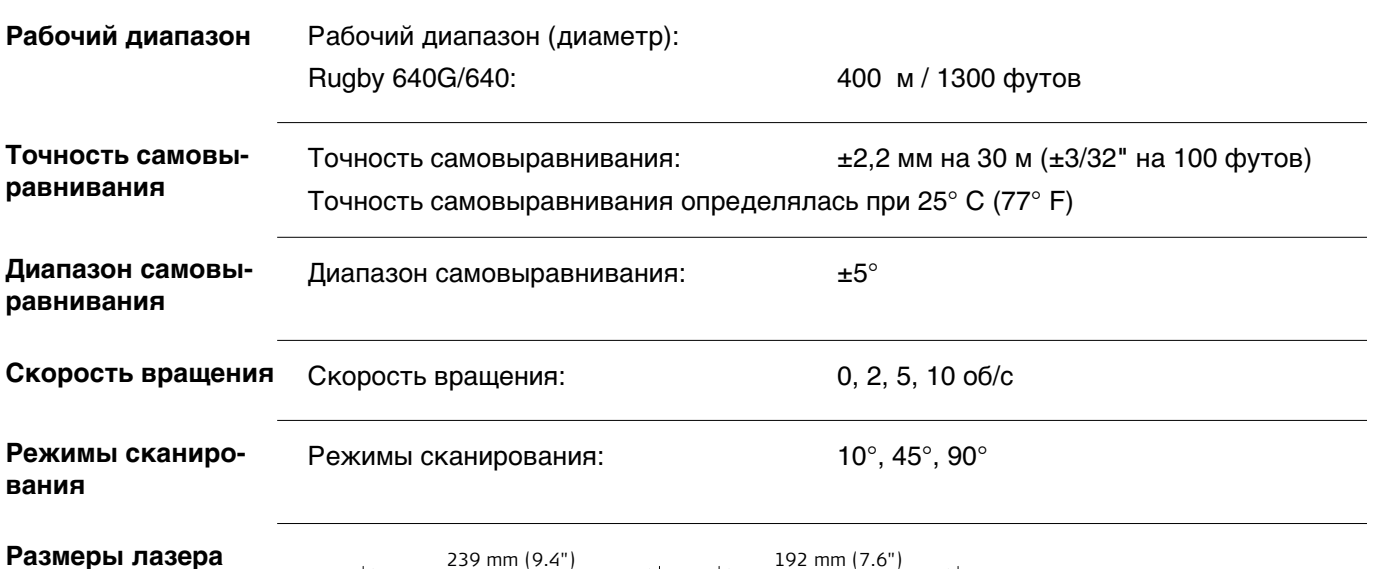

<span id="page-54-5"></span><span id="page-54-4"></span>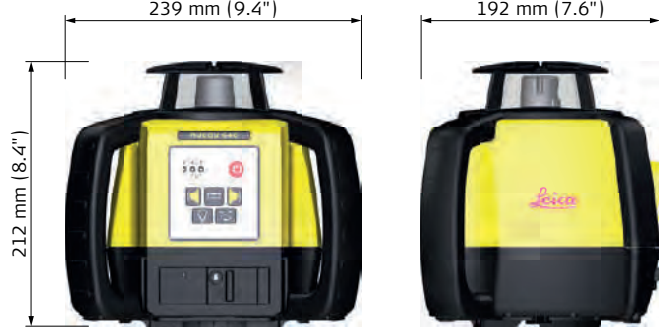

<span id="page-54-2"></span>**Вес**

Вес Rugby 640G/640 с батареей: 2,56 кг/5,6 фунтов

#### <span id="page-55-1"></span>**Внутренняя батарея**

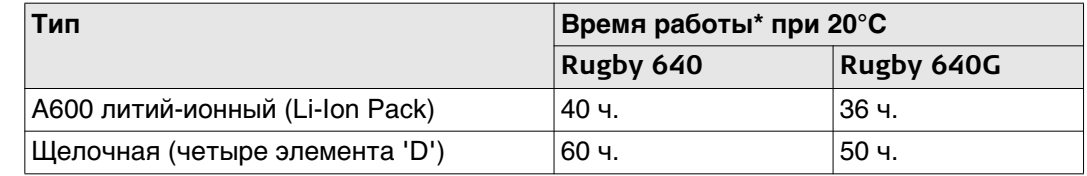

\*Время работы зависит от условий окружающей среды.

<span id="page-55-6"></span><span id="page-55-5"></span>

Зарядка литий-ионных батарей требует максимум 5 часов.<br>Эд> Чтобы обеспечить указанное время работы, используйте та Чтобы обеспечить указанное время работы, используйте только высококачественные щелочные батареи.

<span id="page-55-4"></span><span id="page-55-2"></span>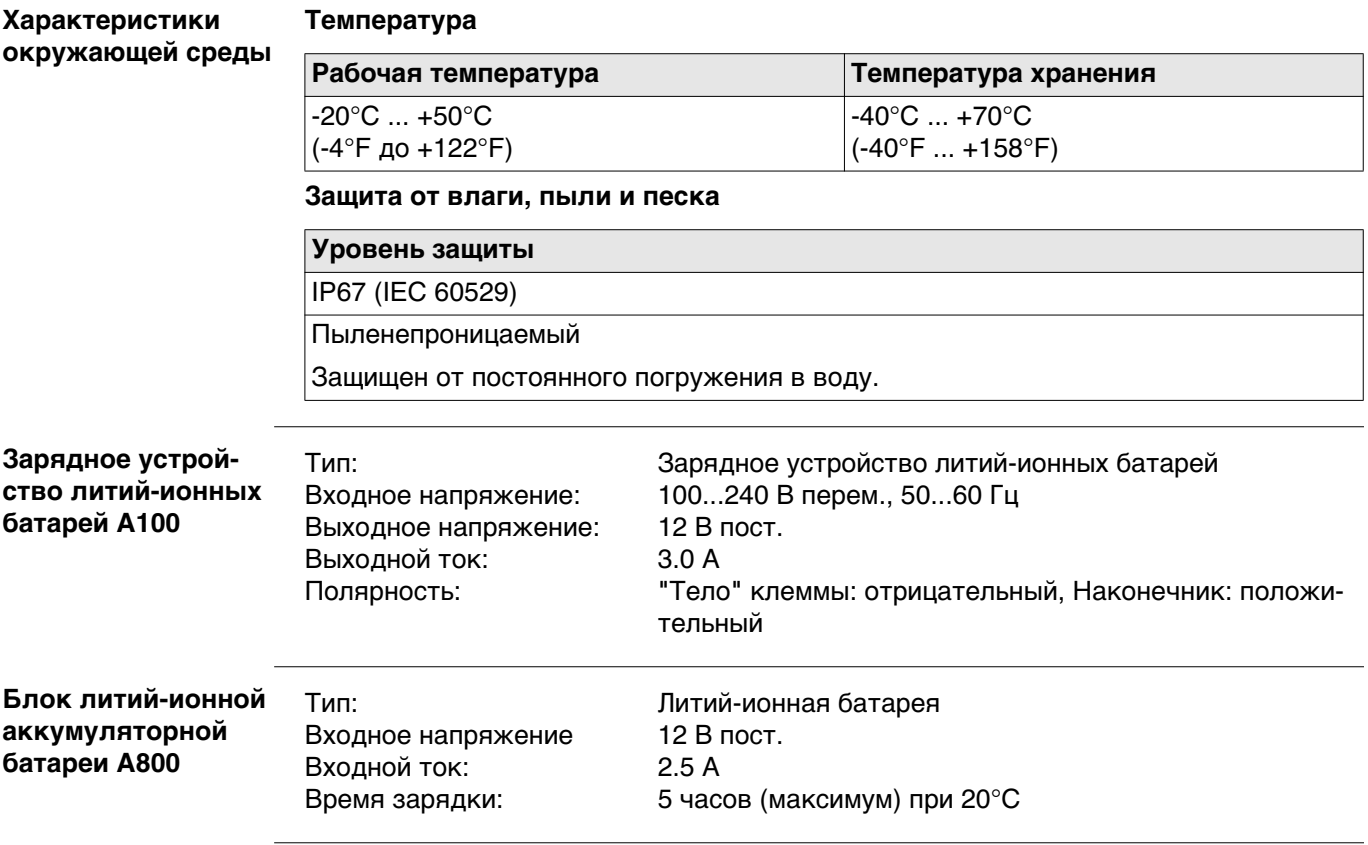

<span id="page-55-3"></span><span id="page-55-0"></span>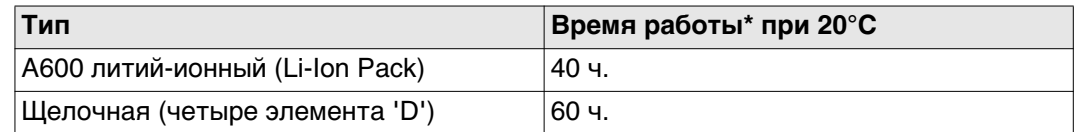

<span id="page-56-1"></span><span id="page-56-0"></span>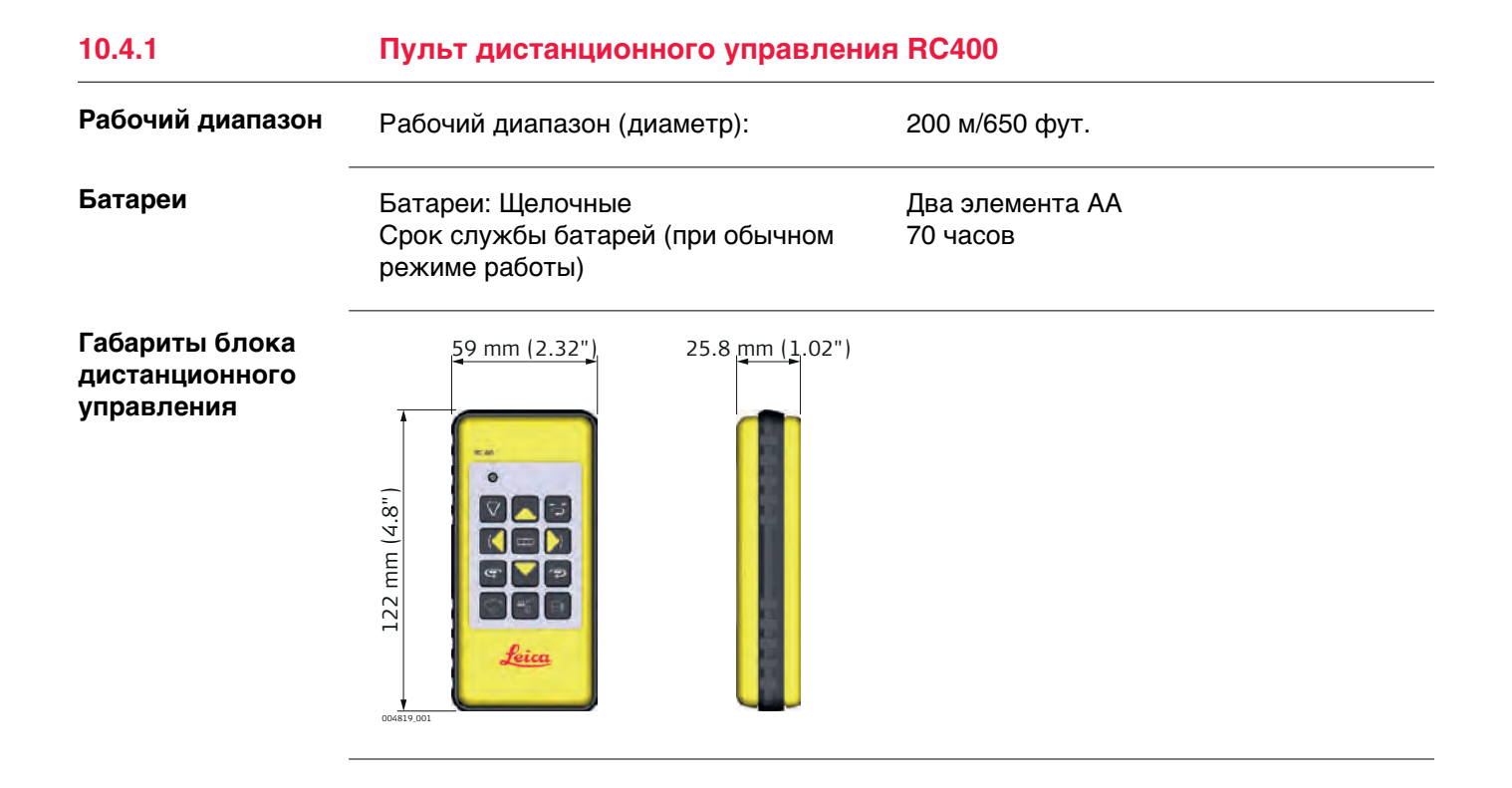

<span id="page-57-0"></span>**Аксессуары для блока питания (790417)**

#### **Зарядное устройство литий-ионной батареи A100**

Зарядное устройство литий-ионной батареи A100 поставляется в комплекте с четырьмя отдельными адаптерами для сети переменного тока.

#### **A130 — кабель батареи 12 В (790418)**

Батарейный кабель на 12 В A130 подключает Rugby к стандартной автомобильной батарее 12 В, используемой как резервный источник питания. Используется только с аккумулятором. Длина: 4 метра / 13 футов.

#### **A140 — кабель автомобильного адаптера (797750)**

Кабель автомобильного адаптера A140 подключает Rugby к стандартному разъему автомобильных аксессуаров как к резервному источнику питания или для зарядки в автомобиле. Используется только с аккумулятором. Длина: 2 метра / 6,5 футов.

#### **A150 — блок щелочных батарей (790419)**

Блок щелочных батарей A150 включен в поставку как часть стандартного пакета источника питания с использованием щелочных элементов. Он также может быть приобретен отдельно для использования в качестве резервного источника питания для моделей с аккумулятором. Требуемые батареи: четыре щелочных элемента типа D.

#### **A600 — блок литий-ионных батарей (790415)**

Блок литий-ионных батарей A600 входит в комплект стандартной поставки перезаряжаемого источника питания. Он также может быть приобретен отдельно как дополнение для источника на щелочных элементах питания. Для обеспечения полноты комплекта питания с использованием литий-ионных батарей необходимо приобрести зарядное устройство A100.

#### **A200 — настенное крепление (790421)**

Настенное крепление A200 предназначено для надежного крепления прибора Rugby 640G/640 к потолочному каркасу при монтаже подвесного потолка.

#### **A210 (красная) — потолочная мишень (732791) A210G (зеленая) — потолочная мишень (849525)**

При монтаже подвесных потолков мишень A210/A210G крепится к потолочному каркасу с помощью магнита.

#### **A220 — фиксатор стойки обноски с адаптером (790432)**

Фиксатор стойки обноски с адаптером A220 позволяет быстро устанавливать прибор на обноску, не используя растяжек. Угловой адаптер 90° крепится к основному фиксатору для простоты хранения, когда он не используется. Подробней об использовании этих устройств см. ["5.4 Обноска"](#page-35-0).

#### **A280 — комплект фасадных адаптеров (799204)**

Комплект фасадных адаптеров A280 обеспечивает надежное крепление при работе на фасадах. Комплект состоит из двух креплений фасадных адаптеров и фиксатора стойки обноски с угловым адаптером приемника (90°). Подробней об использовании этих устройств см. ["5.5 Фасады".](#page-36-0)

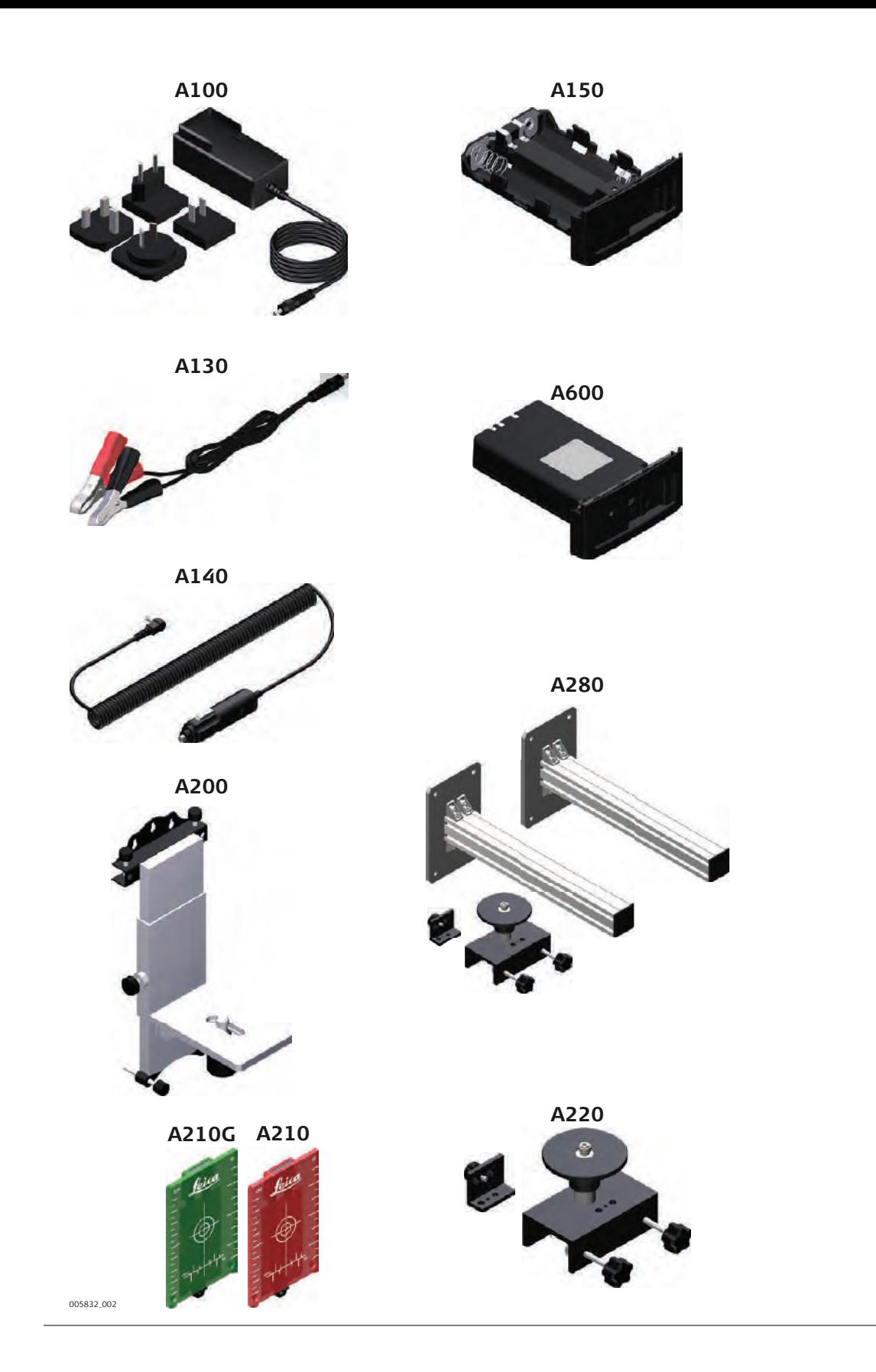

## <span id="page-59-0"></span>**Алфавитный указатель**

## **F**

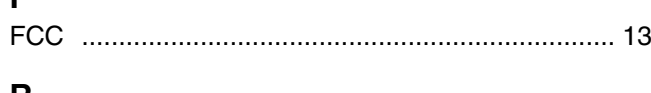

## **R**

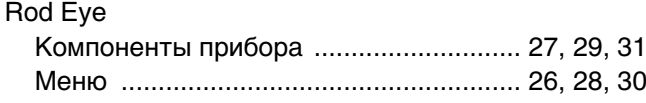

## **А**

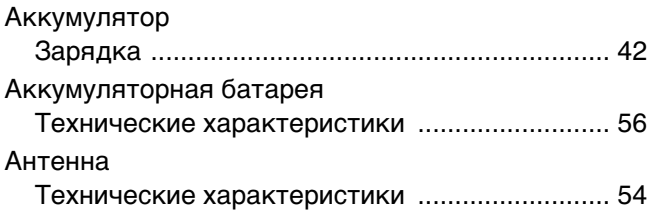

## **Б**

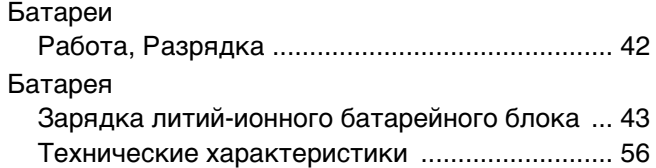

## **В**

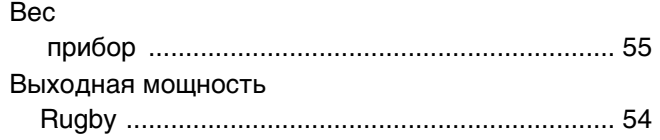

## **Г**

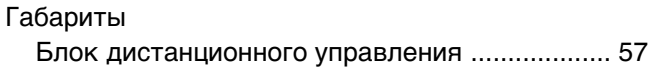

## **Д**

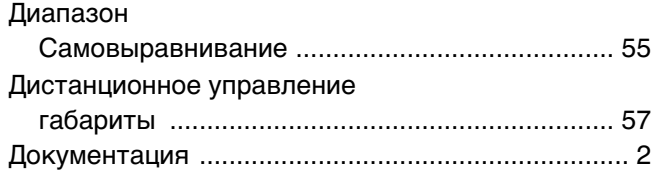

## **З**

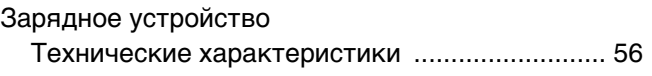

## **И**

Использование по назначению .............................. [7](#page-6-3) **К**

Категория лазера .................................................. [10](#page-9-0) Классификация лазера Rugby .................................................................. [10](#page-9-2)

### Кнопки ....................................................................[21](#page-20-3)

## **Л**

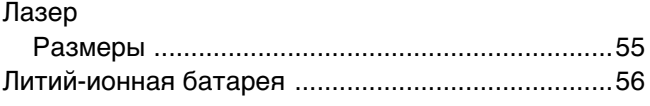

## **М**

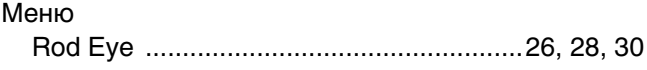

## **Н**

```
Настройка
   Прибор на треноге .............................................18
Неисправности .......................................................49
```
## **О**

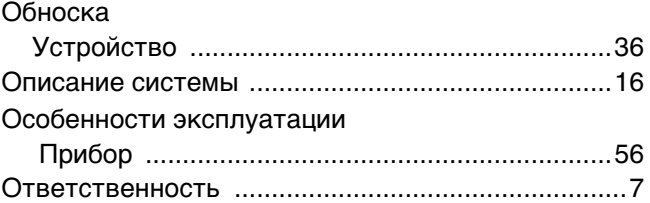

## **П**

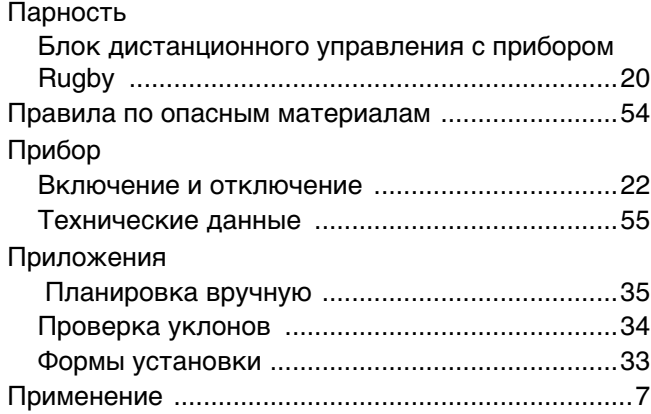

## **Р**

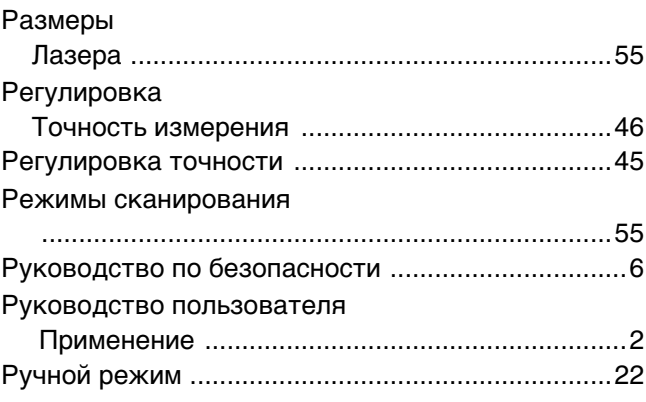

## **С**

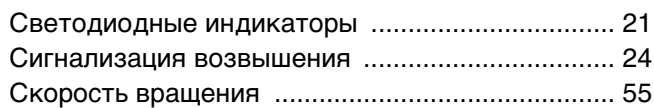

## **Т**

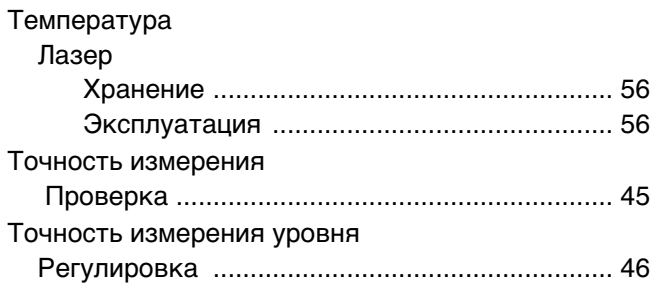

## **Ф**

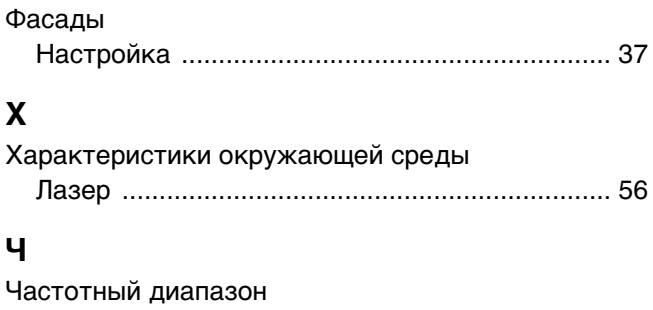

Rugby .................................................................. [54](#page-53-5)

**799786-3.2.0ru** Перевод исходного текста (799760-3.2.0en) Опубликовано в Швейцарии © 2017 Leica Geosystems AGHeerbrugg, Switzerland

**Leica Geosystems AG** Heinrich-Wild-Strasse CH-9435 Heerbrugg Switzerland Phone +41 71 727 31 31 **www.leica-geosystems.com**

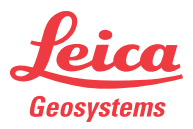

- when it has to be right